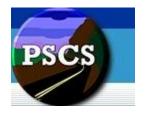

# Indiana Department of Transportation PSCS Portal Version 4.0

User Guide Covering: *Business Registration, Prequalification, RFP/LOIS and Professional People Maintenance for External Users* 

This guide was written for use with the Professional Services Contracting System Portal (typically referred to as PSCS Portal) software version 4.0. This guide and the PSCS Portal software described in it are copyrighted, with all rights reserved. This guide and the PSCS Portal software may not be copied, except as otherwise provided in your software license or as expressly permitted in writing by Indiana Department of Transportation. All other trademarks and service marks are the property of their respective owners.

Copyright © 2012, Indiana Department of Transportation All rights reserved.

# Contact

Indiana Department of Transportation 100 North Senate Avenue IGCN Room N725 Indianapolis, IN 46204 (317) 232-5095

Prequalification Administrator: Karen Macdonald LOIS Administrator: Jeff Clanton

# **Table of Contents**

| Getting Started                                                                                                    | 5                                                              |
|----------------------------------------------------------------------------------------------------|----------------------------------------------------------------|
| Online Help Overview                                                                                                    | 5                                                              |
| Logging in to the PSCS Portal                                                                                                    | 7                                                              |
| Understanding the Screen                                                                                                    | 9                                                              |
| Security                                                                                                    | 9                                                              |
| Internet Explorer Compatibility View                                                                                                    | 9                                                              |
| Parts of the Screen1                                                                                                    | LO                                                             |
| Icon List1                                                                                                    | 1                                                              |
| Navigating in the PSCS Portal1                                                                                                    | ٤4                                                             |
| Sorting1                                                                                                    | 16                                                             |
| Filtering Information1                                                                                                    | L <b>7</b>                                                     |
| Viewing Details2                                                                                                    | 20                                                             |
| PSCS Portal Home2                                                                                                    | 21                                                             |
| Firm Information2                                                                                                    | 21                                                             |
|                                                                                                    |                                                                |
| Initial Business Registration 2                                                                                                    | 23                                                             |
| Initial Business Registration                                                                                                    | ,                                                              |
| Firm Business Registration Application Functions (View, Edit, Sign, Submit, Recall,                                                                                                    | ,<br>23                                                        |
| Firm Business Registration Application Functions (View, Edit, Sign, Submit, Recall, Delete an Application)                                                                                                    | 23<br>25                                                       |
| Firm Business Registration Application Functions (View, Edit, Sign, Submit, Recall,<br>Delete an Application)                                                                                                    | 23<br>25<br>26                                                 |
| Firm Business Registration Application Functions (View, Edit, Sign, Submit, Recall,<br>Delete an Application)                                                                                                    | 23<br>25<br>26<br>26                                           |
| Firm Business Registration Application Functions (View, Edit, Sign, Submit, Recall,<br>Delete an Application)                                                                                                    | ,<br>23<br>25<br>26<br>26<br>27                                |
| Firm Business Registration Application Functions (View, Edit, Sign, Submit, Recall, Delete an Application)       2         INDOT Processes the Business Registration Application       2         Business Registration Modification Application       2         Business Registration Expiration Dates and Renewal Application       2         Business Registration Fields       2                                                                                                    | ,<br>23<br>25<br>26<br>26<br>27<br>30                          |
| Firm Business Registration Application Functions (View, Edit, Sign, Submit, Recall, Delete an Application)       2         INDOT Processes the Business Registration Application       2         Business Registration Modification Application       2         Business Registration Expiration Dates and Renewal Application       2         Business Registration Fields       2         Business Registration Fields       3                                                                                                    | 23<br>25<br>26<br>26<br>27<br>30<br>30                         |
| Firm Business Registration Application Functions (View, Edit, Sign, Submit, Recall, Delete an Application)       2         INDOT Processes the Business Registration Application       2         Business Registration Modification Application       2         Business Registration Expiration Dates and Renewal Application       2         Business Registration Fields       2         Incorporation       3         Number of Employees/Registered Professionals       3                                                                                              | ,<br>23<br>25<br>26<br>26<br>27<br>30<br>30<br>30              |
| Firm Business Registration Application Functions (View, Edit, Sign, Submit, Recall, Delete an Application)       2         INDOT Processes the Business Registration Application       2         Business Registration Modification Application       2         Business Registration Expiration Dates and Renewal Application       2         Business Registration Fields       2         Incorporation       3         Number of Employees/Registered Professionals       3         Owners, Officers, Principals and Partners       3                                    | 23<br>25<br>26<br>26<br>27<br>30<br>30<br>30<br>30<br>32       |
| Firm Business Registration Application Functions (View, Edit, Sign, Submit, Recall, Delete an Application)       2         INDOT Processes the Business Registration Application       2         Business Registration Modification Application       2         Business Registration Expiration Dates and Renewal Application       2         Business Registration Fields       2         Incorporation       3         Number of Employees/Registered Professionals       3         Owners, Officers, Principals and Partners       3         Office Information       3 | 23<br>25<br>26<br>26<br>27<br>30<br>30<br>30<br>30<br>32<br>35 |

| Upload Documents                                                                                         | 38 |
|----------------------------------------------------------------------------------------------------|----|
| Non Prequalification / Prequalification Question                                                         | 42 |
| Signing, Validating and Submitting the Application                                                       | 42 |
| Printing the Application                                                                                 | 44 |
| Initial Prequalification Application                                                                     | 44 |
| Firm Prequalification Application Functions (View, Edit, Sign, Submit, Recall, Delete<br>an Application) |    |
| INDOT Processes the Prequalification Application                                                         | 47 |
| General/Technical Modification and Renewal                                                               | 47 |
| Financial Form Renewal/Request a Different Financial Level                                               | 49 |
| General Financial Information                                                                            | 51 |
| Self-Certified                                                                                           | 53 |
| CPA Audit                                                                                                | 55 |
| Cognizant Audit                                                                                          | 56 |
| Submit the Financial Renewal/Modified Financial Form                                                     | 56 |
| Prequalification Expiration Dates                                                                        | 58 |
| Prequalification Application Form – Overview                                                             | 58 |
| General Form                                                                                             | 59 |
| Professional Liability Insurance and Affiliated Companies and Subsidiaries                               | 59 |
| Signing and Validating the General Form                                                                  | 61 |
| General Form Modification                                                                                | 62 |
| Technical Form                                                                                           | 64 |
| Work Types                                                                                               | 64 |
| Add Qualifying Person Details                                                                            | 68 |
| QP Details                                                                                               | 69 |
| QP Licenses                                                                                              | 70 |
| QP Education                                                                                             | 72 |
| QP Projects                                                                                              | 73 |
| QP Experience                                                                                            | 77 |
| QP Documents                                                                                             | 77 |
| Signing and Validating the Technical Form                                                                | 78 |

| Print the Technical Application                      | 79  |
|------------------------------------------------------|-----|
| Add, Resubmit or Modify a Work Type                  | 81  |
| Financial Form                                       | 83  |
| Signing and Validating the Financial Form            |     |
| Print the Financial Application                      | 87  |
| Submitting the Prequalification Application          |     |
| LOIS                                                 | 88  |
| Request for Proposals                                | 88  |
| Letter of Interest Submittal Form                    |     |
| Step One – Select Responsible Office                 |     |
| Step Two – Attach Required Documents                 |     |
| Step Three – Identify Team for the LOI               |     |
| Add a Firm to the LOI                                |     |
| Edit a Firm                                          | 101 |
| Delete a Firm                                        | 102 |
| Step Four – Total Annualized Active Pending Balance  | 103 |
| Step Five – Update Priorities Before Submit to INDOT | 103 |
| Submit to INDOT                                      | 105 |
| Firm Maintenance                                     | 106 |
| Maintain a User's Application Permissions            | 107 |
| Maintain Professional People's Details               | 108 |
| Add a Professional Person                            | 109 |
| Edit Details                                         | 110 |
| License Information                                  | 110 |
| Make Firm Association Historical                     | 112 |
| Make Firm Association Active                         | 113 |
| Merge Professional Persons                           | 114 |

# **Getting Started**

# **Online Help Overview**

If you are new to online **Help**, the information below will help you understand how the system works.

Online Help may be accessed from any screen in the Professional Services Contracting System (PSCS) Portal or Letter of Interest Submittals (LOIS) System. When working in a specific screen, clicking on the **Help** icon opens the Online Help topic related to that particular screen. For example, if working in the Initial Business Registration Application, clicking on the **Help** icon opens the **Initial Business Registration** Online Help topic.

From the initial PSCS Portal Home screen, click on the **Help** icon in the Title Bar to open the **Online Help** window.

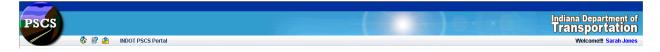

The **Home** Help Topic displays on the right side of the **Online Help** window. The PSCS Portal Help menu on the left side contains links to different sections of the Online Help. Click on the links to open other Online Help topics.

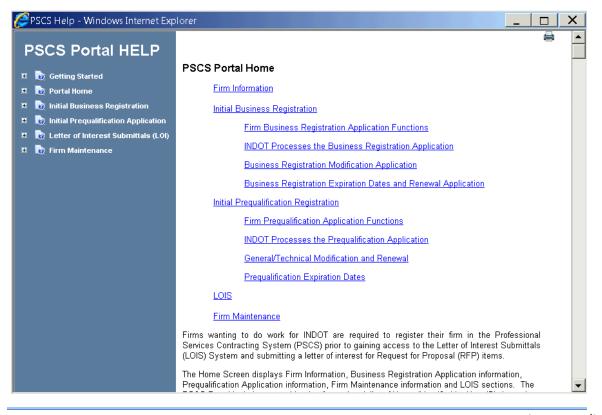

# **Online Help Sections:**

| Menu                                    | Description                                                                                                    |
|-----------------------------------------|----------------------------------------------------------------------------------------------------|
| Home                                    | Overview of PSCS Portal Home page                                                                                                    |
| Getting Started                         | General PSCS Portal features                                                                                                    |
| Portal Home                             | Firm Information                                                                                                    |
| Initial Business<br>Registration        | Application functions, INDOT Processes the Application,<br>Business Registration Modification and Renewal, Business<br>Registration fields      |
| Initial Prequalification<br>Application | Application functions, INDOT Processes the Application,<br>General/Technical/Financial Modification and Renewal,<br>Detailed field explanations |
| Letter of Interest<br>Submittals (LOIS) | Request for Proposals, LOIS Form                                                                                                    |
| Firm Maintenance                        | Maintain user access for users associated with a firm                                                                                           |

In the PSCS Portal application the Help icon is located at the top left of each page.

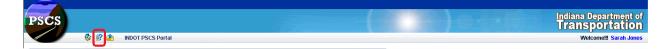

To find a specific term or phrase on any Help Topic screen, use the Windows Find shortcut keys, CTRL + F, to open the Find dialog box as shown below. Enter the term in the text box and click on the **Next** button to find the occurrences.

| Find  |                         |               | × |
|-------|-------------------------|---------------|---|
| Find: |                         |               |   |
|       | Match whole word only   | 📃 Match case  |   |
|       | 🗹 Highlight all matches |               |   |
|       |                         | Previous Next |   |
|       |                         |               |   |
|       |                         |               |   |

An Online Help topic may be printed by clicking on the **Printer** icon in the top right-hand corner of the Online Help window.

# Logging in to the PSCS Portal

https://itap.indot.in.gov

To access the PSCS Portal, type the following URL into the browser's address bar:

| TTAP - Login  INDOT Employees  Others User Name  Forgot User Name?  Password?  Login | For external users this portal serves the following business processes: American Recovery and Reinvestment Act Reporting - ARRA Besternation of the server of the server |
|--------------------------------------------------------------------------------------|----------------------------------------------------------------------------------------------------|
|--------------------------------------------------------------------------------------|----------------------------------------------------------------------------------------------------|

Each firm and firm member needs an INDOT Technical Application Pathway (ITAP) login to access the PSCS Portal. <u>Click here</u> for more information on enrolling a business.

Login to ITAP and the ITAP Main Page displays. From this page click on the + next to Professional Services Contracting System and then click on PSCS Portal. On the right side of the page next to the URL line click on "Click here to access application" and the PSCS Portal application will open in a new window.

| AND TRANS            |                                              |                     |                                  |                                         |
|----------------------|----------------------------------------------|---------------------|----------------------------------|-----------------------------------------|
| ΙΤΑΡ                 |                                              |                     |                                  | Indiana Department of<br>Transportation |
| 💊 🖗 😰 🌰              | INDOT Technical Application Pathway          |                     |                                  | Welcome!!! Sarah Jones                  |
| Home                 | Main Page                                    |                     |                                  |                                         |
| Application          | 😑 🕐 INDOT Applications                       | Application De      | tails                            |                                         |
| Business             | - 1 Professional Services Contracting System | Name                | PSCS Portal                      |                                         |
| User                 |                                              | URL                 | Click here to access application |                                         |
| User Guide           |                                              | Description         |                                  |                                         |
| Training Videos List |                                              | Abbreviation        | PSCSPRTL                         |                                         |
|                      |                                              | Last Login          | 3/6/2013 8:51:05 PM              |                                         |
|                      |                                              | Time<br>No of Users |                                  |                                         |
|                      |                                              | Logged In<br>Today  | 3                                |                                         |
|                      |                                              | Today               |                                  |                                         |
|                      |                                              |                     |                                  |                                         |
|                      |                                              |                     |                                  |                                         |
|                      |                                              |                     |                                  |                                         |
|                      |                                              |                     |                                  |                                         |
|                      |                                              |                     |                                  |                                         |
|                      |                                              |                     |                                  |                                         |
|                      | Click here to request a new application      |                     |                                  |                                         |
|                      | a                                            | Indiana Departmer   | t of Transportation              |                                         |

# **PSCS Portal Home screen**

| PSCS                                                                                                    |                                                                                     |
|----------------------------------------------------------------------------------------------------|-------------------------------------------------------------------------------------|
| 😵 🗊 🏥 INDOT PSCS Portal                                                                                                    |                                                                                     |
| Firm Information                                                                                                    |                                                                                     |
| Firm Name Smith Jones Construction                                                                                                    |                                                                                     |
| Prequalification<br>Required                                                                                                    |                                                                                     |
| Business Registration                                                                                                    |                                                                                     |
| INDOT requires all new consulting firms wanting access to LOIs to submit an Initial Business Registration applical<br>and notify the firm of its findings. Once the application is approved, the firm will automatically receive access to LO<br>Interest (LOI) for items not requiring prequalification. If INDOT determines the firm needs to be prequalified, the fir<br>Prequalification Application. Please provide complete information in the application, including supporting document<br>to the transformation of the support of the superior of the superior of the superio | IS and will be able to submit Letters of<br>m will be directed to submit an Initial |
| Initial Business Registration                                                                                                    |                                                                                     |
| Firm Maintenance                                                                                                    |                                                                                     |
| Maintain a User's Application Permissions. (Click on the icon to the right)                                                                                                    | 2                                                                                   |
| Maintain Professional People's details. (Click on the icon to the right)                                                                                                    | <u>a</u>                                                                            |
|                                                                                                    |                                                                                     |
|                                                                                                    | Indiana Department of Transportation                                                |

This is the view upon initial log in to the site for the Firm administrator. The PSCS Portal Home screen will display differently depending on the user's role and the status of the Business Registration/Prequalification Application.

N

# **Understanding the Screen**

# Security

Users are assigned Roles and Tokens giving them permissions to certain features. For example, only System Administrators have access to the System Maintenance menu selections. Users without permissions to certain features see grayed-out records and options on those screens.

# **Internet Explorer Compatibility View**

The icon to the right of the address bar in Internet Explorer 8.0 may be used to switch into Compatibility View, sometimes beneficial in viewing older applications. **PSCS Portal and PSCS Portal Help are best viewed in Normal view (NOT Compatibility view).** For example, the graphics below show the effect on the Performance Evaluation Help menu alignment.

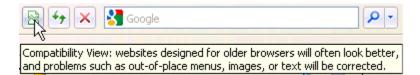

#### **Compatibility View**

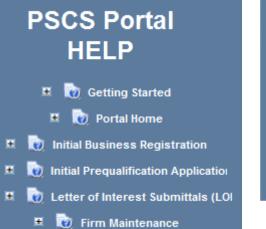

#### Not in Compatibility View

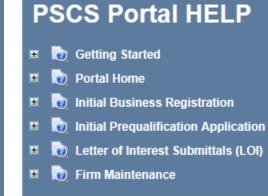

# Parts of the Screen

|                                                                                                    | 🎸 🔐 📤                                                                                          | INDOT                                                                                   | PSCS Portal                                                                                                    |                                                                                                    |                                                                     |                                                             |
|----------------------------------------------------------------------------------------------------|------------------------------------------------------------------------------------------------|-----------------------------------------------------------------------------------------|----------------------------------------------------------------------------------------------------|----------------------------------------------------------------------------------------------------|---------------------------------------------------------------------|-------------------------------------------------------------|
|                                                                                                    |                                                                                                | 1.6                                                                                     |                                                                                                    |                                                                                                    |                                                                     |                                                             |
| Firm Information                                                                                                    | P Firr                                                                                         | n Info                                                                                  | rmation                                                                                                    |                                                                                                    |                                                                     | •                                                           |
| Firm Name                                                                                                    | Smith Jones Cor                                                                                | nstruction                                                                              | Registration/General<br>Expiration                                                                                      | 04/30/2013                                                                                                    | Highest Financial                                                   | Unit Price/Limited Service                                  |
| Prequalification<br>Required                                                                                                    | Yes                                                                                            |                                                                                         | Technical Expiration                                                                                                    | 04/30/2013                                                                                                    | Financial<br>Expiration                                             | 06/30/2014                                                  |
| Prequalification<br>Status                                                                                                    | Approved                                                                                       |                                                                                         | Approved<br>WorkTypes                                                                                                   | Approved for 2 worktypes.<br>Details                                                                                       |                                                                     |                                                             |
| Prequalification                                                                                                    | Application                                                                                    | Bus                                                                                     | siness Reai                                                                                                    | stration/Prequ                                                                                                    | alification                                                         |                                                             |
| he View icon ( )<br>he Delete icon (<br>he Recall icon (                                                                                                    | opens the curren<br>) deletes the app                                                          | t application                                                                           | n for viewing, read only, i<br>is option is only available                                                              | is option is only available wh<br>not editable.<br>e when the status is draft. De<br>only available until the applic       | lete will remove the c                                              | current application.                                        |
| The View icon ( )<br>The Delete icon (<br>The Recall icon (<br>NDOT.                                                                                                    | opens the curren<br>) deletes the app<br>) brings back a S                                     | t application                                                                           | n for viewing, read only, i<br>is option is only available                                                              | not editable.<br>e when the status is draft. De                                                                            | lete will remove the c<br>ation status has beer                     | current application.<br>In changed to Received by           |
| The View icon (文)<br>The Delete icon (<br>The Recall icon (<br>NDOT.<br>Recent Application                                                                                                    | opens the curren<br>) deletes the app<br>) brings back a S                                     | t application<br>lication. Thi<br>submitted ap                                          | n for viewing, read only, i<br>is option is only available<br>oplication. This option is                                | not editable.<br>e when the status is draft. De<br>only available until the applic                                         | lete will remove the c<br>ation status has beer                     | current application.<br>In changed to Received by           |
| The View icon ( V)<br>The Delete icon ( The Recall icon ( The Recall icon ( The Recall icon ( Recent Application)<br>Beneral Prequalification                                                                                                    | opens the curren<br>) deletes the app<br>) brings back a S<br>on s<br>ation D                  | t application<br>dication. Thi<br>submitted ap<br>Status                                | n for viewing, read only, i<br>is option is only available<br>oplication. This option is                                | not editable.<br>e when the status is draft. De<br>only available until the applic                                         | lete will remove the c<br>ation status has beer                     | current application.<br>In changed to Received by           |
| The View icon (V)<br>The Delete icon (V)<br>The Recall icon (V)<br>NDOT.<br>Recent Application<br>General Prequalification<br>Technical Prequalification                                                                                                    | opens the curren<br>) deletes the app<br>) brings back a S<br>on stion D<br>ication D          | t application<br>lication. Thi<br>submitted ap<br>Status<br>praft                       | n for viewing, read only, i<br>is option is only available<br>oplication. This option is                                | not editable.<br>e when the status is draft. De<br>only available until the applic                                         | lete will remove the c<br>ation status has beer                     | current application.<br>In changed to Received by           |
| The View icon (V)<br>The Delete icon (V)<br>The Recall icon (V)<br>NDOT.<br>Recent Application<br>General Prequalific<br>echnical Prequalific<br>inancial Prequalific                                                                                                    | opens the curren<br>) deletes the app<br>) brings back a S<br>ation D<br>ication D<br>cation S | t application<br>dication. Thi<br>submitted ap<br>Status<br>oraft<br>oraft              | n for viewing, read only, i<br>is option is only available<br>optication. This option is o<br>Signed Date<br>04/07/2013 | not editable.<br>e when the status is draft. De<br>only available until the applic<br>Submitted Date Receive               | lete will remove the c<br>ation status has beer                     | current application.<br>In changed to Received by           |
| The View icon ( V)<br>The Delete icon ( The Recall icon ( The Recall icon ( The Recall icon ( The Recent Application)<br>Recent Application<br>General Prequalification<br>The Control of Prequalification<br>Control of Prequalification<br>Control of Prequalification | t Submittal                                                                                    | t application<br>lication. Thi<br>submitted ap<br>Status<br>oraft<br>oraft<br>submitted | n for viewing, read only,<br>is option is only available<br>oplication. This option is o<br>Signed Date<br>04/07/2013   | not editable.<br>e when the status is draft. De<br>only available until the applic<br>Submitted Date Receive<br>04/07/2013 | lete will remove the c<br>ation status has beer<br>d Date Completed | current application.<br>In changed to Received by           |
| The View icon ( V)<br>The Delete icon ( The Recall icon ( The Recall icon ( The Recall icon ( The Recent Application<br>Recent Application<br>Seneral Prequalification<br>inancial Prequalification<br>Letter of Interes                                                 | t Submittal                                                                                    | t application<br>lication. Thi<br>submitted ap<br>Status<br>oraft<br>oraft<br>submitted | n for viewing, read only,<br>is option is only available<br>oplication. This option is o<br>Signed Date<br>04/07/2013   | not editable.<br>e when the status is draft. De<br>only available until the applic<br>Submitted Date Receive               | lete will remove the c<br>ation status has beer<br>d Date Completed | current application.<br>In changed to Received by           |
| The View icon ( V)<br>The Delete icon ( C)<br>The Recall icon ( C)<br>NDOT.<br>Recent Application<br>General Prequalific<br>Fechnical Prequalific<br>Financial Prequalific<br>Letter of Interes                                                                          | t Submittal                                                                                    | t application<br>lication. Thi<br>submitted ap<br>Status<br>oraft<br>oraft<br>submitted | n for viewing, read only,<br>is option is only available<br>oplication. This option is o<br>Signed Date<br>04/07/2013   | not editable.<br>e when the status is draft. De<br>only available until the applic<br>Submitted Date Receive<br>04/07/2013 | lete will remove the c<br>ation status has beer<br>d Date Completed | current application.<br>In changed to Received by<br>d Date |

Icon Bar:

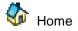

🗊 Help

Email PSCS Portal Administrator

Last Save Date: 4/25/2013 Author: Sarah Wingfield Version: 4.0

# Icon List

| Hover Name                | Image    | Action                                                      |
|---------------------------|----------|-------------------------------------------------------------|
| Make Active               | <b>X</b> | Activates a record from Historical to Active                |
| Add Filter                | <b>%</b> | Displays filter input boxes                                 |
| Add New                   | ÷        | Displays the add panel for a record                         |
| Add Qualifying Person     | 2        | Add a qualifying person to a Work Type                      |
| Apply Filter              | 1        | Applies (executes) a filter                                 |
| Application History       |          | Displays application history                                |
| Approve                   | V        | Approve a Work Type                                         |
| Calendar ( no hover name) |          | Choose date from a calendar                                 |
| Clear Search              | 3        | Clear search criteria                                       |
| Close                     | ×        | Close a window                                              |
| Collapse                  | Ŧ        | Collapse the Item                                           |
| Create                    | ~        | Create LOI Submittal                                        |
| Delete                    | *        | Delete the selected record                                  |
| Denial                    |          | Deny a Work Type                                            |
| Details                   |          | Displays the Details section for a<br>Professional Person   |
| Documents                 |          | Displays the Documents section for a<br>Professional Person |
| Download                  | R        | Download a document                                         |

| Hover Name                                | Image       | Action                                                                                                    |
|-------------------------------------------|-------------|----------------------------------------------------------------------------------------------------|
| Edit                                      | 1           | Displays the edit panel for updating a record                                                                               |
| Edit Pending                              | /           | Edit a Pending LOI Submittal                                                                                                |
| Education                                 |             | Displays the Education section for a<br>Professional Person                                                                 |
| Email PSCS Admin                          | <b>(11)</b> | Email PSCS Portal Support                                                                                                   |
| Event Log                                 |             | View Application Event Log                                                                                                  |
| Excel                                     | ×           | Allows for exporting data to Excel                                                                                          |
| Expand                                    |             | Expand the Item                                                                                                    |
| Experience                                |             | Displays the Experience section for a<br>Professional Person                                                                |
| Financial                                 | E           | Make changes to Financial information                                                                                       |
| Help                                      | 1           | Displays the help document for a specific topic                                                                             |
| Historical                                | ที          | Marks a record as historical                                                                                                |
| Home                                      | <b>\$</b>   | Displays the PSCS Portal Home screen                                                                                        |
| License                                   | <i>a</i>    | Displays panel of license information                                                                                       |
| Licenses                                  |             | Displays the Licenses section for a<br>Professional Person                                                                  |
| Maintain Professional<br>People's Details | <u></u>     | Displays the Professional People's<br>Details screen                                                                        |
| Maintain User Application<br>Permissions  | *           | Displays the User Application<br>Permissions screen                                                                         |
| Maximize                                  | +           | Maximize a window                                                                                                    |
| Merge                                     | ŵ           | Displays panel list of name of persons<br>responsible for deliverable to select to<br>merge into from the Merge From person |

| Hover Name              | Image | Action                                                     |
|-------------------------|-------|------------------------------------------------------------|
| Minimize                | -     | Minimize a window                                          |
| Modify                  | M     | Modify an accepted application                             |
| QP Details              |       | View QP details in report format                           |
| PDF                     | N     | View a Report                                              |
| Print                   |       | Print the current window contents                          |
| Processing, please wait |       | Indicates that an action is taking place                   |
| Projects                | ~     | Displays the Projects section for a<br>Professional Person |
| Recall                  | C     | Recall a submitted Business Registration Application       |
| Receive                 |       | Mark an application as Received                            |
| Refresh Lat Long        | ø     | Refreshes the Latitude and Longitude of a physical address |
| Remove Event            | ×     | Remove an event from the Event Log                         |
| Remove Filter           | ×     | Removes filter input boxes                                 |
| Remove Work Type        | 1     | Removes Work Type from table                               |
| Renewal                 | R     | Renew an existing application                              |
| Replace                 | 8     | Replace an uploaded document                               |
| Resubmit                | ۲     | Resubmit a denied application element                      |
| Save Search             |       | Save selected search criteria                              |
| Saved Search List       | 8     | Displays a list of previously saved searches               |

Page 13 of 117

| Hover Name               | Image       | Action                                      |
|--------------------------|-------------|---------------------------------------------|
| Search                   | <i>&gt;</i> | Search for an Application                   |
| Select                   | ~           | Select a specified record                   |
| Set Work Type as Pending | <b>e</b>    | Set an approved/denied work type as pending |
| Upload                   | ¢[]         | Upload a document into the system           |
| View                     | V           | View Business Registration Application      |
| View                     |             | View LOI Submittal                          |
| View Details             | 60          | Displays all data fields for a record       |
| View Documents           |             | Display documents associated with a QP      |
| Work Type Firms          | <u> </u>    | View firms associated with a Work Type      |
| Work Type History        |             | Displays Work Type history                  |

# Navigating in the PSCS Portal

# Panel Pages

Use the Next button and Previous Prev button to navigate to subsequent pages or use the dropdown to navigate to a specific page. For example, click on **2** from the dropdown to go to Page **2** of

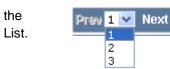

The Status Bar changes depending on what Panel page is displayed. For example, the Status Bar below displays on Page 2 and shows Items 26 – 50 of 53.

Showing 11-20 of 202

ltems Per Page 10 💌 Prev 2 💌 Next

# Items on each Panel Page

By default, Panels display 10 Items per Page. However, this may be changed.

|                 |      |                          |                 |                              |                  |                                       |                                         |        | Filter      | : AND 🔽 🕅   |
|-----------------|------|--------------------------|-----------------|------------------------------|------------------|---------------------------------------|-----------------------------------------|--------|-------------|-------------|
| Name            | ID   | Work Email               | Phone<br>Number | Driver's<br>License<br>State | Driver's License | Qualified<br>Person(QP)<br>Identifier | Responsible<br>Person(RP)<br>Identifier | Status | Status Date | +           |
| Doe , Sally     | 7542 | sdoe1@smithjones.com     | 3175555554      | IN                           | 22222222         | No                                    | No                                      | Active | 03/02/2013  | 66° 🥖 🟐 🙀   |
| Thomas , John   | 7543 | jthomas1@smithjones.com  | 3175555558      |                              |                  | No                                    | No                                      | Active | 03/02/2013  | 66° 🥖 🟐 🙀   |
| Johnson , Jane  | 7562 | jjohnson1@smithjones.com |                 |                              |                  | No                                    | No                                      | Active | 03/06/2013  | 66° 🥖 🟐 🙀   |
| Hill , Jamie    | 7563 | jhill1@smithjones.com    |                 |                              |                  | No                                    | No                                      | Active | 03/06/2013  | 66° 🥖 🟐 🙀   |
| Leer , Sarah    | 7564 | sleer1@smithjones.com    |                 |                              |                  | No                                    | No                                      | Active | 03/06/2013  | 66° 🥖 🟐 🙀   |
| Davis , Robert  | 7565 | rdavis1@smithjones.com   | 3175555557      |                              |                  | No                                    | No                                      | Active | 03/06/2013  | 66° 🥖 🟐 🙀   |
| Hardy Jr, Lee   | 7566 | lhardy1@smithjones.com   | 3175555559      | NC                           | 35235023         | No                                    | No                                      | Active | 03/06/2013  | 66° 🥖 🟐 🙀   |
| Nelking , Matt  | 7567 | mnelking1@smithjones.com |                 |                              |                  | No                                    | No                                      | Active | 03/06/2013  | 66° 🥖 🟐 🖬 i |
| lves , Dan      | 7568 | dives1@smithjones.com    | 3175555510      |                              |                  | No                                    | No                                      | Active | 03/06/2013  | 66° 🥖 🟐 🖬 i |
| Smith III, Stan | 7569 | ssmith1@smithjones.com   |                 |                              |                  | No                                    | No                                      | Active | 03/06/2013  | 66 🥖 🟐 😭    |

Click on the Items Per Page dropdown list and select 10, 25, 50 or 100 from the list.

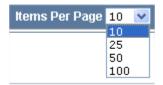

This example shows a Panel displaying 25 items per page.

|                    |      |                          |                 |                              |                  |                                       |                                         |             | Filter      | : AND 🔽 🏹    |
|--------------------|------|--------------------------|-----------------|------------------------------|------------------|---------------------------------------|-----------------------------------------|-------------|-------------|--------------|
| Name               | ID   | Work Email               | Phone<br>Number | Driver's<br>License<br>State | Driver's License | Qualified<br>Person(QP)<br>Identifier | Responsible<br>Person(RP)<br>Identifier | Status      | Status Date | +            |
| Doe , Sally        | 7542 | sdoe1@smithjones.com     | 3175555554      | IN                           | 222222222        | No                                    | No                                      | Active      | 03/02/2013  | 66° 🥖 🟐 🙀 🕻  |
| Thomas , John      | 7543 | jthomas1@smithjones.com  | 3175555558      |                              |                  | No                                    | No                                      | Active      | 03/02/2013  | ଟେ 🥖 🟐 😭 🕻   |
| Johnson , Jane     | 7562 | jjohnson1@smithjones.com |                 |                              |                  | No                                    | No                                      | Active      | 03/06/2013  | ଟେ 🥖 🟐 😭 🕻   |
| Hill , Jamie       | 7563 | jhill1@smithjones.com    |                 |                              |                  | No                                    | No                                      | Active      | 03/06/2013  | 66° 🥖 🖄 🖬 🕻  |
| Leer , Sarah       | 7564 | sleer1@smithjones.com    |                 |                              |                  | No                                    | No                                      | Active      | 03/06/2013  | 66° 🥖 🖄 😭 🕻  |
| Davis , Robert     | 7565 | rdavis1@smithjones.com   | 3175555557      |                              |                  | No                                    | No                                      | Active      | 03/06/2013  | 66° 🥖 🖄 🖬 🕻  |
| Hardy Jr, Lee      | 7566 | lhardy1@smithjones.com   | 3175555559      | NC                           | 35235023         | No                                    | No                                      | Active      | 03/06/2013  | 66° 🥖 🖄 🖬 🕻  |
| Nelking , Matt     | 7567 | mnelking1@smithjones.com |                 |                              |                  | No                                    | No                                      | Active      | 03/06/2013  | 66° 🥖 🖄 🖬 🕻  |
| lves , Dan         | 7568 | dives1@smithjones.com    | 3175555510      |                              |                  | No                                    | No                                      | Active      | 03/06/2013  | ଟେ 🥖 🖄 😭 🕻   |
| Smith III, Stan    | 7569 | ssmith1@smithjones.com   |                 |                              |                  | No                                    | No                                      | Active      | 03/06/2013  | 66° 🥖 🖄 😭 🕻  |
| Trummel , Connie   | 7570 | ctrummel1@smithjones.com |                 |                              |                  | No                                    | No                                      | Active      | 03/06/2013  | 66° 🥖 🟐 😭 🕻  |
| Murray , Dave      | 7571 | dmurray1@smithjones.com  |                 |                              |                  | No                                    | No                                      | Active      | 03/06/2013  | 66° 🥖 🖄 🖬 🕻  |
| Showing 1-12 of 12 |      |                          |                 |                              |                  |                                       |                                         | ltems Per P | age 25 🔹 I  | Prev 1 🔹 Nex |

# Sorting

Data in Panels may be sorted in ascending or descending order numerically (smallest to largest or largest to smallest), alphabetically (A to Z or Z to A) or by date and time (oldest to newest or newest to oldest).

Click on the column heading of the field to be sorted. In the example below, the Professional People List is sorted by Name (ascending) by clicking once on the Name column heading.

| Filter: AN         |      |                          |                 |                              |                  |                                       |                                         |             |             | : AND 💌 🕅  |
|--------------------|------|--------------------------|-----------------|------------------------------|------------------|---------------------------------------|-----------------------------------------|-------------|-------------|------------|
| Name               | ID   | Work Email               | Phone<br>Number | Driver's<br>License<br>State | Driver's License | Qualified<br>Person(QP)<br>Identifier | Responsible<br>Person(RP)<br>Identifier | Status      | Status Date | +          |
| Davis , Robert     | 7565 | rdavis1@smithjones.com   | 3175555557      |                              |                  | No                                    | No                                      | Active      | 03/06/2013  | 66° 🥖 🟐 😭  |
| Doe , Sally        | 7542 | sdoe1@smithjones.com     | 3175555554      | IN                           | 22222222         | No                                    | No                                      | Active      | 03/02/2013  | 66° 🥖 😂 😭  |
| Hardy Jr, Lee      | 7566 | lhardy1@smithjones.com   | 3175555559      | NC                           | 35235023         | No                                    | No                                      | Active      | 03/06/2013  | 66° 🥖 🟐 😭  |
| Hill , Jamie       | 7563 | jhill1@smithjones.com    |                 |                              |                  | No                                    | No                                      | Active      | 03/06/2013  | 66° 🥖 🕸 😭  |
| lves , Dan         | 7568 | dives1@smithjones.com    | 3175555510      |                              |                  | No                                    | No                                      | Active      | 03/06/2013  | 66° 🥖 😂 😭  |
| Johnson , Jane     | 7562 | jjohnson1@smithjones.com |                 |                              |                  | No                                    | No                                      | Active      | 03/06/2013  | 66° 🥖 😂 😭  |
| Leer , Sarah       | 7564 | sleer1@smithjones.com    |                 |                              |                  | No                                    | No                                      | Active      | 03/06/2013  | 66° 🥖 😂 😭  |
| Murray , Dave      | 7571 | dmurray1@smithjones.com  |                 |                              |                  | No                                    | No                                      | Active      | 03/06/2013  | 66° 🥖 😂 😭  |
| Nelking , Matt     | 7567 | mnelking1@smithjones.com |                 |                              |                  | No                                    | No                                      | Active      | 03/06/2013  | 66° 🥖 🟐 😭  |
| Smith III, Stan    | 7569 | ssmith1@smithjones.com   |                 |                              |                  | No                                    | No                                      | Active      | 03/06/2013  | 66° 🥖 😂 😭  |
| Showing 1-10 of 12 |      |                          |                 |                              |                  |                                       |                                         | Items Per P | age 10 🔹 F  | rev 1 🔹 Né |

To re-sort (descending), click again on the column heading.

|                    |      |                          |                 |                              |                  |                                       |                                         |             | Filter      | AND 🔻 🌾     |
|--------------------|------|--------------------------|-----------------|------------------------------|------------------|---------------------------------------|-----------------------------------------|-------------|-------------|-------------|
| Name               | ID   | Work Email               | Phone<br>Number | Driver's<br>License<br>State | Driver's License | Qualified<br>Person(QP)<br>Identifier | Responsible<br>Person(RP)<br>Identifier | Status      | Status Date | +           |
| Trummel , Connie   | 7570 | ctrummel1@smithjones.com |                 |                              |                  | No                                    | No                                      | Active      | 03/06/2013  | 66° 🥖 🟐 😭   |
| Thomas , John      | 7543 | jthomas1@smithjones.com  | 3175555558      |                              |                  | No                                    | No                                      | Active      | 03/02/2013  | 66° 🥖 🟐 😭   |
| Smith III, Stan    | 7569 | ssmith1@smithjones.com   |                 |                              |                  | No                                    | No                                      | Active      | 03/06/2013  | 66° 🥖 🟐 😭   |
| Nelking , Matt     | 7567 | mnelking1@smithjones.com |                 |                              |                  | No                                    | No                                      | Active      | 03/06/2013  | 66° 🥖 🟐 😭   |
| Murray, Dave       | 7571 | dmurray1@smithjones.com  |                 |                              |                  | No                                    | No                                      | Active      | 03/06/2013  | 66° 🥖 🟐 😭   |
| Leer , Sarah       | 7564 | sleer1@smithjones.com    |                 |                              |                  | No                                    | No                                      | Active      | 03/06/2013  | 66° 🥖 🖄 😭   |
| Johnson , Jane     | 7562 | jjohnson1@smithjones.com |                 |                              |                  | No                                    | No                                      | Active      | 03/06/2013  | 66° 🥖 🟐 😭   |
| ves , Dan          | 7568 | dives1@smithjones.com    | 3175555510      |                              |                  | No                                    | No                                      | Active      | 03/06/2013  | 66° 🥖 🟐 😭   |
| Hill , Jamie       | 7563 | jhill1@smithjones.com    |                 |                              |                  | No                                    | No                                      | Active      | 03/06/2013  | 66° 🥖 🟐 😭   |
| Hardy Jr, Lee      | 7566 | lhardy1@smithjones.com   | 3175555559      | NC                           | 35235023         | No                                    | No                                      | Active      | 03/06/2013  | 66° 🥖 🖄 😭   |
| Showing 1-10 of 12 |      |                          |                 |                              |                  |                                       |                                         | Items Per P | age 10 🔹 F  | Prev 1 - Ne |

# **Filtering Information**

Data in Panels may be filtered so only particular content displays. For example, the **Professional People Panel** below shows that there are 12 records. A filter may be applied so that only those Status of "Active" are shown in the list.

|                    |      |                          |                 |                              |                  |                                       |                                         |             | Filter      | : AND 🔻 🖌       |
|--------------------|------|--------------------------|-----------------|------------------------------|------------------|---------------------------------------|-----------------------------------------|-------------|-------------|-----------------|
| Name               | ID   | Work Email               | Phone<br>Number | Driver's<br>License<br>State | Driver's License | Qualified<br>Person(QP)<br>Identifier | Responsible<br>Person(RP)<br>Identifier | Status      | Status Date | +               |
| Trummel , Connie   | 7570 | ctrummel1@smithjones.com |                 |                              |                  | No                                    | No                                      | Active      | 03/06/2013  | 66° 🥖 🟐 🙀 (     |
| Thomas , John      | 7543 | jthomas1@smithjones.com  | 3175555558      |                              |                  | No                                    | No                                      | Active      | 03/02/2013  | 66° 🥖 🟐 🙀 (     |
| Smith III, Stan    | 7569 | ssmith1@smithjones.com   |                 |                              |                  | No                                    | No                                      | Active      | 03/06/2013  | 66° 🥖 🟐 🙀 (     |
| Nelking , Matt     | 7567 | mnelking1@smithjones.com |                 |                              |                  | No                                    | No                                      | Active      | 03/06/2013  | 66° 🥖 😂 🖬 (     |
| Murray , Dave      | 7571 | dmurray1@smithjones.com  |                 |                              |                  | No                                    | No                                      | Active      | 03/06/2013  | 66 🥖 🗟 🖬 i      |
| Leer , Sarah       | 7564 | sleer1@smithjones.com    |                 |                              |                  | No                                    | No                                      | Historical  | 03/06/2013  | 66° 🛣 🏄         |
| Johnson , Jane     | 7562 | jjohnson1@smithjones.com |                 |                              |                  | No                                    | No                                      | Active      | 03/06/2013  | 66 🥖 🗟 🖬 d      |
| ves , Dan          | 7568 | dives1@smithjones.com    | 3175555510      |                              |                  | No                                    | No                                      | Historical  | 03/06/2013  | 66° <u> </u> 66 |
| Hill , Jamie       | 7563 | jhill1@smithjones.com    |                 |                              |                  | No                                    | No                                      | Active      | 03/06/2013  | 66 🥖 🕸 🖬 d      |
| Hardy Jr, Lee      | 7566 | lhardy1@smithjones.com   | 3175555559      | NC                           | 35235023         | No                                    | No                                      | Historical  | 03/06/2013  | 66° 🛣 🏄         |
| Showing 1-10 of 12 |      |                          |                 |                              |                  |                                       |                                         | ltems Per P | age 10 🔹 F  | Prev 1 🔹 Ne     |

To create the Filter, click on the **Add Filter** <sup>M</sup> icon below the title bar. A filter opens with the leftmost column, "Status", selected in the dropdown list as shown below.

|          |      |   |        |    | _  |
|----------|------|---|--------|----|----|
| Status 🗸 | LIKE | ~ | Active | ¥. | 7/ |

To change this Filter, select the new **column**, "Status", from the dropdown menu.

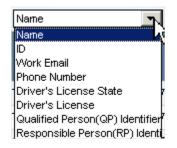

Then, select the **operator**, "=", from the dropdown menu and enter the **value**, "CO", in the text box (not case-sensitive).

|                                       | Operator | Comparison | Description                                                                                                    |
|---------------------------------------|----------|------------|----------------------------------------------------------------------------------------------------|
| LIKE<br>=<br>!=<br><<br>><br><=<br>>= | LIKE     | Like       | Enter any character(s) or<br>number(s) in the value to<br>include in the results (no<br>wildcards). For example,<br>Funding Program Like "safety"<br>would return all records with<br>the word "safety" in their<br>Funding Program names. |

Last Save Date: 4/25/2013 Author: Sarah Wingfield Version: 4.0

| =  | Equal to                 | Enter the exact value to include in the results                                                        |
|----|--------------------------|----------------------------------------------------------------------------------------------------|
| != | Not equal to             | Enter the exact value to not include in the results                                                    |
| <  | Less than                | Enter a value below which all values are included in the results                                       |
| >  | Greater than             | Enter a value above which all values are included in the results                                       |
| <= | Less than or equal to    | Enter a value below which all<br>values are included in the<br>results, including the value<br>entered |
| >= | Greater than or equal to | Enter a value above which all<br>values are included in the<br>results, including the value<br>entered |

The completed Filter is shown below.

| Status 🗸 LIKE 🗸 | Active | ¥ 🖗 |
|-----------------|--------|-----|
|-----------------|--------|-----|

To apply the Filter, press **Enter** or click on the **Apply Filter**  $\overline{W}$  icon.

#### The filtered list of 9 records is shown below.

| Otatua           |        | 🔹 active                 | 7.              |                              |                  |                                       |                                         |        | Filter      | AND 🔻 🕅    |
|------------------|--------|--------------------------|-----------------|------------------------------|------------------|---------------------------------------|-----------------------------------------|--------|-------------|------------|
| Status<br>Name   | ▼ LIKE | Work Email               | Phone<br>Number | Driver's<br>License<br>State | Driver's License | Qualified<br>Person(QP)<br>Identifier | Responsible<br>Person(RP)<br>Identifier | Status | Status Date | +          |
| Trummel , Connie | 7570   | ctrummel1@smithjones.com |                 |                              |                  | No                                    | No                                      | Active | 03/06/2013  | ଟେ 🥖 🖄 😭 🕻 |
| Thomas , John    | 7543   | jthomas1@smithjones.com  | 3175555558      |                              |                  | No                                    | No                                      | Active | 03/02/2013  | ଟେ 🥖 🟐 😭   |
| Smith III, Stan  | 7569   | ssmith1@smithjones.com   |                 |                              |                  | No                                    | No                                      | Active | 03/06/2013  | ଟେ 🥖 🟐 😭   |
| Nelking , Matt   | 7567   | mnelking1@smithjones.com |                 |                              |                  | No                                    | No                                      | Active | 03/06/2013  | ଟେ 🥖 🖄 😭 🕻 |
| Murray , Dave    | 7571   | dmurray1@smithjones.com  |                 |                              |                  | No                                    | No                                      | Active | 03/06/2013  | ଟେ 🥖 🟐 😭   |
| Johnson , Jane   | 7562   | jjohnson1@smithjones.com |                 |                              |                  | No                                    | No                                      | Active | 03/06/2013  | ଟେ 🥖 🟐 😭   |
| Hill , Jamie     | 7563   | jhill1@smithjones.com    |                 |                              |                  | No                                    | No                                      | Active | 03/06/2013  | ଟେ 🥖 🟐 😭   |
| Doe , Sally      | 7542   | sdoe1@smithjones.com     | 3175555554      | IN                           | 222222222        | No                                    | No                                      | Active | 03/02/2013  | ଟେ 🥖 🟐 😭   |
| Davis , Robert   | 7565   | rdavis1@smithjones.com   | 3175555557      |                              |                  | No                                    | No                                      | Active | 03/06/2013  | ଟେ 🥖 🖄 😭   |

To remove the Filter, click on the **Remove Filter** icon and then click on the **Apply Filter** icon. The complete **Professional People** list of 12 records displays again.

| Filter: AND        |      |                          |                 |                              |                  |                                       |                                         |             |             |               |
|--------------------|------|--------------------------|-----------------|------------------------------|------------------|---------------------------------------|-----------------------------------------|-------------|-------------|---------------|
| Name               | ID   | Work Email               | Phone<br>Number | Driver's<br>License<br>State | Driver's License | Qualified<br>Person(QP)<br>Identifier | Responsible<br>Person(RP)<br>Identifier | Status      | Status Date | +             |
| Trummel , Connie   | 7570 | ctrummel1@smithjones.com |                 |                              |                  | No                                    | No                                      | Active      | 03/06/2013  | 66° 🥖 🟐 🙀 i   |
| Thomas , John      | 7543 | jthomas1@smithjones.com  | 3175555558      |                              |                  | No                                    | No                                      | Active      | 03/02/2013  | 66 🥖 🟐 🙀      |
| Smith III, Stan    | 7569 | ssmith1@smithjones.com   |                 |                              |                  | No                                    | No                                      | Active      | 03/06/2013  | 66° 🥖 🟐 🙀 🕯   |
| Nelking , Matt     | 7567 | mnelking1@smithjones.com |                 |                              |                  | No                                    | No                                      | Active      | 03/06/2013  | 66° 🥖 🟐 🖬 🕻   |
| Murray , Dave      | 7571 | dmurray1@smithjones.com  |                 |                              |                  | No                                    | No                                      | Active      | 03/06/2013  | 66° 🥖 🟐 🙀 🕻   |
| Leer , Sarah       | 7564 | sleer1@smithjones.com    |                 |                              |                  | No                                    | No                                      | Historical  | 03/06/2013  | 66' 🛣 🏠       |
| Johnson , Jane     | 7562 | jjohnson1@smithjones.com |                 |                              |                  | No                                    | No                                      | Active      | 03/06/2013  | 66° 🥖 🟐 🙀 🕯   |
| lves , Dan         | 7568 | dives1@smithjones.com    | 3175555510      |                              |                  | No                                    | No                                      | Historical  | 03/06/2013  | 66° <u> M</u> |
| Hill , Jamie       | 7563 | jhill1@smithjones.com    |                 |                              |                  | No                                    | No                                      | Active      | 03/06/2013  | 66 🥖 🟐 😭 i    |
| Hardy Jr, Lee      | 7566 | lhardy1@smithjones.com   | 3175555559      | NC                           | 35235023         | No                                    | No                                      | Historical  | 03/06/2013  | 66° 🛣 🏄       |
| Doe , Sally        | 7542 | sdoe1@smithjones.com     | 3175555554      | IN                           | 22222222         | No                                    | No                                      | Active      | 03/02/2013  | 66 🥖 🟐 🖬 i    |
| Davis , Robert     | 7565 | rdavis1@smithjones.com   | 3175555557      |                              |                  | No                                    | No                                      | Active      | 03/06/2013  | 66° 🥖 🕸 🖬 i   |
| Showing 1-12 of 12 |      |                          |                 |                              |                  |                                       |                                         | Items Per P | age 25 💌 F  | Prev 1 🔹 Ne   |

# Applying Multiple Filters

To apply more than one Filter to the List, leave the first filter open, select either **AND** or **OR** from the Filter dropdown list, and click the **Add Filter** icon.

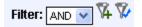

Enter the second Filter and press **Enter** or click on the **Apply Filter** Wicon. The Filter appears below the previous one and the List updates to reflect all applied Filters. Repeat to add as many Filters as necessary.

| Name                      | <b>X</b> |
|---------------------------|----------|
| Qualified Person(QP) Ider | 🖉 🕷 🔽    |

# **Viewing Details**

List Panels contain information about each record. More details are available by clicking on the **View Details** difference icon to the right of the record.

|                    |      |                          |                 |                              |                  |                                       |                                         |             | Filter      | : AND 💌 🕅   |
|--------------------|------|--------------------------|-----------------|------------------------------|------------------|---------------------------------------|-----------------------------------------|-------------|-------------|-------------|
| Name               | D    | Work Email               | Phone<br>Number | Driver's<br>License<br>State | Driver's License | Qualified<br>Person(QP)<br>Identifier | Responsible<br>Person(RP)<br>Identifier | Status      | Status Date | ÷           |
| Doe , Sally        | 7542 | sdoe1@smithjones.com     | 3175555554      | IN                           | 22222222         | No                                    | No                                      | Active      | 03/02/2013  | 66° 🥖 🟐 😭   |
| Thomas , John      | 7543 | jthomas1@smithjones.com  | 3175555558      |                              |                  | No                                    | No                                      | Active      | 03/02/2013  | 66 🥖 🟐 😭    |
| Johnson , Jane     | 7562 | jjohnson1@smithjones.com |                 |                              |                  | No                                    | No                                      | Active      | 03/06/2013  | 66° 🥖 🟐 😭   |
| Hill , Jamie       | 7563 | jhill1@smithjones.com    |                 |                              |                  | No                                    | No                                      | Active      | 03/06/2013  | 66° 🥖 🟐 😭   |
| Leer , Sarah       | 7564 | sleer1@smithjones.com    |                 |                              |                  | No                                    | No                                      | Historical  | 03/06/2013  | 66° 🛣 🏄     |
| Davis , Robert     | 7565 | rdavis1@smithjones.com   | 3175555557      |                              |                  | No                                    | No                                      | Active      | 03/06/2013  | 66° 🥖 😂 😭   |
| Hardy Jr, Lee      | 7566 | lhardy1@smithjones.com   | 3175555559      | NC                           | 35235023         | No                                    | No                                      | Historical  | 03/06/2013  | 66 🛣 🏠      |
| Velking , Matt     | 7567 | mnelking1@smithjones.com |                 |                              |                  | No                                    | No                                      | Active      | 03/06/2013  | 66° 🥖 😂 😭   |
| ves, Dan           | 7568 | dives1@smithjones.com    | 3175555510      |                              |                  | No                                    | No                                      | Historical  | 03/06/2013  | 66° 🛣 🏄     |
| Smith III, Stan    | 7569 | ssmith1@smithjones.com   |                 |                              |                  | No                                    | No                                      | Active      | 03/06/2013  | 66° 🥖 🖄 😭   |
| Showing 1-10 of 12 |      |                          |                 |                              |                  |                                       |                                         | ltems Per P | age 10 🔻 F  | Prev 1 🔹 Ne |

The Details window displays the data from the Panel as well as other fields. The Professional People panel example shows **Person ID**, **Name**, **Title**, **Email**, **Phone Number**, **Driver's License State and Number**, **QP Identifier**, **RP Identifier**, **Complete Indicator**, **Status and Status Date**, and the User Name and Date reflecting the record's creation and latest update.

| Users 🖨                            | × _                  | ļ |
|------------------------------------|----------------------|---|
| Person ID                          | 7542                 | l |
| Name                               | Doe , Sally          | l |
| Title                              | PE                   | l |
| Work Email                         | sdoe1@smithjones.com | l |
| Phone Number                       | 3175555554           |   |
| Phone Number                       | 3175555554           |   |
| Drivers License State              | IN                   |   |
| Driver's License                   | 222222222            |   |
| Qualified Person(QP)<br>Identifier | No                   | 1 |

Click the **Print** elicon to print the details.

# **PSCS Portal Home**

Firms wanting to do work for INDOT are required to register their firm in the Professional Services Contracting System (PSCS) prior to gaining access to the Letter of Interest Submittals (LOIS) System and submitting a letter of interest for Request for Proposal (RFP) items.

The Home Screen displays Firm Information, Business Registration Application information, Prequalification Application information, Firm Maintenance information and LOIS sections. The PSCS Portal includes several levels of security. A list of Users (identified by User ID) determines who may access the PSCS Portal. Access to menu selections, icons, features and fields is dependent on a User's role and security level. A PSCS Administrator assigns access rights to each of the defined privilege categories. **Firm administrators assign a role(s) to their firm's application users.** If a firm user does not have access to expected functionality upon initial login, contact the Firm Administrator first to ensure the user has been given the appropriate role(s).

| PSCS                                             |                                                                                                    |                                                |                                                                  |                                                   |                                   |
|--------------------------------------------------|----------------------------------------------------------------------------------------------------|------------------------------------------------|------------------------------------------------------------------|---------------------------------------------------|-----------------------------------|
|                                                  | 🚯 🗊 💼 INDOT PS                                                                                                    | CS Portal                                      |                                                                  |                                                   |                                   |
| Firm Information                                 | ]                                                                                                    |                                                |                                                                  |                                                   |                                   |
| Firm Name                                        | Smith Jones Construction                                                                                                    |                                                |                                                                  |                                                   |                                   |
| Prequalification<br>Required                     | No                                                                                                    |                                                |                                                                  |                                                   |                                   |
| Business Regist                                  |                                                                                                    |                                                |                                                                  |                                                   |                                   |
| and notify the firm o<br>Interest (LOI) for iter | new consulting firms wanting au<br>f its findings. Once the applicat<br>ms not requiring prequalification<br>lication. Please provide completed | ion is approved, the f<br>n. If INDOT determin | firm will automatically receive<br>es the firm needs to be prequ | access to LOIS and v<br>alified, the firm will be | will be able to submit Letters of |
| Initial Business                                 | Registration                                                                                                    |                                                |                                                                  |                                                   |                                   |
| Firm Maintenan                                   |                                                                                                    |                                                |                                                                  |                                                   |                                   |
|                                                  | pplication Permissions. (Click o                                                                                                    | n the icen to the righ                         | ¥\                                                               |                                                   | <u>9</u> .8                       |
|                                                  | al People's details. (Click on th                                                                                                    | 2                                              | IJ                                                               |                                                   | 2<br>2                            |
| L                                                |                                                                                                    |                                                |                                                                  |                                                   |                                   |
|                                                  |                                                                                                    |                                                |                                                                  | Indiana                                           | Department of Transportation      |

# **Firm Information**

The Firm Information section initially only displays the Firm Name (submitted during the ITAP Business Registration Process). As the firm moves through the PSCS registration process, additional details will appear for if Prequalification is Required, Prequalification Status, Registration General Expiration, Technical Expiration, Approved Work Types, Highest Financial Level and Financial Expiration.

#### **INITIAL LOG IN - Firm Information**

| Firm Name Smith Jones Construction |  |
|------------------------------------|--|
|                                    |  |
|                                    |  |
|                                    |  |
|                                    |  |

#### COMPLETED BUSINESS REGISTRATION – No Prequalification

| Firm Information             |                          |                                    |            |  |
|------------------------------|--------------------------|------------------------------------|------------|--|
| Firm Name                    | Smith Jones Construction | Registration/General<br>Expiration | 04/06/2015 |  |
| Prequalification<br>Required | No                       |                                    |            |  |
| Prequalification<br>Status   | Not Required             |                                    |            |  |

# **COMPLETED BUSINESS REGISTRATION – Prequalification**

| Firm Information                       |                         |                                    |            |  |  |
|----------------------------------------|-------------------------|------------------------------------|------------|--|--|
| Firm Name                              | Designes for the Future | Registration/General<br>Expiration | 04/11/2015 |  |  |
| Prequalification<br>Required           | Yes                     |                                    |            |  |  |
| Required<br>Prequalification<br>Status | Pending                 |                                    |            |  |  |

# COMPLETED PREQUALIFICATION REGISTRATION

| Firm Information             |          |                                    |                                      |                            |                             |
|------------------------------|----------|------------------------------------|--------------------------------------|----------------------------|-----------------------------|
| Firm Name                    |          | Registration/General<br>Expiration |                                      | Highest Financial<br>Level | Unit Price/Limited Services |
| Prequalification<br>Required | Yes      | Technical Expiration               | 04/12/2015                           | Financial<br>Expiration    | 06/30/2014                  |
| Prequalification<br>Status   | Approved | Approved<br>WorkTypes              | Approved for 3 worktypes.<br>Details |                            |                             |

For detailed information on the firm's approved work types, click on the blue **Details** link under the number of approved work types. A window will appear with the Work Type Code, Work Type Description, Specialty and Qualifying Person. Click the **Close** button to return to the PSCS Portal Home Screen.

| Work Type Code                                     | Work Type Description                       | Specialty | Qualifying Person            |  |  |
|----------------------------------------------------|---------------------------------------------|-----------|------------------------------|--|--|
| 5.1                                                | Environmental Document Preparation - EA/EIS |           | Thomas, John                 |  |  |
| 8.2                                                | Complex Roadway Design                      |           | lves, Dan<br>Trummel, Connie |  |  |
| 9.2                                                | Level 2 Bridge Design                       |           | lves, Dan<br>Trummel, Connie |  |  |
| Showing 1-3 of 3 Items Per Page 10 • Prev 1 • Next |                                             |           |                              |  |  |
|                                                    |                                             |           |                              |  |  |

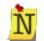

Instructions for common functions such as <u>Showing More Items per Page</u> may be found in the Getting Started section.

# **Initial Business Registration**

Upon initial log in for a new Firm, the Business Registration section will only have the **Initial Business Registration** button available. Click on the button to begin the business registration process. <u>Click here</u> for more information on completing the application.

| Business Registration                                                                                                    |
|----------------------------------------------------------------------------------------------------|
| INDOT requires all new consulting firms wanting access to LOIS to submit an Initial Business Registration application. INDOT will review the application<br>and notify the firm of its findings. Once the application is approved, the firm will automatically receive access to LOIS and will be able to submit Letters of<br>Interest (LOI) for items not requiring prequalification. If INDOT determines the firm needs to be prequalified, the firm will be directed to submit an Initial<br>Prequalification Application. Please provide complete information in the application, including supporting documents. |
| Initial Business Registration                                                                                                    |

# Firm Business Registration Application Functions (View, Edit, Sign, Submit, Recall, Delete an Application)

Once an application has been started and saved, the Business Registration section changes to display the Application as well as the ability to **Edit**  $\checkmark$  the application or **Delete**  $\thickapprox$  the application.

| Business Registration           |                     |                          |                         |                       |                         |               |
|---------------------------------|---------------------|--------------------------|-------------------------|-----------------------|-------------------------|---------------|
| The Edit icon (🖉 ) opens the cu | rrent application a | nd allows changes. Th    | nis option is only avai | lable when the app    | plication status is Dra | ft or Signed. |
| The Delete icon (🔨) deletes the | application. This   | option is only available | e when the status is    | draft. Delete will re | move the current app    | plication.    |
| Recent Application              | Status              | Signed Date              | Submitted Date          | Received Date         | Completed Date          |               |
| Business Registration           | Draft               |                          |                         |                       |                         | / 🗙           |

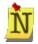

If the user has not been given the proper permissions, the Name and Status of recent applications will be visible, but the ability to Edit, Delete, View and Recall the application will not be available. Contact the Firm Administrator to verify and obtain user permissions if the desired functions are not available.

Clicking the **Edit** *icon* will open the application. <u>Click here</u> for more information on completing the application. This option is only available when the application status is Draft and Signed.

Click the **Delete** icon to delete the application. This option is only available when the application status is Draft. Click **OK** at the confirmation message to remove the application or click **Cancel** to return to the PSCS Portal without deleting the application. If the application is deleted, the **Initial Business Registration** button will redisplay in the Business Registration section.

| Confirm | n Delete                                          |
|---------|---------------------------------------------------|
|         |                                                   |
|         | Are you sure you want to delete this application? |
|         |                                                   |
|         | OK Cancel                                         |

After the "I affirm" check box in the application is checked, the application status changes from **Draft** to **Signed**. The options to **Edit** and **Delete** the application are still available; the application still needs to be Submitted to INDOT for approval.

| Business Registration        |                       |                          |                        |                       |                        |               |
|------------------------------|-----------------------|--------------------------|------------------------|-----------------------|------------------------|---------------|
| The Edit icon (🖊 ) opens the | current application a | nd allows changes. Th    | is option is only avai | lable when the app    | lication status is Dra | ft or Signed. |
| The Delete icon (🟹) deletes  | the application. This | option is only available | when the status is     | draft. Delete will re | move the current app   | plication.    |
| Recent Application           | Status                | Signed Date              | Submitted Date         | Received Date         | Completed Date         |               |
| Business Registration        | Signed                | 04/06/2013               |                        |                       |                        | / 🗙           |
|                              |                       |                          |                        |                       |                        | × • •         |

Once the application has been submitted, the Business Registration section changes to display

the Registration as well as the ability to **View**  $\overline{\mathbf{M}}$  the application or **Recall**  $\mathbf{C}$  the application.

| Business Registration                                                                                                    |           |             |                |               |                |     |  |  |  |
|----------------------------------------------------------------------------------------------------|-----------|-------------|----------------|---------------|----------------|-----|--|--|--|
| The View icon (1) opens the current application for viewing, read only, not editable.<br>The Recall icon (1) brings back a Submitted application. This option is only available until the application status has been changed to Received by INDOT. |           |             |                |               |                |     |  |  |  |
| Recent Application                                                                                                    | Status    | Signed Date | Submitted Date | Received Date | Completed Date |     |  |  |  |
| Business Registration                                                                                                    | Submitted | 04/06/2013  | 04/06/2013     |               |                | V C |  |  |  |

Clicking the **View**  $\underline{\mathbf{W}}$  icon will open the application but the fields will not be editable, only viewable. <u>Click here</u> for more information on the application.

Clicking the **Recall** icon will recall the application and allow the firm to make corrections/changes to the submitted application and then resubmit for consideration. To recall the application click **OK** at the confirmation message. Click **Cancel** to return to the PSCS Portal Home Screen without recalling the application. The **Recall** icon is unavailable once INDOT Receives the application to begin processing.

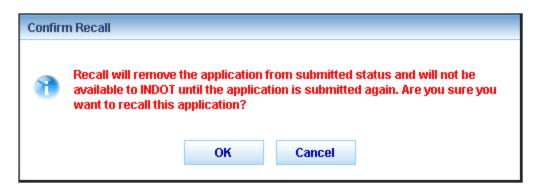

The application status will change to **Signed** and the **Edit** and **Delete** icons will be visible. The application must be resubmitted for consideration by INDOT.

| <b>Business Registration</b>                                                                                                    |                                                                                                    |             |                |               |                |     |  |  |
|----------------------------------------------------------------------------------------------------|----------------------------------------------------------------------------------------------------|-------------|----------------|---------------|----------------|-----|--|--|
| The Edit icon (🖉) opens the current application and allows changes. This option is only available when the application status is Draft or Signed. |                                                                                                    |             |                |               |                |     |  |  |
| The Delete icon (💫) deletes                                                                                                    | The Delete icon (K) deletes the application. This option is only available when the status is draft. Delete will remove the current application. |             |                |               |                |     |  |  |
| Recent Application                                                                                                    | Status                                                                                                    | Signed Date | Submitted Date | Received Date | Completed Date |     |  |  |
| Business Registration                                                                                                    | Signed                                                                                                    | 04/06/2013  |                |               |                | / 🗙 |  |  |
|                                                                                                    |                                                                                                    |             |                |               |                |     |  |  |

Once INDOT has received the application, the application status changes from **Submitted** to **Received and Under Review** and the **View** icon will be visible. No changes to the application can be made at this point.

| Business Registration                                                                  |                              |             |                |               |                |   |  |  |
|----------------------------------------------------------------------------------------|------------------------------|-------------|----------------|---------------|----------------|---|--|--|
| The View icon (IV) opens the current application for viewing, read only, not editable. |                              |             |                |               |                |   |  |  |
| Recent Application                                                                     | Status                       | Signed Date | Submitted Date | Received Date | Completed Date |   |  |  |
| Business Registration                                                                  | Received and<br>Under Review | 04/06/2013  | 04/06/2013     | 04/06/2013    |                | V |  |  |
|                                                                                        |                              |             |                |               |                |   |  |  |

#### **INDOT Processes the Business Registration Application**

Once the application status changes to Received and Under Review, INDOT either approves or denies the application.

If the application is denied, the firm administrator will receive a letter from the PSCS administrator alerting them to the denial. The Business Registration section will remove the application information and the Initial Business Registration button will be available again. However, when the firm clicks on the Initial Business Registration button the application that loads will contain all the information previously entered, and it will be editable so that corrections or additions can be made.

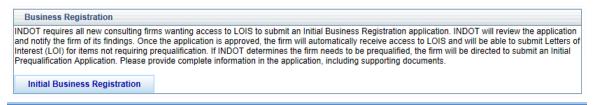

Last Save Date: 4/25/2013 Author: Sarah Wingfield Version: 4.0 If a Business Registration application is approved for a firm wanting prequalification, an email will be sent to the firm, the Business Registration section will change to Prequalification Application and there will be a button to complete the **Initial Prequalification Application**. See the <u>Prequalification Application</u> section for more details.

# Prequalification Application Initial Prequalification Application You have access to the Initial Prequalification Application because INDOT has determined that your firm requires prequalification. Once submitted, INDOT will review the application and notify the firm of its findings. If approved, the firm will be able to submit Letters of Interest (LOI) for items requiring prequalification for approved work types. Please provide complete information in the application, including supporting documents.

# **Business Registration Modification Application**

If a Business Registration application is approved for a firm that does NOT wish to be prequalified, an email will be sent to the firm and the Business Registration section will provide the options to **View**  $\overrightarrow{V}$  or **Modify**  $\overrightarrow{M}$  the application. Clicking the **Modify** icon will create a modification application from the last processed application and allows for changes to be made and the application to be resubmitted.

| The View icon ( 💟 ) opens the current application for viewing, read only, not editable. |                                  |                                                                     |                                                                                                    |                                                                                                    |                                                                                                    |  |  |  |
|-----------------------------------------------------------------------------------------|----------------------------------|---------------------------------------------------------------------|----------------------------------------------------------------------------------------------------|----------------------------------------------------------------------------------------------------|----------------------------------------------------------------------------------------------------|--|--|--|
| eates a Modification a                                                                  | pplication from the las          | st processed application                                            | tion and allows cha                                                                                   | inges.                                                                                                    |                                                                                                    |  |  |  |
| Status                                                                                  | Signed Date                      | Submitted Date                                                      | Received Date                                                                                         | Completed Date                                                                                                    |                                                                                                    |  |  |  |
| Approved                                                                                | 04/06/2013                       | 04/06/2013                                                          | 04/06/2013                                                                                            |                                                                                                    | V M                                                                                                    |  |  |  |
|                                                                                         | eates a Modification a<br>Status | eates a Modification application from the las<br>Status Signed Date | eates a Modification application from the last processed applica<br>Status Signed Date Submitted Date | eates a Modification application from the last processed application and allows cha<br>Status Signed Date Submitted Date Received Date | eates a Modification application from the last processed application and allows changes.<br>Status Signed Date Submitted Date Received Date Completed Date |  |  |  |

Click on the Edit button to begin a Business Registration Modification.

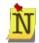

If the Firm desires to become Prequalified for a Work Type before the Registration/General Expiration date, click the **Modify** icon and click the radio button next to the text "My firm wants to become Prequalified for one or more Prequalification work types." When the modified application is submitted and approved by INDOT the firm will have the opportunity to complete the Prequalification Application.

# **Business Registration Expiration Dates and Renewal Application**

The firm's Registration/General Expiration Date will be set to two years from the Business Registration approval date. Firms will receive emails 90, 60 and 30 days before their registration expires alerting them to resubmit their applications. Additionally, 90 days before the Business

Registration expiration, the **Renewal** icon will become available. Clicking on the **Renewal** icon creates a renewal application from the last processed application and allows changes. A Business Registration Renewal is required to extend the Business Registration's expiration date.

| The View icon (1) opens the current application for viewing, read only, not editable.                                                                                                  |  |                                        |                       |                                     |                                         |                 |  |  |  |
|----------------------------------------------------------------------------------------------------|--|----------------------------------------|-----------------------|-------------------------------------|-----------------------------------------|-----------------|--|--|--|
| The Modification icon (📕) creates a Modification application from the last processed application and allows changes.                                                                   |  |                                        |                       |                                     |                                         |                 |  |  |  |
| The Renewal icon ( R) creates a Renewal application from the last processed application and allows changes. Renewal is required to extend the Business Registration's expiration date. |  |                                        |                       |                                     |                                         |                 |  |  |  |
|                                                                                                    |  | ation from the last pro                | ocessed application a | and allows change:                  | s. Renewal is require                   | d to extend the |  |  |  |
|                                                                                                    |  | ation from the last pro<br>Signed Date | Submitted Date        | and allows change:<br>Received Date | s. Renewal is require<br>Completed Date | d to extend the |  |  |  |

# **Business Registration Fields**

The Initial Business Registration application must be completed by a firm and approved by INDOT prior to gaining access to LOIS and submitting a letter of interest for Request for Proposal (RFP) items.

The Initial Business Registration form pulls some information from ITAP which was entered by the firm when they enrolled in ITAP and other information will be entered by the firm. Information does not need to be entered all in one sitting. Clicking the **Save** button at the bottom of the application will save any entered information, allowing the user to return and enter/edit information at a later time. Required fields are not validated at the save step, so all required fields **DO NOT** need to be completed before saving the application. Click **Close** at the bottom of the Application Submittal section to close the application and return to the PSCS Portal Home Screen. Clicking **Close** without saving first will result in a loss of all information entered since the last **Save**.

| General Form                               |                                                                                                |                                                                                                    |
|--------------------------------------------|------------------------------------------------------------------------------------------------|----------------------------------------------------------------------------------------------------|
| General Information Form: Draft            |                                                                                                | Application Type: Initial Business Registration                                                                      |
| Firm Information                           |                                                                                                |                                                                                                    |
| edited or if you find it blank.            | rm name are not editable as this is pulled fro<br>I appropriate documents at the end of the Aj | om the Company's information in ITAP. Please email <u>Consultant Prequalifications</u> if it needs to be pplication. |
| Federal Id                                 | 35-5555555                                                                                     |                                                                                                    |
| company do?                                | Road construction                                                                              | poes your company do", assists INDOT in determining if you need to be prequalified.                                  |
| Years in Operation                         | (if less than one year enter 1)                                                                | Type of Business Entity                                                                                              |
| State of Incorporation                     | ▼                                                                                              | Date of Incorporation (MM/DD/YYYY)                                                                                   |
| Indiana Secretary of State Doc.<br>No.     | To become registered with the Secretary of                                                     | State refer to website at Secretary of State.                                                                        |
| Number of Employees                        |                                                                                                |                                                                                                    |
| As Of Date                                 | Firmwide                                                                                       | Total for all offices in Indiana                                                                                     |
| (MM/DD/YYYY)                               |                                                                                                |                                                                                                    |
| Number of Registered Professio             | onals                                                                                          |                                                                                                    |
| As Of Date                                 | Firmwide                                                                                       | Total for all offices in Indiana                                                                                     |
| (MM/DD/YYYY)                               |                                                                                                |                                                                                                    |
| Icon Legend<br>The (단) icon is used to add | d a record. The $(\mathscr{P})$ is used to edit a re                                           | ecord . The $(\overset{\bigstar})$ is used to delete a record.                                                       |
| Owners, Officers, Principals and           | d Partners                                                                                     |                                                                                                    |
| Type Name                                  | Title                                                                                          | Has authority to sign contracts                                                                                      |

| Office List (Main Contact Office                                               | ce and Paymer      | t Remit Office are re    | quired.)     |                                                      |                           |                        |                  | - |  |
|--------------------------------------------------------------------------------|--------------------|--------------------------|--------------|------------------------------------------------------|---------------------------|------------------------|------------------|---|--|
| Office Type                                                                    |                    | Physical Address         |              | Contact I                                            | lame                      | Phone                  | Email            | + |  |
|                                                                                |                    |                          |              |                                                      |                           |                        |                  |   |  |
| Indiana Department of                                                          | Our firm in        | registered under the E   | uu Indiana   |                                                      |                           |                        |                  |   |  |
| Administration's Buy Indiana program.                                          |                    |                          |              | program.<br>1e Buy Indiana program                   |                           |                        |                  |   |  |
|                                                                                |                    |                          |              |                                                      |                           |                        |                  |   |  |
| If you indicated that your firm is registered or eligible to be                |                    |                          |              | ness is located in Indian                            |                           |                        |                  |   |  |
| registered as a Buy Indiana firm, then you must select all                     |                    |                          |              | roll (in dollar volume) to                           |                           | a.                     |                  |   |  |
| qualifying statements that apply.                                              |                    |                          |              | s as a majority of its en<br>investments in Indiana. | ployees.                  |                        |                  |   |  |
|                                                                                |                    |                          |              | economic impact in Ind                               | liana.                    |                        |                  |   |  |
|                                                                                |                    |                          |              |                                                      |                           |                        |                  |   |  |
|                                                                                | Go to the India    | ina Department of Adr    | ninistration | website for "Buy Indiana                             | " information and e       | explanation of the qua | lifications.     |   |  |
| Select all Business Enterprise                                                 |                    | _                        |              |                                                      |                           |                        |                  |   |  |
| Programs for which the firm is<br>currently certified in Indiana.              | DBE M              | BE 🖾 WBE                 |              |                                                      |                           |                        |                  |   |  |
|                                                                                | For Info           | rmation on the INDO      | DBE Progr    | am : INDOT DBE Progr                                 | am                        |                        |                  |   |  |
|                                                                                | For Info           | rmation on the Federa    | I DBE Prog   | ram : DOT DBE Progra<br>MBE and WBE Program          | <u>n</u>                  | Programs               |                  |   |  |
|                                                                                |                    | mation on the oldle (    | 21 mulana S  | moe and woe rivglar                                  | io. <u>Indiana wiviDE</u> | <u>, royianis</u>      |                  |   |  |
| Please list any name your firm                                                 | doos businos       | s as other than Smith    |              | nstruction (Diaso do                                 | not list affiliated       | companies and subs     | vidiarios horo ) | - |  |
| Please list any name your min                                                  | ruoes busines      |                          |              | ss As Name                                           | not list animateu         | companies and subs     | sularies riere.) | + |  |
|                                                                                |                    | Boli                     | ig Dusine    | ss As Name                                           |                           |                        |                  |   |  |
| Please list names your firm ha                                                 | s previously d     | one work as. Also lis    | t companie   | es that your firm has a                              | cquired that no lo        | nger exist.            |                  | - |  |
| Previous Business Na                                                           | ames               | Entity Type              | N            | umber of Years in (                                  | Operation                 | Reason fo              | r Change         | + |  |
|                                                                                |                    |                          |              |                                                      |                           |                        |                  |   |  |
| Upload Requested Documenta                                                     | tion               |                          |              |                                                      |                           |                        |                  |   |  |
| Attach a current signed and dated V<br>-9 form)                                | V-9 (Go to the I   | RS website to obtain a   | WA           |                                                      |                           |                        |                  |   |  |
| Attach proof of registration with Indi                                         |                    |                          | te 🟦         |                                                      |                           |                        |                  |   |  |
| page will suffice). Optional. (Secreta<br>Attach the List of Owners, Officers, |                    |                          |              |                                                      |                           |                        |                  |   |  |
| Optional                                                                       |                    |                          |              |                                                      |                           |                        |                  |   |  |
| Attach DBE certification letter                                                |                    |                          | _            |                                                      |                           |                        |                  |   |  |
| Attach MBE certification letter                                                |                    |                          | <b>A</b>     |                                                      |                           |                        |                  |   |  |
| Attach WBE certification letter                                                |                    |                          | —            | <b>4</b>                                             |                           |                        |                  |   |  |
| Other                                                                          |                    |                          | 1            |                                                      |                           |                        |                  |   |  |
| -                                                                              |                    |                          |              |                                                      |                           |                        |                  |   |  |
| My firm ONLY wants to submit a                                                 |                    |                          |              |                                                      | ion for any given w       | ork type.              |                  |   |  |
| O My Firm wants to become Prequencies                                          | ualified for one o | or more Prequalificatio  | n work types | 3.                                                   |                           |                        |                  |   |  |
| To sign, click the "I affirm" stateme                                          | nt chockbox wh     | on all information is or | mploted      |                                                      |                           |                        |                  |   |  |
| If the entered information does not                                            | validate, the "I a | affirm" checkbox will n  |              | ecked and error messa                                | ges will be displaye      | ed.                    |                  |   |  |
| Signature is required before being I affirm the information submitte           |                    |                          |              |                                                      |                           |                        |                  |   |  |
|                                                                                | a is the to the l  | sear of my knowledge.    |              |                                                      |                           |                        |                  |   |  |
|                                                                                |                    | PE                       | <b>P</b>     |                                                      |                           |                        |                  |   |  |
|                                                                                |                    | Le                       | Click he     | re for a printable copy.                             |                           |                        |                  |   |  |
|                                                                                |                    |                          | Save         | Close                                                |                           |                        |                  |   |  |
| * This color background fields are n                                           | nandatory.         |                          |              |                                                      |                           |                        |                  |   |  |
|                                                                                |                    |                          |              |                                                      |                           |                        |                  |   |  |
| Application Submittal<br>Application Type: Initial Business Re                 | distration         |                          |              |                                                      |                           |                        |                  |   |  |
|                                                                                |                    |                          |              |                                                      |                           |                        |                  |   |  |
| Steps to submit the application: (If th<br>The Business Registration Fo        |                    |                          |              |                                                      | ep has been comp          | leted.)                |                  |   |  |
| Once all steps are green, clic                                                 |                    |                          |              |                                                      |                           |                        |                  |   |  |
|                                                                                |                    |                          |              |                                                      |                           |                        |                  |   |  |
|                                                                                |                    |                          |              | Submit                                               |                           |                        |                  |   |  |

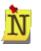

Field values that are grayed out are auto-populated, and therefore <u>NON-EDITABLE</u>. Fields with a peach background are <u>REQUIRED</u>. Fields with no background color are <u>OPTIONAL</u>.

Access to menu selections, icons and features is dependent on a User's role and security level. For details, refer to <u>Understanding the Screen</u> in the Getting Started section.

#### Incorporation

Certain fields which display as optional may become required based on other selections. For example, **State of Incorporation** and **Date of Incorporation** are both initially optional fields, but **Date of Incorporation** becomes required if **State of Incorporation** is entered.

| Years in Operation                     | (if less than one year enter 1)                  | Type of Business Entity                |                  |
|----------------------------------------|--------------------------------------------------|----------------------------------------|------------------|
| State of Incorporation                 |                                                  | Date of Incorporation                  | (MM/DD/YYYY)     |
| Indiana Secretary of State Doc.<br>No. | To become registered with the Secretary of State | refer to website at <u>Secretary o</u> | f <u>State</u> . |

#### Number of Employees/Registered Professionals

In the **Number of Employees/Number of Registered Professionals** sections, the number of Total Employees for all offices in Indiana cannot be greater than the Firmwide total.

| Required Fields - You can click on the error message below to go directly to the corresponding field. |
|----------------------------------------------------------------------------------------------------|
| Total Number of employees in Indiana cannot be greater than firmwide total                            |

| Number of Employees     |          |                                  |  |  |  |  |  |
|-------------------------|----------|----------------------------------|--|--|--|--|--|
| As Of Date              | Firmwide | Total for all offices in Indiana |  |  |  |  |  |
| 03/01/2013 (MM/DD/YYYY) | 1000     | 1500 *                           |  |  |  |  |  |

# **Owners, Officers, Principals and Partners**

In the **Owners, Officers, Principals and Partners** section, click on the **Add New** icon to the right of the Has Authority to Sign Contracts column to add new information.

| Owners, Office | rs, Principals and Pa | rtners |                                 |   |
|----------------|-----------------------|--------|---------------------------------|---|
| Туре           | Name                  | Title  | Has authority to sign contracts | + |

The **ADD** screen will appear. Enter the information as required and click **Save** to save the information and return to the application or **Cancel** to return to the application without saving information.

|                                                                                                    | Screen Mode: ADD |
|----------------------------------------------------------------------------------------------------|------------------|
| Type<br>Name (Full Name include First, Middle<br>Initial, Last)<br>Title<br>Please check if this person has the<br>authority to sign contracts on behalf of<br>the firm. | ▼<br>Yes         |
| Sa<br>* This color background fields are mandato                                                                                                    | ave Cancel       |

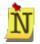

The system will not save the record or leave the **ADD Screen Mode** if a required field is left empty. Instead, a red **asterisk** (\*) will appear to the right of the field and the cursor will blink inside the field.

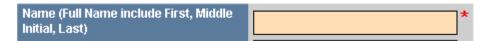

The new entry will display in the **Owners, Officers, Principals and Partners** Table with the ability to **Edit**  $\swarrow$  or **Delete**  $\thickapprox$  the information.

| Owners, Officers, Principals and Partners |               |       |                                 |    |
|-------------------------------------------|---------------|-------|---------------------------------|----|
| Туре                                      | Name          | Title | Has authority to sign contracts | ÷  |
| Owner                                     | Sarah E Jones | CEO   | Yes                             | /X |

Click the **Edit** *i*con to edit. The **EDIT** screen will open in a new window. Edit the information as necessary and click **Save** to save the updated information and return to the application, or click **Cancel** to return to the application without saving the changes.

|                                                                                                    | Screen Mode: EDIT    |
|----------------------------------------------------------------------------------------------------|----------------------|
| Type<br>Name (Full Name include First, Middle<br>Initial, Last)                                       | Owner  Sarah E Jones |
| Title<br>Please check if this person has the<br>authority to sign contracts on behalf of<br>the firm. | CEO<br>I Yes         |
| Sa<br>* This color background fields are mandator                                                     | ave Cancel           |

Click the **Delete** icon to delete the information. A confirmation window will appear. Click **OK** to delete the record and return to the table or click **Cancel** to return to the table without deleting the record.

| Confirm | m Delete                                     |  |
|---------|----------------------------------------------|--|
| 1       | Are you sure you want to delete this record? |  |
|         | OK Cancel                                    |  |

# **Office Information**

In the Office Information section, click on the **Add New** icon to the right of the Email column to add new Office information. The **ADD** screen will open in a new window. Enter the information as required and click **Save** to save the office information and return to the application or **Cancel** to return to the application without saving information.

|                   |                                               |                                             | Screen Mode: ADD |   |
|-------------------|-----------------------------------------------|---------------------------------------------|------------------|---|
| Office Type       | Main Contact Office                           | Number of<br>Employees (for this<br>office) |                  |   |
|                   | on for this office with whom INDOT will commu | nicate.                                     |                  |   |
| Salutation        | <b>•</b>                                      |                                             |                  |   |
| First Name        |                                               | Email                                       |                  |   |
| Middle Initial    |                                               | Phone                                       | ext              |   |
| Last Name         |                                               | Alt Phone                                   |                  |   |
| Title             |                                               | Fax                                         |                  |   |
| Secondary Contact | econdary Contact                              |                                             |                  |   |
| First Name        |                                               | Email                                       |                  |   |
| Middle Initial    |                                               | Phone                                       | ext              |   |
| Last Name         |                                               | Alt Phone                                   | ext              |   |
| Title             |                                               | Fax                                         |                  |   |
|                   |                                               |                                             |                  |   |
|                   |                                               |                                             |                  |   |
|                   | ress should not be a P.O. Box                 |                                             |                  |   |
| Street            |                                               |                                             |                  |   |
| Zip Code          |                                               | City                                        |                  |   |
| County            |                                               | State                                       |                  |   |
| Mailing Address   |                                               |                                             |                  | - |

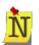

#### Main Contact Office and Payment Remit Office types must be added.

Only one Main Contact Office may be added; once it is added, the "Main Contact Office" option is removed from the Office Type drop down list.

The fields in the Secondary Contact section are only available for an Office Type of Main Contact Office, and the section will not be editable until the check box next to Add Secondary Contact is checked.

In the Mailing Address section, click on the **Same as the Physical Address** link to populate the Mailing Address information with the information from the Physical Address section.

The new Office Information will display in the Office List Table with the ability to Edit  $\swarrow$  or Delete  $\Join$  the office information.

| Office List (Main Contact Office and Payment Remit Office are required.) |                                         |                |                |                         |    |
|--------------------------------------------------------------------------|-----------------------------------------|----------------|----------------|-------------------------|----|
| Office Type                                                              | Physical Address                        | Contact Name   | Phone          | Email                   | +  |
| Main Contact Office                                                      | 100 N Senate Ave INDIANAPOLIS, IN 46204 | Wingate, Sarah | (317) 555-5555 | swingate@smithjones.com | 18 |
| Payment Remit Office                                                     | 100 N Senate Ave INDIANAPOLIS, IN 46204 | Davis, Susan   | (317) 555-5559 | sdavis@smithjones.com   | 18 |

Click the **Edit** *i*con to edit an office. The **EDIT** screen will open in a new window. Edit the information as necessary and click **Save** to save the updated office information and return to the application, or click **Cancel** to return to the application without saving the changes.

|                   |                                               |                                             | Screen Mode: EDIT       |   |
|-------------------|-----------------------------------------------|---------------------------------------------|-------------------------|---|
| Office Type       | Main Contact Office                           | Number of<br>Employees (for this<br>office) | 300                     |   |
|                   | on for this office with whom INDOT will commu | nicate.                                     |                         |   |
| Salutation        |                                               |                                             |                         |   |
| First Name        | Sarah                                         | Email                                       | swingate@smithjones.com |   |
| Middle Initial    |                                               | Phone                                       | (317) 555-5555 ext      |   |
| Last Name         | Wingate                                       | Alt Phone                                   | ext                     |   |
| Title             |                                               | Fax                                         |                         |   |
| Secondary Contact | econdary Contact                              |                                             |                         |   |
| Salutation        |                                               |                                             |                         |   |
| First Name        |                                               | Email                                       |                         |   |
| Middle Initial    |                                               | Phone                                       | ( ext                   |   |
| Last Name         |                                               | Alt Phone                                   | ext                     |   |
| Title             |                                               | Fax                                         |                         |   |
|                   |                                               |                                             |                         |   |
|                   |                                               |                                             |                         |   |
|                   | ress should not be a P.O. Box                 |                                             |                         |   |
| Street            | 100 N Senate Ave                              |                                             |                         |   |
| Zip Code          | 46204                                         | City                                        |                         |   |
| County            |                                               | State                                       |                         |   |
| Mailing Address   |                                               |                                             |                         | - |

Click the **Delete**  $\overrightarrow{\mathbf{X}}$  icon to delete the office information. A confirmation window will appear. Click **OK** to delete the record and return to the **Office List** Table or click **Cancel** to return to the table without deleting the record.

| Confirm Delete |                                   |  |  |  |
|----------------|-----------------------------------|--|--|--|
| 👔 Are you s    | e you want to delete this record? |  |  |  |
|                | OK Cancel                         |  |  |  |
|                |                                   |  |  |  |

# **Buy Indiana and Business Enterprise Sections**

Complete the Buy Indiana and Business Enterprise sections as necessary by clicking in the applicable check boxes. Selections in this section will impact which documents must be uploaded in the Upload Documents section.

| Indiana Department of<br>Administration's Buy Indiana<br>program.                                                                                                    | <ul> <li>Our firm is registered under the Buy Indiana program.</li> <li>Our firm is eligible but not registered under the Buy Indiana program.</li> </ul>                                                                                                    |
|----------------------------------------------------------------------------------------------------|----------------------------------------------------------------------------------------------------|
| If you indicated that your firm is<br>registered or eligible to be<br>registered as a Buy Indiana firm,<br>then you must select all<br>qualifying statements that apply. | <ul> <li>1. A business whose principal place of business is located in Indiana.</li> <li>2. A business that pays a majority of its payroll (in dollar volume) to residents in Indiana.</li> <li>3. A business that employs Indiana residents as a majority of its employees.</li> <li>4. A business that makes <u>significant capital investments</u> in Indiana.</li> <li>5. A business that has a <u>substantial positive economic impact</u> in Indiana.</li> </ul> |
|                                                                                                    | Go to the Indiana Department of Administration website for "Buy Indiana" information and explanation of the qualifications.                                                                                                    |
| Select all Business Enterprise<br>Programs for which the firm is<br>currently certified in Indiana.                                                                      |                                                                                                    |
|                                                                                                    | <ul> <li>For Information on the INDOT DBE Program : <u>INDOT DBE Program</u></li> <li>For Information on the Federal DBE Program : <u>DOT DBE Program</u></li> <li>For information on the State Of Indiana's MBE and WBE Programs: <u>Indiana WIMBE Programs</u></li> </ul>                                                                                                    |

#### **Doing Business As Name**

In the **Doing Business As Name** section, click on the **Add New** icon to the right of the **Doing Business As Name** column to add other name information.

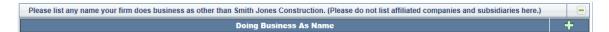

The **ADD** screen will appear. Enter the information as required and click **Save** to save the name and return to the application or **Cancel** to return to the application without saving information.

|                                               |      |        | Screen Mode: AD |
|-----------------------------------------------|------|--------|-----------------|
| Doing Business As Name                        |      |        |                 |
|                                               |      |        | 7               |
|                                               | Save | Cancel |                 |
| * This color background fields are mandatory. |      |        |                 |

The new information will display in the **Doing Business As** Table with the ability to **Edit**  $\swarrow$  or **Delete**  $\Join$  the information.

| Please list any name your firm does business as other than Smith Jones Construction. (Please do not list affiliated companies and subsidiaries here.) | •  |
|----------------------------------------------------------------------------------------------------|----|
| Doing Business As Name                                                                                                    | +  |
| Smith and Jones LLC                                                                                                    | /× |

Click the **Edit** *i*con to edit a name. The EDIT screen will open in a new window. Edit the information as necessary and click **Save** to save the updated name information and return to the application, or click **Cancel** to return to the application without saving the changes.

|                               |                   |             | Screen Mode: EDIT |
|-------------------------------|-------------------|-------------|-------------------|
| Doing Business As Name        | Smith and Jones C | onstruction |                   |
|                               |                   |             |                   |
|                               | Save              | Cancel      |                   |
| * This color background field | s are mandatory.  |             |                   |

Click the **Delete**  $\overrightarrow{\mathbf{X}}$  icon to delete the name information. A confirmation window will appear. Click **OK** to delete the record and return to the name table or click **Cancel** to return to the table without deleting the record.

| Confirm Delete                               |    |        |  |  |  |
|----------------------------------------------|----|--------|--|--|--|
| Are you sure you want to delete this record? |    |        |  |  |  |
|                                              | ок | Cancel |  |  |  |
|                                              |    |        |  |  |  |

#### **Previous Business Names**

In **the Previous Business Names** section, click on the **Add New** icon to the right of the Reason for Change column to add previous business name information.

| Please list names your firm has previously done work as. Also list companies that your firm has acquired that no longer exist. |             |                              |                   |   |
|----------------------------------------------------------------------------------------------------|-------------|------------------------------|-------------------|---|
| Previous Business Names                                                                                                    | Entity Type | Number of Years in Operation | Reason for Change | + |

The **ADD** screen will appear. Enter the information as required and click **Save** to save the name and return to the application or **Cancel** to return to the application without saving information.

|                            |                           | Screen Mode: ADD |
|----------------------------|---------------------------|------------------|
| Previous Business<br>Name  |                           |                  |
| Type of business<br>entity |                           |                  |
| Years in operation         |                           |                  |
| Reason for change          |                           | ^<br>_           |
|                            |                           | +                |
|                            | Save Cancel               |                  |
|                            | Save Cancer               |                  |
| * This color backgro       | und fields are mandatory. |                  |

The new information will display in the **Doing Business As** Table with the ability to **Edit**  $\swarrow$  or **Delete**  $\Join$  the information.

| Please list names your firm has previously done work as. Also list companies that your firm has acquired that no longer exist. |             |                              | -                                                   |    |
|----------------------------------------------------------------------------------------------------|-------------|------------------------------|-----------------------------------------------------|----|
| Previous Business Names                                                                                                    | Entity Type | Number of Years in Operation | Reason for Change                                   | +  |
| Jones Sisters Construction                                                                                                    | LLC         | 3                            | Name change due to marriage of one of the partners. | /X |

Click the **Edit** *i*con to edit a name. The **EDIT** screen will open in a new window. Edit the information as necessary and click **Save** to save the updated name information and return to the application, or click **Cancel** to return to the application without saving the changes.

|                            |                                                     | Screen Mode: EDIT |
|----------------------------|-----------------------------------------------------|-------------------|
| Previous Business<br>Name  | Jones Sisters Construction                          |                   |
| Type of business<br>entity |                                                     |                   |
| Years in operation         | 3                                                   |                   |
| Reason for change          | Name change due to marriage of one of the partners. | ^                 |
|                            |                                                     | ~                 |
|                            | Saus Canad                                          |                   |
|                            | Save Cancel                                         |                   |
| * This color backgro       | und fields are mandatory.                           |                   |

Click the **Delete**  $\overrightarrow{\mathbf{N}}$  icon to delete the name information. A confirmation window will appear. Click **OK** to delete the record and return to the name table or click **Cancel** to return to the table without deleting the record.

| Are you sure you want to delete this record? | Confirm | elete                                       |
|----------------------------------------------|---------|---------------------------------------------|
|                                              | •       | re you sure you want to delete this record? |
| OK Cancel                                    |         | OK Cancel                                   |

#### **Upload Documents**

Certain documents must be uploaded into the system to complete the application. To upload a document, click on the **Upload** icon next to the document type that matches the document to be uploaded. A new window will appear allowing the user to browse their computer to select the document.

| Documents Up | loaded      |                         |                            |                       |             |               |
|--------------|-------------|-------------------------|----------------------------|-----------------------|-------------|---------------|
|              |             |                         |                            |                       | Filter:     | AND 💌 🛱 🖗     |
| File Na      | me          | Docum                   | ient Type                  | Uploa                 | ded Date    | +             |
|              |             |                         |                            |                       | Page 10 💌 P | Prev 💶 🔽 Next |
|              | Select a fi | le to upload            |                            |                       |             |               |
|              | Add Docum   | ent                     |                            |                       |             |               |
|              | Document T  | ype: W-9                |                            |                       | •           |               |
|              | Files       | size limit is 20 MB. If | larger, split the file and | I use Other to upload | the file.   |               |
|              |             |                         |                            | Browse                | Upload      |               |
|              |             |                         |                            |                       |             |               |
|              |             |                         | Close                      |                       |             |               |
|              |             |                         |                            |                       |             |               |
|              |             |                         |                            |                       |             |               |
|              |             |                         |                            |                       |             |               |
|              |             |                         |                            |                       |             |               |

Click the **Browse** button to find the desired document on the computer and double click on the document to select it.

| Choose File to Upload                                                                                               |     |                                                                                                    |                                                                                                    |                                                                        |  |  |
|----------------------------------------------------------------------------------------------------|-----|----------------------------------------------------------------------------------------------------|----------------------------------------------------------------------------------------------------|------------------------------------------------------------------------|--|--|
| Organize ▼ New folder                                                                                               |     |                                                                                                    |                                                                                                    |                                                                        |  |  |
| 🚖 Favorites                                                                                                    |     | Documents library<br>INDOT Files                                                                                                    | Arrange by: Fold                                                                                                    | der 🔻                                                                  |  |  |
| 🞇 Libraries                                                                                                    |     | Name                                                                                                    | Date modified                                                                                                    | Туре                                                                   |  |  |
| <ul> <li>Documents</li> <li>Music</li> <li>Pictures</li> <li>Videos</li> <li>Homegroup</li> <li>Computer</li> </ul> | Ш   | <ul> <li>AAC.pdf</li> <li>APB.pdf</li> <li>CCP.pdf</li> <li>LOI.pdf</li> <li>ResumeConnieTrummel.docx</li> <li>ResumeDanIves.docx</li> <li>ResumeDaveMurray.docx</li> </ul> | 3/24/2013 7:58 PM<br>3/24/2013 7:59 PM<br>3/24/2013 7:58 PM<br>3/24/2013 7:57 PM<br>3/9/2013 9:20 PM<br>3/9/2013 9:20 PM<br>3/9/2013 9:21 PM | Adobe Ac<br>Adobe Ac<br>Adobe Ac<br>Adobe Ac<br>Microsoft<br>Microsoft |  |  |
| Indows 7 (C:) Indows 7 (C:) Indows 7 (C:)                                                                           |     | ei W9_document.docx                                                                                                    | 3/4/2013 11:00 PM                                                                                                    | Microsoft                                                              |  |  |
| File                                                                                                    | + ∙ | :                                                                                                    | <ul> <li>✓ All Files (*.*)</li> <li>Open</li> </ul>                                                                                          | ►<br>ancel                                                             |  |  |

The file name will appear in the text box next to the **Browse** button.

| Select a file to upload                                                               |
|---------------------------------------------------------------------------------------|
| Add Document                                                                          |
| Document Type: W-9                                                                    |
| File size limit is 20 MB. If larger, split the file and use Other to upload the file. |
| E:\My Documents\INDOT Files\W9_document.docx Browse Upload                            |
|                                                                                       |
|                                                                                       |
| Close                                                                                 |

Make sure the document type in the drop down window matched the document type to upload, and then click **Upload** to upload the document into the system or click the **Close** button to close the window without uploading anything.

While the document is uploading, a document loading image will appear.

| Select a file to upload                                                               |  |  |  |  |
|---------------------------------------------------------------------------------------|--|--|--|--|
| Add Document                                                                          |  |  |  |  |
| Document Type: W-9                                                                    |  |  |  |  |
| File size limit is 20 MB. If larger, split the file and use Other to upload the file. |  |  |  |  |
| Uploading file                                                                        |  |  |  |  |
| 0                                                                                     |  |  |  |  |
| Please wait                                                                           |  |  |  |  |
| Close                                                                                 |  |  |  |  |

Once the document is uploaded successfully, a confirmation will appear in place of the document loading image. Click **Close** to return to the **Documents Uploaded** Table.

| Select a file to upload                                                               |  |  |  |  |
|---------------------------------------------------------------------------------------|--|--|--|--|
| Add Document                                                                          |  |  |  |  |
| Document Type: W-9                                                                    |  |  |  |  |
| File size limit is 20 MB. If larger, split the file and use Other to upload the file. |  |  |  |  |
|                                                                                       |  |  |  |  |
| File Successfully Uploaded                                                            |  |  |  |  |
| Close                                                                                 |  |  |  |  |

The **Documents Uploaded** Table will display all uploaded documents with the ability to

**Download** (View) the document, **Replace** the document and **Delete** the document. Documents can be added by clicking the **Add New** icon to the right of the **Uploaded Date** in the **Documents Uploaded** Table, or by clicking the **Close** button and then clicking the **Upload** 

icon next to the document to be uploaded.

| Documents Uploaded |               |                     |                              |
|--------------------|---------------|---------------------|------------------------------|
|                    |               |                     | Filter: 🗛 🔽 🌾                |
| File Name          | Document Type | Uploaded Date       | +                            |
| W9_document.docx   | W-9           | 04/06/2013 09:28 PM | R 🕄 🗙                        |
| Showing 1-1 of 1   |               | Items Per Page 10   | ▼ Prev <mark>1 ▼</mark> Next |
|                    | Close         |                     |                              |

Click the **Download** icon to download (View) the document from the application. A new window will open. Click **Open** to open the document, click **Save** to save the document to the

user's computer or click **Cancel** to return to the **Documents Uploaded** table without downloading the document.

| load                                                                                                    |  |  |  |  |
|----------------------------------------------------------------------------------------------------|--|--|--|--|
| want to open or save this file?                                                                                                    |  |  |  |  |
| Name: W9_document.docx<br>Type: Microsoft Office Word Document<br>From: <b>pscsqa.indot.in.gov</b>                                                                          |  |  |  |  |
| Open Save Cancel                                                                                                    |  |  |  |  |
| While files from the Internet can be useful, some files can potentially harm your computer. If you do not trust the source, do not open or save this file. What's the risk? |  |  |  |  |
|                                                                                                    |  |  |  |  |

There can be only one document associated with each document type (with the exception of a document type of **Other**). To replace one document with another, click on the **Replace** icon. A new window will open with the options to **Browse** for the new document, **Upload** the new document and **Close** to return to the **Documents Uploaded** section without replacing the file. Follow the steps outlined in adding a new document to complete the **Replace Document** process.

| Select a file to upload                                     |                   |           |
|-------------------------------------------------------------|-------------------|-----------|
| Replace Document (Project Search Result.xls)                |                   |           |
| Document Type: W-9                                          |                   |           |
| File size limit is 20 MB. If larger, split the file and use | e Other to upload | the file. |
|                                                             | Browse            | Upload    |
|                                                             |                   |           |
| Class                                                       |                   |           |
| Close                                                       |                   |           |

Click the **Delete**  $\overrightarrow{\mathbf{X}}$  icon to delete the document. A confirmation window will appear. Click **OK** to delete the document and return to the table or click **Cancel** to return to the table without deleting the document.

| Confirm Delete |                                   |  |  |  |  |
|----------------|-----------------------------------|--|--|--|--|
| 👔 Are you :    | e you want to delete this record? |  |  |  |  |
|                | OK Cancel                         |  |  |  |  |

Click the Close button to return to the Documents Uploaded screen.

| Documents Uploaded |               |                                |
|--------------------|---------------|--------------------------------|
|                    |               | Filter: 🔤 🕅 🐨                  |
| File Name          | Document Type | Uploaded Date 🕂                |
| Showing 1-1 of 1   |               | ltems Per Page 🔟 💌 Prev 🔟 Next |
|                    | Close         |                                |

From the **Documents Uploaded** window, click **Close** to return to the application. Green "**Uploaded**" text will appear next to the files that have been uploaded.

| Upload Requested Documentation                                                                                                    |            |
|----------------------------------------------------------------------------------------------------|------------|
| Attach a current signed and dated W-9 (Go to the IRS website to obtain a W<br>-9 form)                                                               | L Uploaded |
| Attach proof of registration with Indiana Secretary of State (copy of website<br>page will suffice). Optional. ( <u>Secretary of State website</u> ) | 2          |
| Attach the List of Owners, Officers, Principals, and Partners of the firm -<br>Optional                                                              | <b>4</b>   |
| Attach DBE certification letter                                                                                                    | 2          |
| Attach MBE certification letter                                                                                                    | <u>2</u>   |
| Attach WBE certification letter                                                                                                    | 2          |
| Other                                                                                                    |            |

#### Non Prequalification / Prequalification Question

Click in the radio button to indicate if the business wants to be prequalified or not.

My firm ONLY wants to submit a Letter of Interest (LOI) for RFP items which do NOT require Prequalification for any given work type.
 My Firm wants to become Prequalified for one or more Prequalification work types.

#### Signing, Validating and Submitting the Application

Click in the check box to **Sign** the application.

To sign, click the "I affirm" statement checkbox when all information is completed. If the entered information does not validate, the "I affirm" checkbox will not remain checked. Signature is required before being able to submit the application.

🔲 I affirm the information submitted is true to the best of my knowledge.

If there are any errors in the information or missing information after clicking the check box, the check box will uncheck and must be checked again and the missing information will display in red under the **Signature** check box.

| I affirm the information submitted is true to the best of my knowledge.                                                                                                    |
|----------------------------------------------------------------------------------------------------|
| Required Fields - You can click on the error message below to go directly to the corresponding field.<br>Total Number of employees in Indiana cannot be greater than firmwide total<br>W-9 Attachment required |
| Click here for a printable copy.                                                                                                    |
| * This color background fields are mandatory.                                                                                                    |

Once all necessary corrections have been made and the **Signature** check box is checked again, the **Save** button will gray out and the **Submit** button will become available. The application is now in **Signed** mode and changes cannot be made to the application unless the "I affirm" signature check box is unchecked.

| To sign, click the "I affirm" statement checkbox when all information is completed.<br>If the entered information does not validate, the "I affirm" checkbox will not remain checked and error messages will be displayed.<br>Signature is required before being able to submit the application.                                                                                |  |  |  |  |
|----------------------------------------------------------------------------------------------------|--|--|--|--|
| ✓ I affirm the information submitted is true to the best of my knowledge.                                                                                                    |  |  |  |  |
| General Information Form has been signed by Jones, Sarah on 4/6/2013 9:33:36 PM.                                                                                                    |  |  |  |  |
| * This color background fields are mandalory.                                                                                                    |  |  |  |  |
| The General Application has been signed but has not been submitted.<br>To complete the application process you must Submit the application by clicking on the Submit<br>button.<br>When the application is in the Signed mode you cannot make changes unless you remove the<br>signature by removing the checkmark in the "I affirm" checkbox on the bottom of the application. |  |  |  |  |
| Application Submittal                                                                                                    |  |  |  |  |
| Application Type: Initial Business Registration                                                                                                    |  |  |  |  |
| Steps to submit the application: (If the step is in red it still needs to be accomplished, once it turns green the step has been completed.)<br>The Business Registration Form must be signed by clicking on the "I affirm" statement checkbox.<br>Once all steps are green, click the Submit button                                                                            |  |  |  |  |
| Submit                                                                                                    |  |  |  |  |

To complete the application and submit it for consideration, click the **Submit** button. The application fields will be grayed out and non-editable, the Submit button will be unavailable and the application status will change from **Signed to Submitted**. Click the Close button to return to the PSCS Portal Home Screen.

| Application Submittal                                                                                        |        |  |  |  |  |
|----------------------------------------------------------------------------------------------------|--------|--|--|--|--|
| Application Type: Initial Business Registration Application submitted by Jones, Sarah on 4/6/2013 9:37:11 PM |        |  |  |  |  |
|                                                                                                    | Submit |  |  |  |  |

#### **Printing the Application**

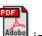

Click on the **PDF** icon next to the **Save** button for a printable copy of the application. The application must be saved before any information already entered into the application will appear; the fields not yet completed will display as blank fields.

|                                               |       | General Information Form         |                  |
|-----------------------------------------------|-------|----------------------------------|------------------|
|                                               |       | Smith Jones Construction         |                  |
| App ID:3701                                   |       |                                  | App Status:Draft |
| [                                             |       |                                  | ]                |
| Federal ID                                    |       | 55-5555555                       |                  |
| What type of work does your company do        | ?     | Road construction                |                  |
| Years in Operation                            |       | Type of Business Entity          |                  |
| State of Incorporation Indiana                |       | Date of Incorporation 01/01/1998 |                  |
| Indiana Secretary of State Doc. No.           |       |                                  |                  |
| Number of Employees<br>As Of Date Fin         | mwide | Total for all Offices in Indiana |                  |
|                                               |       |                                  |                  |
| Number of Registered Professionals            |       |                                  |                  |
| As Of Date Fin                                | mwide | Total for all Offices in Indiana |                  |
| Indiana Department of<br>Administration's Buy |       |                                  |                  |
| Indiana program.                              |       |                                  |                  |

# **Initial Prequalification Application**

If the firm requested to be prequalified during the Business Registration application process, once INDOT accepts the registration the **Business Registration** section will change to **Prequalification Application** and an **Initial Prequalification Application** button will appear. Click on the button to begin the prequalification application process. <u>Click here</u> for more information on completing the application.

| Prequalification Application                                                                                                    |  |
|----------------------------------------------------------------------------------------------------|--|
| You have access to the Initial Prequalification Application because INDOT has determined that your firm requires prequalification. Once submitted, INDOT will review the application and notify the firm of its findings. If approved, the firm will be able to submit Letters of Interest (LOI) for items requiring prequalification for approved work types. Please provide complete information in the application, including supporting documents. Initial Prequalification Application |  |

# Firm Prequalification Application Functions (View, Edit, Sign, Submit, Recall, Delete an Application)

Once an application has been started and saved, the Prequalification Application section changes to display the Applications as well as the ability to **Edit**  $\swarrow$  the application or **Delete**  $\overleftarrow{\times}$  the

#### applications.

| Prequalification Applicatio    | n                    |                        |                        |                      |                                       |
|--------------------------------|----------------------|------------------------|------------------------|----------------------|---------------------------------------|
| The Edit icon (🖊 ) opens the c | urrent application a | and allows changes. T  | his option is only av  | ailable when the a   | pplication status is Draft or Signed. |
| The Delete icon (🟹) deletes t  | he application. This | option is only availab | ble when the status is | s draft. Delete will | remove the current application.       |
| Recent Application             | Status               | Signed Date            | Submitted Date         | Received Date        | Completed Date                        |
| General Prequalification       | Draft                |                        |                        |                      | 1 😪                                   |
| Technical Prequalification     | Draft                |                        |                        |                      | Ø 🔨                                   |
| Financial Pregualification     | Draft                |                        |                        |                      | 1 🖌 🛣                                 |

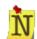

If one section of the application is deleted, all sections will be deleted.

If a firm decides they do NOT want to be Prequalified for any work types and only wants to submit LOIs for RFPs that do not require prequalification, they should select the radio button next to the text "My firm ONLY wants to submit a Letter of Interest for RFP items which do NOT require Prequalification for any given work type." on the General Form page. Firms must still complete the Technical and Financial screens, but will not be prequalified for any work types upon INDOT approval.

Clicking the **Edit** icon will open the selected application section. <u>Click here</u> for more information on completing the application. The **Edit** option is only available when the application status is Draft or Signed.

Click the **Delete** icon to delete the application. This option is only available when the application status is Draft. Click **OK** at the confirmation message to remove the application or click **Cancel** to return to the PSCS Portal without deleting the application. If the application is deleted, the **Initial Prequalification Application** button will redisplay in the Prequalification Application section.

| Confirm | n Delete                                          |
|---------|---------------------------------------------------|
| 8       | Are you sure you want to delete this application? |
|         | OK Cancel                                         |

Once the application has been submitted, the Prequalification Application section changes to

display the Applications as well as the ability to **View**  $\overline{\mathbb{N}}$  the applications or **Recall**  $\overline{\mathbb{N}}$  the applications.

| V C |
|-----|
|     |
|     |
| v C |
| ¥   |

Clicking the **View** icon will open the application but the fields will not be editable, only viewable. <u>Click here</u> for more information on the application.

Clicking the **Recall** icon will recall the application and allow the firm to make corrections/changes to the submitted application and then resubmit for consideration. To recall the application click **OK** at the confirmation message. Click **Cancel** to return to the PSCS Portal Home Screen without recalling the application. The **Recall** icon is unavailable once INDOT Receives the application to begin processing.

| Confirm Recall                                                                                                    |  |    |        |  |  |  |
|----------------------------------------------------------------------------------------------------|--|----|--------|--|--|--|
| Recall will remove the application from submitted status and will not be available to INDOT until the application is submitted again. Are you sure you want to recall this application? |  |    |        |  |  |  |
|                                                                                                    |  | ОК | Cancel |  |  |  |

The application status will change to **Signed** and the **Edit** and **Delete** icons will be visible. The application must be resubmitted for consideration by INDOT.

| Prequalification Application   | n                    |                        |                        |                      |                                 |          |
|--------------------------------|----------------------|------------------------|------------------------|----------------------|---------------------------------|----------|
| The Edit icon (🖊 ) opens the c | urrent application   | and allows changes. T  | nis option is only ava | ailable when the a   | pplication status is Draft or s | Signed.  |
| The Delete icon (💫) deletes t  | he application. This | option is only availab | e when the status is   | draft. Delete will i | remove the current applicati    | ion.     |
| Recent Application             | Status               | Signed Date            | Submitted Date         | Received Date        | Completed Date                  |          |
| General Prequalification       | Signed               | 04/06/2013             |                        |                      | / ·                             | ~        |
| Technical Prequalification     | Signed               | 04/06/2013             |                        |                      | Ø                               | <b>~</b> |
| Financial Pregualification     | Signed               | 04/06/2013             |                        |                      |                                 | X        |

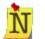

If one section of the initial application is recalled, all sections will be recalled.

# **INDOT Processes the Prequalification Application**

Once INDOT has received the application, the application status changes from Submitted to

**Received and Under Review** and the **View**  $\overline{\mathbf{M}}$  icon will be visible. No changes to the application can be made at this point.

| The View icon (11) opens the | current application for      | viewing, read only, | not editable.  |               |                |   |
|------------------------------|------------------------------|---------------------|----------------|---------------|----------------|---|
| Recent Application           | Status                       | Signed Date         | Submitted Date | Received Date | Completed Date |   |
| General Prequalification     | Received and<br>Under Review | 04/06/2013          | 04/06/2013     | 04/06/2013    |                |   |
| Technical Prequalification   | Received and<br>Under Review | 04/06/2013          | 04/06/2013     | 04/06/2013    |                | ¥ |
| Financial Prequalification   | Received and<br>Under Review | 04/06/2013          | 04/06/2013     | 04/06/2013    |                | V |

From this point, INDOT can mark the application **Denied** or **Incomplete**, or **Approve** the application/mark the Technical and Financial Prequalifications **Complete**.

If the application is denied or marked incomplete, the firm administrator will receive a letter from the PSCS administrator alerting them to the denial or need for more information. The Prequalification Application section will remove the application information and the Initial Prequalification Application button will be available again. However, when the firm clicks on the Initial Prequalification Application button the application that loads will contain all the information previously entered, and it will be editable so that corrections or additions can be made. If one section of the Prequalification is denied or marked incomplete, all sections will be marked Denied or Incomplete. If an application is denied or marked incomplete, the firm will still have access to LOIS and can continue to submit LOIs for RFPs that do not require prequalification.

# Prequalification Application You have access to the Initial Prequalification Application because INDOT has determined that your firm requires prequalification. Once submitted, INDOT will review the application and notify the firm of its findings. If approved, the firm will be able to submit Letters of Interest (LOI) for items requiring prequalification for approved work types. Please provide complete information in the application, including supporting documents. Initial Prequalification Application

The PSCS Administrator can edit the Prequalification Application on behalf of the firm to assist the firm if necessary. The status will remain as Received and Under Review until the edits are completed and the application is moved to another status.

# General/Technical Modification and Renewal

If the application is approved, then the status will change to Approved or Completed and the

**View**, **Modify** and **Financial** icons will be available. The **View** icon displays the application but the firm cannot edit any information. The **Modify** icon creates a modification application from the last processed application and allows for changes. The **Financial** icon allows for updates to Financial information, as well allowing firms to submit for different levels of Financial qualification. See the <u>Financial Form Renewal/Request Different Financial Level</u> section for more information.

| The View icon (🔽) opens the     | current application f | or viewing, read only, | not editable.       |                   |                |     |
|---------------------------------|-----------------------|------------------------|---------------------|-------------------|----------------|-----|
| The Modification icon (📕) crea  | ates a Modification a | pplication from the la | ast processed appli | cation and allows | changes.       |     |
| The Financial icon (📧) is for r | making any changes    | to your financial info | rmation.            |                   |                |     |
| Recent Application              | Status                | Signed Date            | Submitted Date      | Received Date     | Completed Date |     |
| General Prequalification        | Approved              | 03/20/2013             | 03/20/2013          | 03/20/2013        |                | VM  |
| Technical Prequalification      | Completed             | 03/20/2013             | 03/20/2013          | 03/20/2013        | 03/20/2013     | .v. |
| Financial Prequalification      | Completed             | 03/20/2013             | 03/20/2013          | 03/20/2013        | 03/20/2013     | ¥Ε  |

Click on the **Modify** icon to modify either the General Form, Technical Form or both. Clicking the **Modify** icon opens the existing approved/completed application. The screen opens on the General Form by default, but it is possible to edit just the Technical Form. Click on the **Edit** button at the top of the desired form to make changes. Once all changes are complete, click in the check box next to "I affirm the information submitted is true to the best of my knowledge." The modified application needs to be reapproved by INDOT; click Submit to submit the modified application to INDOT for approval.

| General Form                                                                                                    | Technical Form                               |                                                                                  |  |  |  |
|----------------------------------------------------------------------------------------------------|----------------------------------------------|----------------------------------------------------------------------------------|--|--|--|
| General Information Form: A                                                                                                    | pproved                                      | Application Type: Initial Prequalification                                       |  |  |  |
|                                                                                                    | To Start modifying the General               | part of the application, please click on the Edit button.                        |  |  |  |
|                                                                                                    |                                              | Edit                                                                             |  |  |  |
| Firm Information                                                                                                    |                                              |                                                                                  |  |  |  |
| <ul> <li>The following information is from your approved Business Registration application and may be edited. The Professional Liability Insurance and the Affiliated Companies and Subsidiaries information was not part of the Business Registration. Please be sure to address those items before signing the General Prequalification application.</li> <li>The Federal ID number and firm name are not editable as this is pulled from the Company's information in ITAP. Please email <u>Consultant Prequalifications</u> if it needs to be edited or if you find it blank.</li> <li>You will be asked to upload all appropriate documents at the end of the Application.</li> </ul> |                                              |                                                                                  |  |  |  |
| Federal Id 3                                                                                                    | 5-3334444                                    |                                                                                  |  |  |  |
| your company do?                                                                                                    | Highway construction services                | *                                                                                |  |  |  |
| li li                                                                                                    | nformation entered in "What type of work doe | s your company do", assists INDOT in determining if you need to be prequalified. |  |  |  |
| Years in Operation                                                                                                    | 15<br>if less than one year enter 1)         | Type of Business Entity General Partnership                                      |  |  |  |

Ninety days before the General/Technical expiration date, the **Renewal** icon will become available. Clicking on the **Renewal** icon creates a renewal application from the last processed application and allows changes. A General/Technical Prequalification Renewal is required to extend the Prequalification expiration date.

| The Modification icon ( M) cr                                                |                      | rior froming, road on                   | ly, not editable.            |                             |                              |                    |
|------------------------------------------------------------------------------|----------------------|-----------------------------------------|------------------------------|-----------------------------|------------------------------|--------------------|
| The Mounication (a) ci                                                       | eates a Modification | n application from the                  | last processed app           | lication and allows         | changes.                     |                    |
| The application Renewal icor<br>extend the General/Technica                  |                      |                                         | m the last processed         | d application and a         | llows changes. Rene          | wal is required to |
| The Financial icon (토) is for                                                | making any chang     | es to your financial in                 | formation.                   |                             |                              |                    |
| Descard Accellenting                                                         |                      |                                         |                              |                             |                              |                    |
| Recent Application                                                           | Status               | Signed Date                             | Submitted Date               | Received Date               | Completed Date               |                    |
|                                                                              | Approved             | Signed Date<br>04/06/2013               | Submitted Date<br>04/06/2013 | Received Date<br>04/06/2013 | Completed Date               |                    |
| Recent Application<br>General Prequalification<br>Technical Prequalification |                      | , i i i i i i i i i i i i i i i i i i i |                              |                             | Completed Date<br>04/06/2013 | V M R              |

Update General and Technical information as necessary. Once all changes are complete, click in the check box next to "I affirm the information submitted is true to the best of my knowledge." Once the "I affirm" box is checked on both the General and Technical Forms, click Submit to submit the renewal application to INDOT for approval.

# Financial Form Renewal/Request a Different Financial Level

After the Initial Prequalification application is approved, the application status will change to

Approved or Completed and the View N. Modify M and Financial icons will be available. The View icon displays the application but the firm cannot edit any information. The Modify icon creates a modification application from the last processed application and allows for changes. See the <u>General/Technical Modification and Renewal</u> section for more details. The Financial icon allows for updates to Financial information, as well allowing firms to submit for different levels of Financial qualification.

| Prequalification Application    |                        |                        |                     |                   |                |      |
|---------------------------------|------------------------|------------------------|---------------------|-------------------|----------------|------|
| The View icon (🔟) opens the 🛛   | current application fo | or viewing, read only, | not editable.       |                   |                |      |
| The Modification icon (🐱) crea  | ates a Modification a  | pplication from the la | ast processed appli | cation and allows | changes.       |      |
| The Financial icon (토) is for n | naking any changes     | to your financial info | rmation.            |                   |                |      |
| Recent Application              | Status                 | Signed Date            | Submitted Date      | Received Date     | Completed Date |      |
| General Prequalification        | Approved               | 03/20/2013             | 03/20/2013          | 03/20/2013        |                | V A  |
| Technical Prequalification      | Completed              | 03/20/2013             | 03/20/2013          | 03/20/2013        | 03/20/2013     | ·V M |
| Financial Prequalification      | Completed              | 03/20/2013             | 03/20/2013          | 03/20/2013        | 03/20/2013     | VF   |
|                                 |                        |                        |                     |                   |                |      |

Click on the **Financial** icon and a new window will open. To submit a **Financial Prequalification Renewal**, leave the **No** button checked and click **Save** to open the Financial Form or click **Cancel** to close the Financial Application window without making changes. The Financial Form with the Unit Price/Limited Services options checked will open, and all the fields will be blank.

| Select a Financial Application T                                                              | Select a Financial Application Type |  |  |  |  |
|-----------------------------------------------------------------------------------------------|-------------------------------------|--|--|--|--|
| Are you submitting financial<br>information for fiscal year<br>ending 12/31/2012 ?<br>Comment | © Yes ● No                          |  |  |  |  |
|                                                                                               | Save Cancel                         |  |  |  |  |

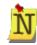

If the Financial Expiration date has passed, this window will not appear; the Financial Form will load automatically as if the No button had been selected.

If the information is for the most recent completed fiscal year, click the **Yes** radio button. The screen will refresh, the Comments section becomes required and some of the possible reasons for modification are listed, including Request a different Financial Level, Partial Year Financial, Acquisition/Merger Transaction Occurred, or some other event. Enter a comment and **Save** to open the Financial Form or click **Cancel** to close the Financial Application window without making changes.

| Select a Financial Applicat                                                           | ion Type                                                                                                    |
|---------------------------------------------------------------------------------------|----------------------------------------------------------------------------------------------------|
| Are you submitting<br>financial information for<br>fiscal year ending<br>12/31/2012 ? | ● Yes C No                                                                                                    |
|                                                                                       | I want to modify the last submitted application. Possible reasons for the modification are:                                                                    |
|                                                                                       | <ul> <li>Request a different Financial Level.</li> <li>Partial Year Financial.</li> <li>Acquisition/Merger Transaction has occurred.</li> <li>Other</li> </ul> |
| Comment                                                                               |                                                                                                    |
|                                                                                       | Save Cancel                                                                                                    |

If the Financial Expiration date has passed, this window will not appear; the Financial Form will load automatically as if the No button had been selected.

After clicking **Save**, the Financial Form will open. The Financial Form that loads is the same as the original form with three additional Financial Level options: **Self Certified**, **CPA Audit and Cognizant Audit**. Select the desired Financial Level and two additional sections will display under the Limited Services and Unit Price Services sections: General Financial Information (the same for all levels) and a Level specific section.

| Financial Form                                                                                                    |                                                                               |  |  |  |  |
|----------------------------------------------------------------------------------------------------|-------------------------------------------------------------------------------|--|--|--|--|
| Financial Information Form: Draft                                                                                                    | Application Type: Financial Other                                             |  |  |  |  |
| Sa                                                                                                    | ive                                                                           |  |  |  |  |
| Initial Prequalification Financial Information is required for all firms, and approval<br>allows the firm an Annual Services Capacity limited to \$150,000.<br>Approval for Limited Services also allows the firm Unit Price Services at the<br>appropriate capacity. Minimal financial information is required for this initial level.<br>(After approval of the Limited Services level by the Prequalification Division, firms<br>may submit Full Financial Information for the additional levels of Self-Certified,<br>CPA Audit, or Cognizant Audit. The Full Financial submittal is evaluated by<br>External Audit.)                        | Unit Price Services Limited Services Self-Certified CPA Audit Cognizant Audit |  |  |  |  |
| Limited Services And Unit Price Services                                                                                                    |                                                                               |  |  |  |  |
| 1. Federal ID                                                                                                    | 35-5555555                                                                    |  |  |  |  |
| 2. Our most recently completed fiscal year ended on                                                                                                    | 12/31/2012 (MM/DD/YYYY)                                                       |  |  |  |  |
| 3. The total of all wages and salaries for that fiscal year is :<br>Bonus, Pension, 401K, ESOP, deferred income whether paid or accrued and all<br>other forms of compensation other than wages and salaries are not included in<br>this total unless they were verified as allowable under the rules of the FAR. It is<br>further understood that compensation paid as "Profit Sharing" is not allowable<br>under the FAR and that "Guaranteed" payments not clearly related to and<br>supported by hours worked and/or services performed are generally<br>unallowable and have not been included in the calculation of annual total<br>wages. | \$1,500,000.00 (99999999999999999999999999999999                              |  |  |  |  |
| * This color background fields are mandatory                                                                                                    |                                                                               |  |  |  |  |
| To sign, click the "I affirm" statement checkbox when all information is completed.<br>If the entered information does not validate, the "I affirm" checkbox will not remain checked and error messages will be displayed.<br>Signature is required before being able to submit the application.                                                                                                    |                                                                               |  |  |  |  |
| I affirm the information submitted is true to the best of my knowledge.                                                                                                    |                                                                               |  |  |  |  |
| Click here for Save                                                                                                    | the following link: INDOT Audit Information.                                  |  |  |  |  |
|                                                                                                    |                                                                               |  |  |  |  |

#### **General Financial Information**

The General Financial Information section is the same for all Financial Levels. Enter the

information and upload documents as required. Anywhere an **Upload** icon displays, a document must be uploaded in order to submit the application. See the <u>Upload Documents</u> section for more information on uploading documents. Click **Save** at any time to save entered information. The form still needs to be **Signed** and **Submitted** before INDOT can review it.

| 1. Firm Information       35-555555         Firm Information       35-555555         Corporate/Home Mailing Address       100 N Senate Ave INDIANAPOLIS IN 46204         Main Contact Office Physical Address       100 N Senate Ave INDIANAPOLIS IN 46204         Main Contact Office Mailing Address       100 N Senate Ave INDIANAPOLIS IN 46204         Main Contact Person Name       Jones, Sarah         Title       giones@smithjones.com         Telephone Number       317555555         2. Name of firm or business unit represented on the financial statement:       Yes O No         What is the relationship of the firm shown on the financial statement to       Yes O No         What is the mailing address of Smith Jones Construction?       Yes O No         What is the mailing address of Smith Jones Construction?                                                                                                    | General Financial Information                                                                                                    |                                        |  |  |  |  |
|----------------------------------------------------------------------------------------------------|----------------------------------------------------------------------------------------------------|----------------------------------------|--|--|--|--|
| S0000000         Corporate/Home Office Physical Address         Main Contact Office Physical Address         Main Contact Office Mailing Address         Main Contact Office Mailing Address         Main Contact Office Mailing Address         100 N Senate Ave INDIANAPOLIS IN 46204         Jones, Sarain         Title         Email Address         Telephone Number         Is this a wholly owned subsidiary of Smith Jones Construction?         What is the relationship of the firm shown on the financial statement to Smith Jones Construction?         What is the relationship of the firm shown on the financial statement to Smith Jones Construction?         What is the relationship of the firm shown on the financial statement to Smith Jones Construction?         What is the relationship of the firm shown on the financial statement to Smith Jones Construction?         What is the relationship of the firm shown on the financial statement to Smith Jones Construction?         What is the relationship of the firm shown on the financial statement to Smith Jones Construction?         What is the relative who is knowledgeable of State and Federal Representative who is knowledgeable of State and Federal Representative who is knowledgeable of State and Federal Representative statement to Smith Jones Construction?         Name                                                                                                    | 1. Firm Information                                                                                                    |                                        |  |  |  |  |
| Corporate/Home Mailing Address       100 N Senate Ave INDIANAPOLIS IN 46204         Main Contact Office Physical Address       100 N Senate Ave INDIANAPOLIS IN 46204         Main Contact Person Name       100 N Senate Ave INDIANAPOLIS IN 46204         Title       sjonec@smithjones.com         Tolephone Number       317555555         2. Name of firm or business unit represented on the financial statement:       Yes No         What is the relationship of the firm shown on the financial statement if different than address of Smith Jones Construction?       Yes No         What is the mailing address of Smith Jones Construction?                                                                                                    | Federal ID                                                                                                    | 35-5555555                             |  |  |  |  |
| Main Contact Office Physical Address       100 N Senate Ave INDIANAPOLIS IN 46204         Main Contact Office Mailing Address       100 N Senate Ave INDIANAPOLIS IN 46204         Main Contact Person Name       Jones, Sarah         Trite       spnes@smithjones.com         Telephone Number       317555555         2. Name of firm or business unit represented on the financial statement:       Ves No         What is the relationship of the firm shown on the financial statement to Smith Jones Construction?       Ves No         What is the relationship of the firm shown on the financial statement to Smith Jones Construction?       Ves No         Name       Trite                                                                                                    | Corporate/Home Office Physical Address                                                                                             |                                        |  |  |  |  |
| Main Contact Office Maling Address       100 N Senate Are INDIANAPOLIS IN 40204         Main Contact Person Name       100 N Senate Are INDIANAPOLIS IN 40204         Title       siones@smithiones.com         Telephone Number       317555555         2. Name of firm or business unit represented on the financial statement:       Ves O No         What is the relationship of the firm shown on the financial statement to       Ves O No         What is the relationship of the firm shown on the financial statement to       Ves O No         What is the mailing address of Smith Jones Construction?       Ves O No         What is the mailing address of Smith Jones Construction?       Ves O No         What is the mailing address of Smith Jones Construction?       Ves O No         What is the mailing address of Smith Jones Construction?       Ves O No         What is the parsentative who is knowledgeable of State and Federal       Regulations, policy and procedures:         Name       Title       Ves O No         Title       Ves O No       Ves O No         Image: Address       Ves O No       Ves O No         Name       Ves O No       Ves O No         Name       Ves O No       Ves O No         Title       Ves O No       Ves O No         Telephone Number       Ves O No       Ves O No                                                                                                    | Corporate/Home Mailing Address                                                                                                    |                                        |  |  |  |  |
| Main Contact Person Name       Jones, Sarah         Title       sjones@smithjones.com         Email Address       sjones@smithjones.com         Telephone Number       3175555555         2. Name of firm or business unit represented on the financial statement:       Image: Sarah         Is this a wholly owned subsidiary of Smith Jones Construction?       Yes No         What is the relationship of the firm shown on the financial statement to Smith Jones Construction?       Yes No         What is the relationship of the firm shown on the financial statement to Smith Jones Construction?       Yes No         3. Firm's Financial Representative who is knowledgeable of State and Federal Regulations, policy and procedures: Name       Image: Sarah         Title       Image: Sarah       Image: Sarah         4. Enter the person submitting prequalification responses to this application: Name       Image: Sarah         Title       Image: Sarah       Image: Sarah         Title       Image: Sarah       Image: Sarah         Title       Image: Sarah       Image: Sarah         Title       Image: Sarah       Image: Sarah         Title       Image: Sarah       Image: Sarah         Title       Image: Sarah       Image: Sarah         Title       Image: Sarah       Image: Sarah         Image: Sarah       Ima                                                                                                    | Main Contact Office Physical Address                                                                                               | 100 N Senate Ave INDIANAPOLIS IN 46204 |  |  |  |  |
| Title       sjones@smithjones.com         Telephone Number       317555555         2. Name of firm or business unit represented on the financial statement:                                                                                                    | Main Contact Office Mailing Address                                                                                                | 100 N Senate Ave INDIANAPOLIS IN 46204 |  |  |  |  |
| Email Address       sjones@smithjones.com         I relephone Number       3175555555         2. Name of firm or business unit represented on the financial statement:                                                                                                    | Main Contact Person Name                                                                                                    | Jones, Sarah                           |  |  |  |  |
| Telephone Number       Splites@shimlpdues.com         2. Name of firm or business unit represented on the financial statement:       Image: Splites@shimlpdues.com         Is this a wholly owned subsidiary of Smith Jones Construction?       Image: Splites@shimlpdues.com         What is the relationship of the firm shown on the financial statement to Smith Jones Construction?       Image: Splites@shimlpdues.com         What is the mailing address of Smith Jones Construction?       Image: Splites@shimlpdues.com         What is the mailing address of the firm shown on the financial statement trift different than address of Smith Jones Construction?       Image: Splites@shimlpdues.com         3. Firm's Financial Representative who is knowledgeable of State and Federal Regulations, policy and procedures:       Image: Splites@shimlpdues.com         Name       Title       Image: Splites@shimlpdues.com       Image: Splites@shimlpdues.com         4. Enter the person submitting prequalification responses to this application:       Image: Splites@shimlpdues.com       Image: Splites@shimlpdues.com         Title       Image: Splites@shimlpdues.com       Image: Splites@shimlpdues.com       Image: Splites@shimlpdues.com         4. Enter the person submitting prequalification responses to this application:       Image: Splites@shimlpdues.com       Image: Splites@shimlpdues.com         Title       Image: Splites@shimlpdues.com       Image: Splites@shimlpdues.com       Image: Splites@shimlpdues.com         Email Addr                                                                                                    | Title                                                                                                    |                                        |  |  |  |  |
| 2. Name of firm or business unit represented on the financial statement:<br>Is this a wholly owned subsidiary of Smith Jones Construction?<br>What is the relationship of the firm shown on the financial statement to<br>Smith Jones Construction?<br>What is the relationship of the firm shown on the financial statement if<br>different than address of Smith Jones Construction?<br>3. Firm's Financial Representative who is knowledgeable of State and Federal<br>Regulations, policy and procedures:<br>Name<br>Title<br>Telephone Number<br>Email Address<br>Mailing Address<br>Address<br>Mailing Address<br>Email Address                                                                                                    | Email Address                                                                                                    | sjones@smithjones.com                  |  |  |  |  |
| Is this a wholly owned subsidiary of Smith Jones Construction?                                                                                                    | Telephone Number                                                                                                    | 3175555555                             |  |  |  |  |
| Is this a wholly owned subsidiary of Smith Jones Construction?                                                                                                    | 2 Name of firm or huginess unit represented on the financial statements                                                            |                                        |  |  |  |  |
| What is the relationship of the firm shown on the financial statement to Smith Jones Construction? What is the mailing address of Smith Jones Construction? I the different than address of Smith Jones Construction? 3. Firm's Financial Representative who is knowledgeable of State and Federal Reputations, policy and procedures: Name Title Lephone Number Email Address Mailing Address A Enter the person submitting prequalification responses to this application: Name Title Lephone Number Email Address Mailing Address I the firm and the second state and Federal Representative who is knowledgeable of State and Federal Reputations, policy and procedures: Name Title Tempial Address Mailing Address I the firm and the second state and Federal Reputation responses to this application: Name Title Title <th></th> <th></th>                                                                                                    |                                                                                                    |                                        |  |  |  |  |
| Smith Jones Construction?       Image: Construction is the firm shown on the financial statement if different than address of Smith Jones Construction?         3. Firm's Financial Representative who is knowledgeable of State and Federal Regulations, policy and procedures: Name       Image: Construction is knowledgeable of State and Federal Regulations, policy and procedures: Name       Image: Construction is knowledgeable of State and Federal Regulations, policy and procedures: Name       Image: Construction is knowledgeable of State and Federal Regulations, policy and procedures: Name       Image: Construction is knowledgeable of State and Federal Regulations, policy and procedures: Name       Image: Construction is knowledgeable of State and Federal Regulations, policy and procedures: Name       Image: Construction is knowledgeable of State and Federal Regulations, policy and procedures: Name       Image: Construction is knowledgeable of State and Federal Regulations, policy and procedures: Name       Image: Construction is knowledgeable of State and Federal Regulations, policy and procedures: Name       Image: Construction is knowledgeable of State and Federal Regulation is knowledgeable of State and Federal Regulation is knowledgeable of State and Federal Regulation is knowledgeable of State and Federal Regulation is knowledgeable of State and Federal Regulation is knowledgeable of State and Federal Regulation is knowledgeable of State and Federal Regulation is knowledgeable of State and Federal Regulation is knowledgeable of State and Federal Regulation is knowledgeable of State and Federal Regulation is knowledgeable of State and Federal Regulation is knowledgeable of State and Federal Regulation is knowledgeable of State and Regulation is knowledgeable of State and Regulation is knowledgeable of State and Regulation is knowledgeable of State and Regulation is knowledgeable of State and Regulation is know                                              | is this a wholly owned subsidiary of Smith Jones Construction?                                                                     | <u>O Yes O No</u>                      |  |  |  |  |
| What is the mailing address of the firm shown on the financial statement if different than address of Smith Jones Construction? <ul> <li>Image: Simple Simple S</li></ul> | What is the relationship of the firm shown on the financial statement to                                                           |                                        |  |  |  |  |
| different than address of Smith Jones Construction?     3. Firm's Financial Representative who is knowledgeable of State and Federal Regulations, policy and procedures:   Name   Title   Telephone Number   Email Address   Mailing Address     4. Enter the person submitting prequalification responses to this application:   Name   Title   Title   Email Address                                                                                                    |                                                                                                    |                                        |  |  |  |  |
| Regulations, policy and procedures:         Name         Title         Telephone Number         Email Address         Mailing Address         Mailing Address         4. Enter the person submitting prequalification responses to this application:         Name         Title         Email Address         Email Address         Line the person submitting prequalification responses to this application:         Name         Title         Email Address         Image: Title         Email Address         Email Address                                                                                                    | What is the mailing address of the firm shown on the financial statement if<br>different than address of Smith Jones Construction? | A                                      |  |  |  |  |
| Regulations, policy and procedures:         Name         Title         Telephone Number         Email Address         Mailing Address         Mailing Address         4. Enter the person submitting prequalification responses to this application:         Name         Title         Email Address         Email Address         Mailing Address         Email Address         Email Address         Image: The person submitting prequalification responses to this application:         Name         Title         Email Address         Email Address                                                                                                    |                                                                                                    | -                                      |  |  |  |  |
| Regulations, policy and procedures:         Name         Title         Telephone Number         Email Address         Mailing Address         Mailing Address         4. Enter the person submitting prequalification responses to this application:         Name         Title         Email Address         Email Address         Mailing Address         Email Address         Email Address         Image: The person submitting prequalification responses to this application:         Name         Title         Email Address         Email Address                                                                                                    | 3. Firm's Financial Representative who is knowledgeable of State and Federal                                                       |                                        |  |  |  |  |
| Title   Telephone Number   Email Address   Mailing Address                                                                                                    | Regulations, policy and procedures:                                                                                                |                                        |  |  |  |  |
| Telephone Number Email Address Mailing Address A. Enter the person submitting prequalification responses to this application: Name Title Telephone Number Email Address                                                                                                    |                                                                                                    |                                        |  |  |  |  |
| Email Address<br>Mailing Address<br>4. Enter the person submitting prequalification responses to this application:<br>Name<br>Title<br>Telephone Number<br>Email Address                                                                                                    |                                                                                                    |                                        |  |  |  |  |
| Mailing Address Mailing Address A. Enter the person submitting prequalification responses to this application: Name Title Telephone Number Email Address                                                                                                    |                                                                                                    |                                        |  |  |  |  |
| 4. Enter the person submitting prequalification responses to this application:       Name       Title       Telephone Number       Email Address                                                                                                    |                                                                                                    |                                        |  |  |  |  |
| Name       Title       Telephone Number       Email Address                                                                                                    |                                                                                                    |                                        |  |  |  |  |
| Name       Title       Telephone Number       Email Address                                                                                                    |                                                                                                    | <b>*</b>                               |  |  |  |  |
| Name       Title       Telephone Number       Email Address                                                                                                    | A Enter the person submitting productification responses to this application.                                                      |                                        |  |  |  |  |
| Title   Telephone Number   Email Address                                                                                                    |                                                                                                    |                                        |  |  |  |  |
| Telephone Number Email Address                                                                                                    |                                                                                                    |                                        |  |  |  |  |
| Email Address                                                                                                    |                                                                                                    |                                        |  |  |  |  |
|                                                                                                    |                                                                                                    |                                        |  |  |  |  |
| 5. Attach the signed Contractor Certification of Costs document.                                                                                                    |                                                                                                    |                                        |  |  |  |  |
|                                                                                                    | 5. Attach the signed Contractor Certification of Costs document.                                                                   | <u>온</u>                               |  |  |  |  |

| houtyl labor rates by classification document, which has been certified by an officer of the firm.       Image: the firm of the firm.         8. Attach the <i>Fiscal year and</i> paid houtyl labor rates for all employees, and expansion of the firm.       2012       (Date Format:YYYY)         9. Fiscal year of this submission.       2012       (Date Format:YYYY)         10. Fiscal year end (FYE) of firm       12/31       (MMODD)         11. Has your firm submitted financial information in the past?       Image: Complete the firm of the form of the cent prior financial prequalification submitted to NDOT.       Image: Complete the firm of the cent prior financial prequalification of documentation in the past?         12. Consultant firm understands additional financial information or documentation or documentation or during the fiscal year contracts with (or administered through) INDOT       Image: Completed actual timesheets with typical projects related hours, end (from administrative person, and one for technical person or professional engineers.         13. Attach the Firm's policy for paid and unpaid overtime compensation.       Image: Completed actual timesheets with typical projects related hours, engineers with submission?         14. Attach the Firm's policy for paid and unpaid overtime compensation.       Image: Complete actual timesheets with the demonstrate of costing delatis and system capability.         15. List the Firm's software system used during the fiscal year for:       Image: Costing Costing Costing Costing Cost reports for current contracts which demonstrate of costing Costing Costing Costing:       Image: Costing Costing Costing Costing                                                                                                    | 6. Attach the completed AA SHTO Internal Control Questionnaire document.                                    | <u></u>                 |
|----------------------------------------------------------------------------------------------------|----------------------------------------------------------------------------------------------------|-------------------------|
| average paid houfly rates by classification document which has been certified<br>by an officer of the firm.<br>9. Fiscal year end (FYE) of firm<br>10. Fiscal year end (FYE) of firm<br>11. Has your firm submitted financial information in the past?<br>Enter the Fiscal Year of most recent prior financial prequalification<br>submitted to NNOT.<br>12. Consultant firm understands additional financial information or documentation<br>13. Consultant firm understands additional financial information or documentation<br>14. Attach Two(2) completed actual timesheets with typical projects related hours,<br>of or an administrative person, and one for technical person or professional<br>15. Attach the Firm's policy for paid and unpaid overtime compensation.<br>16. Attach the Firm's policy and procedure for calculating and recording cost of<br>(and billing for) overtime hours worked.<br>17. Attach Two(2) actual job cost reports for current contracts which demonstrate<br>costing details and system capability.<br>18. List the Firm's software system used during the fiscal year for:<br>General Ledger:<br>Job Costing:<br>Billing:<br>Payroll Processing:<br>Other:<br>Orgen Contracts with or administration or calculating and recording cost of<br>Other:<br>Details and system capability.<br>19. List the Firm's software system used during the fiscal year for:<br>General Ledger:<br>Job Costing:<br>Billing:<br>Payroll Processing:<br>Other:<br>Details and system capability.<br>10. Consultant firm compensation.<br>11. Attach Two(2) actual job cost reports for current contracts which demonstrate<br>Details and system capability.<br>10. List the Firm's software system used during the fiscal year for:<br>General Ledger:<br>Job Costing:<br>Billing:<br>Payroll Processing:<br>Other:<br>Details and system Compability.<br>12. Consultant firm contracts which demonstrate<br>Details and system capability.<br>13. Consultant firm contracts which demonstrate<br>14. Attach Two(2) actual Job cost reports for current contracts which demonstrate<br>15. Attach Two Costing Costing Cost for Costing Cost for Costing Cost for Costing Cost for Cost for Cos | hourly labor rates by classification document, which has been certified by an                               | ٢.                      |
| <ul> <li>10. Fiscal year end (FYE) of firm</li> <li>12/31 (MM/DD)</li> <li>11. Has your firm submitted financial information in the past?</li> <li>Enter the Fiscal Year of most recent prior financial prequalification submitted to INDOT.</li> <li>12. Consultant firm understands additional financial information or documentation may be requested by INDOT upon review of submission?</li> <li>13. Consultant firm has billed for contracts with (or administered through) INDOT during the fiscal year covered by this submission?</li> <li>14. Attach Two(2) completed actual timesheets with typical projects related hours, one for an administrative person, and one for technical person or professional engineer.</li> <li>15. Attach the Firm's policy for paid and unpaid overtime compensation.</li> <li>16. Attach the Firm's policy and procedure for calculating and recording cost of calculating and procedure for calculating and recording cost of calculating system capability.</li> <li>18. List the Firm's software system used during the fiscal year for: General Ledger: Job Costing: Billing: Payroll Processing: Other:</li> </ul>                                                                                                    | average paid hourly rates by classification document which has been certified<br>by an officer of the firm. |                         |
| <ul> <li>Has your firm submitted financial information in the past?</li> <li>Enter the Fiscal Year of most recent prior financial prequalification submitted to INDOT.</li> <li>Consultant firm understands additional financial information or documentation may be requested by INDOT upon review of submission?</li> <li>Consultant firm has billed for contracts with (or administered through) INDOT during the fiscal year covered by this submission?</li> <li>Attach Two(2) completed actual timesheets with typical projects related hours, one for an administrative person, and one for technical person or professional engineer.</li> <li>Attach the Firm's policy for paid and unpaid overtime compensation.</li> <li>Attach the Firm's policy for paid and unpaid overtime compensation.</li> <li>Attach the Firm's software system used during the fiscal year for: General Ledger: Job Costing: Billing: Payroll Processing: Other:</li> </ul>                                                                                                    | 9. Fiscal year of this submission.                                                                          | 2012 (Date Format:YYYY) |
| Enter the Fiscal Year of most recent prior financial prequalification   submitted to INDOT.     12. Consultant firm understands additional financial information or documentation   may be requested by INDOT upon review of submission?   13. Consultant firm has billed for contracts with (or administered through) INDOT   during the fiscal year covered by this submission?   14. Attach Two(2) completed actual timesheets with typical projects related hours, one for an administrative person, and one for technical person or professional engineer.   15. Attach the Firm's policy for paid and unpaid overtime compensation.   16. Attach the Firm's policy and procedure for calculating and recording cost of (and billing for) overtime hours worked.   17. Attach Two(2) actual job cost reports for current contracts which demonstrate costing details and system capability.   18. List the Firm's software system used during the fiscal year for:   General Ledger:   Job Costing:   Billing:   Payroll Processing:   Other:                                                                                                    | 10. Fiscal year end (FYE) of firm                                                                           | 12/31 (MM/DD)           |
| submitted to INDOT.       Image: Consultant firm understands additional financial information or documentation may be requested by INDOT upon review of submission?       Image: Consultant firm has billed for contracts with (or administered through) INDOT during the fiscal year covered by this submission?         13. Consultant firm has billed for contracts with (or administered through) INDOT during the fiscal year covered by this submission?       Image: Consultant firm has billed for contracts with (or administered through) INDOT during the fiscal year covered by this submission?         14. Attach Two(2) completed actual timesheets with typical projects related hours, engineer.       Image: Consultant firm's policy for paid and unpaid overtime compensation.         15. Attach the Firm's policy for paid and unpaid overtime compensation.       Image: Consultant for contracts which demonstrate constructs which demonstrate costing details and system capability.         16. Attach the Firm's software system used during the fiscal year for: General Ledger: Job Costing: Billing: Payroll Processing: Other:       Image: Consultant financial processing: Consultant for contracts which demonstrate for contracts which demonstrate for contracts which demonstrate for contracts which demonstrate for contracts which demonstrate for contracts which demonstrate for contracts which demonstrate for contracts during the fiscal year for: Contracts during the fiscal year for: Contracts during the fiscal year for: Contracts during the fiscal year for: Contracts during the fiscal year for: Contracts during the fiscal year for: Contracts during the fiscal year for: Contracts during the fiscal year for: Contracts during the fiscal year for: Contracts during the fiscal year for: Contracts during the fiscal year for: Contracts during the fiscal year fo                                                                                                    | 11. Has your firm submitted financial information in the past?                                              | <mark>⊘ Yes ⊘ No</mark> |
| may be requested by INDOT upon review of submission?       It is a billed for contracts with (or administered through) INDOT during the fiscal year covered by this submission?         13. Consultant firm has billed for contracts with (or administered through) INDOT during the fiscal year covered by this submission?       Yes O No         14. Attach Two(2) completed actual timesheets with typical projects related hours, one for an administrative person, and one for technical person or professional engineer.       It is a state of the firm's policy for paid and unpaid overtime compensation.         15. Attach the Firm's policy and procedure for calculating and recording cost of (and billing for) overtime hours worked.       It is a state of the firm's policy and procedure for calculating and recording cost of costing details and system capability.         18. List the Firm's software system used during the fiscal year for:       General Ledger:         Job Costing:       Job Costing:         Billing:       Payroll Processing:         Other:       Other:                                                                                                    |                                                                                                    | (****                   |
| during the fiscal year covered by this submission?       Its C NU         14. Attach Two(2) completed actual timesheets with typical projects related hours, one for an administrative person, and one for technical person or professional engineer.       Its C NU         15. Attach the Firm's policy for paid and unpaid overtime compensation.       Its C NU         16. Attach the Firm's policy and procedure for calculating and recording cost of (and billing for) overtime hours worked.       Its C NU         17. Attach Two(2) actual job cost reports for current contracts which demonstrate costing details and system capability.       Its C NU         18. List the Firm's software system used during the fiscal year for:       Its C NU         General Ledger:       Job C osting:         Billing:       Payroll Processing:         Other:       Other:                                                                                                    |                                                                                                    | <b>Yes</b>              |
| one for an administrative person, and one for technical person or professional engineer.       Image: Comparison of the person of the person of                                                                                                    | during the fiscal year covered by this submission?                                                          |                         |
| 16. Attach the Firm's policy and procedure for calculating and recording cost of (and billing for) overtime hours worked. <ul> <li>Attach Two(2) actual job cost reports for current contracts which demonstrate costing details and system capability.</li> <li>I. List the Firm's software system used during the fiscal year for:</li> <li>General Ledger:</li> <li>Job Costing:</li> <li>Billing:</li> <li>Payroll Processing:</li> <li>Other:</li> </ul>                                                                                                    | one for an administrative person, and one for technical person or professional                              | <b>쓰</b>                |
| (and billing for) overtime hours worked.         17. Attach Two(2) actual job cost reports for current contracts which demonstrate costing details and system capability.         18. List the Firm's software system used during the fiscal year for:         General Ledger:         Job Costing:         Billing:         Payroll Processing:         Other:                                                                                                    | 15. Attach the Firm's policy for paid and unpaid overtime compensation.                                     | ے<br>ا                  |
| costing details and system capability.                                                                                                    | (and billing for) overtime hours worked.                                                                    |                         |
| General Ledger:                                                                                                    | costing details and system capability.                                                                      | <u>ප</u>                |
| Job Costing:<br>Billing:<br>Payroll Processing:<br>Other:                                                                                                    | 18. List the Firm's software system used during the fiscal year for:                                        |                         |
| Billing:<br>Payroll Processing:<br>Other:                                                                                                    | · ·                                                                                                    |                         |
| Payroll Processing:<br>Other:                                                                                                    |                                                                                                    |                         |
| Other:                                                                                                    | -                                                                                                    |                         |
|                                                                                                    | Payroll Processing:                                                                                         |                         |
| Save                                                                                                    | Other:                                                                                                    |                         |
|                                                                                                    | Si                                                                                                    | ave                     |
| * This color background fields are mandatory                                                                                                    | * This color background fields are mandatory                                                                |                         |

#### Self-Certified

If the firm selects **Self-Certified**, the corresponding section will display under General Financial

Information. Enter the information and upload documents as required. Anywhere an **Upload** icon displays, a document must be uploaded in order to submit the application. See the <u>Upload</u> <u>Documents</u> section for more information on uploading documents.

| Self Certified                                                                                                    |                                                            |  |  |  |
|----------------------------------------------------------------------------------------------------|------------------------------------------------------------|--|--|--|
| 1. Consulting Firm's accounting records are prepared on the basis of Cash or<br>Accrual accounting?                                                                                                    | Cash Accrual                                               |  |  |  |
| 2. Attach the schedule of indirect costs.                                                                                                    | 2                                                          |  |  |  |
| 3. Enter the proposed indirect cost rate in a percent amount.                                                                                                    | % (999.99)                                                 |  |  |  |
| 4. Is the Facility Capital Cost of Money schedule completed?                                                                                                    | Yes                                                        |  |  |  |
| 5. Attach the firm's policy and/or standard procedures for accounting treatment<br>of all vehicle costs, and policy for vehicle mileage reimbursements.                                                                                                   | 2                                                          |  |  |  |
| <ol> <li>Attach the schedule of vehicle costs and summary of mileage per vehicle with<br/>separation of FAR allowable direct, indirect, unallowable miles, along with<br/>calculated total cost per mile.</li> </ol>                                      | 2                                                          |  |  |  |
| <ol> <li>Attach a copy of an actual mileage log sheet for a vehicle with typical travel for<br/>firm business.</li> </ol>                                                                                                    | 2                                                          |  |  |  |
| 8. Attach the firm's depreciation schedule based on GAAP.                                                                                                    | ۲                                                          |  |  |  |
| 9. Did the firm rent or lease capital assets?                                                                                                    | Yes                                                        |  |  |  |
| 10. Did a related party own capital assets rented and/or leased by the firm?                                                                                                    | Yes                                                        |  |  |  |
| Attach a statement with that assertion, certified as accurate, and signed by an<br>officer of the firm.                                                                                                    | 2                                                          |  |  |  |
| 11. Attach the firm's policy for eligibility requirements for pension, 401k, SEP, or other pension contributions.                                                                                                    | 온                                                          |  |  |  |
| 12. Attach EITHER the firm's compensation analysis as described in AASHTO<br>Uniform Audit and Accounting Guide, with support, OR firm has elected to use<br>the National Compensation Matrix adopted 2012, and has attached the results.                 | ٢                                                          |  |  |  |
| 13. Attach a list of all compensation components including non-wage/salary<br>indirect compensation amounts for each employee.                                                                                                    | 2                                                          |  |  |  |
| 14. Attach a schedule separating direct and indirect labor hours of each employee<br>for the firm's fiscal year.                                                                                                    | 온                                                          |  |  |  |
| 15. Attach the 941 Statements and reconciliations of total amounts to the firm's<br>General Ledger labor accounts, and reconciled to the firm's Job Costing<br>system totals, with an explanation for any variances between these totals for<br>the year. | ع                                                          |  |  |  |
| 16. Attach a copy of W-2 for all owners, officers, principals, partners and<br>managers, with individual social security numbers blacked out or redacted.                                                                                                 | 2                                                          |  |  |  |
| 17. Attach a Chart of Accounts for firm's accounting system including all account<br>numbers and titles.                                                                                                    | 2                                                          |  |  |  |
| <ol> <li>Attach Trial Balance for fiscal year end, adjusted, that corresponds to indirect<br/>cost schedule above.</li> </ol>                                                                                                    | 2                                                          |  |  |  |
| 19. Attach financial statements (Balance Sheet and Income Statement).                                                                                                    | <u>گ</u>                                                   |  |  |  |
| 20. Attach Signed Federal Income Tax Return.                                                                                                    | 2                                                          |  |  |  |
| <ol> <li>Other comments regarding consultant firm submittal for financial<br/>prequalification at Self-Certified level.</li> </ol>                                                                                                    | ×                                                          |  |  |  |
|                                                                                                    | (Maximum characters: 4000). You have 4000 characters left. |  |  |  |
| * This color background fields are mandatory                                                                                                    |                                                            |  |  |  |
| To sign, click the "I affirm" statement checkbox when all information is completed.<br>If the entered information does not validate, the "I affirm" checkbox will not remain check<br>Signature is required before being able to submit the application.  | ed and error messages will be displayed.                   |  |  |  |
| I affirm the information submitted is true to the best of my knowledge.                                                                                                    |                                                            |  |  |  |
| Lick here for<br>Save                                                                                                    | or a printable copy.                                       |  |  |  |
| Information concerning audit issues and the additional documentation is available through                                                                                                    | the following link: INDOT Audit Information.               |  |  |  |

#### **CPA Audit**

If the firm selects **CPA Audit**, the corresponding section will display under General Financial

Information. Enter the information and upload documents as required. Anywhere an **Upload** icon displays, a document must be uploaded in order to submit the application. See the <u>Upload</u> <u>Documents</u> section for more information on uploading documents.

| CPA Audit                                                                                                    |                                                            |
|----------------------------------------------------------------------------------------------------|------------------------------------------------------------|
| 1. Attach Indirect Cost Schedule with Independent Auditor's Report.                                                                                                    | ۹                                                          |
| 2. Enter contact information for CPA firm.                                                                                                    |                                                            |
| CPA Firm name                                                                                                    |                                                            |
| CPA Firm Contact person                                                                                                    |                                                            |
| Telephone Number                                                                                                    |                                                            |
| Email Address                                                                                                    |                                                            |
| Mailing Address                                                                                                    |                                                            |
| 3. Enter the Proposed indirect cost rate in a percent amount.                                                                                                    | % (999.99)                                                 |
| 4. Is the Facility Capital Cost of Money schedule completed?                                                                                                    | Yes                                                        |
| Attach the Facility Capital cost of Money schedule.                                                                                                    | 2                                                          |
| <ol> <li>Attach EITHER the firm's compensation analysis as described in AASHTO<br/>Uniform Audit and Accounting Guide, with support, OR firm has elected to use<br/>the National Compensation Matrix adopted 2012, and has attached the results.</li> </ol>                                                 | <u></u>                                                    |
| <ol> <li>Attach a description of the firm's bonus policy, indicating the measurable and<br/>verifiable attributes and/or assertion that bonuses are FAR allowable.</li> </ol>                                                                                                    | <u> 온</u>                                                  |
| <ol> <li>Attach ADJUSTMENT to the indirect cost schedule for<br/>direct/promotional/personal use of vehicle operating costs, or submission of<br/>an audited mileage rate.</li> </ol>                                                                                                    | <b>≗</b>                                                   |
| 8. Did this Consultant firm use contract/purchased labor during the fiscal year?                                                                                                    | Yes                                                        |
| <ol> <li>Does Employee pension or retirement plan include discretionary or profit<br/>sharing contributions (48 CFR, Part 31.205-6(4)(i))?</li> </ol>                                                                                                    | Yes                                                        |
| <ol> <li>Has the CPA firm been notified that labor testing workpaper package must be<br/>separately submitted to INDOT?</li> <li>Workpaper package includes items for CPA Workpaper Review Program,<br/>Appendix A, Sections VI.B and VI.C of the AASHTO Uniform Audit and<br/>Accounting Guide.</li> </ol> | Yes                                                        |
| <ol> <li>Attach a Signed Copy of Consultant-CPA engagement form attachment and<br/>acknowledgement.</li> </ol>                                                                                                    | 2                                                          |
| <ol> <li>Other comments regarding consultant firm submittal for financial<br/>prequalification at CPA Audit level.</li> </ol>                                                                                                    | (Maximum characters: 4000). You have 4000 characters left. |
|                                                                                                    |                                                            |
| * This color background fields are mandatory<br>To sign, click the "I affirm" statement checkbox when all information is completed.<br>If the entered information does not validate, the "I affirm" checkbox will not remain checke<br>Signature is required before being able to submit the application.   | ed and error messages will be displayed.                   |
| I affirm the information submitted is true to the best of my knowledge.                                                                                                    |                                                            |
| Click here for Save                                                                                                    | or a printable copy. Close                                 |
| Information concerning audit issues and the additional documentation is available through                                                                                                    | the following link: INDOT Audit Information.               |
|                                                                                                    |                                                            |

#### **Cognizant Audit**

If the firm selects **Cognizant Audit**, the corresponding section will display under General Financial Information. Enter the information and upload documents as required. Anywhere an

**Upload** icon displays, a document must be uploaded in order to submit the application. See the <u>Upload Documents</u> section for more information on uploading documents.

| Cognizant Agency Audit                                                                                                    |                                                            |
|----------------------------------------------------------------------------------------------------|------------------------------------------------------------|
| 1. Is consultant firm located in a non-Indiana state?                                                                                                    | TYes                                                       |
| 2. Has the Consultant firm requested and/or received cognizant approval of an<br>indirect cost rate?                                                                                                    | □ Yes                                                      |
| 3. Enter contact information for Cognizant Agency:                                                                                                    |                                                            |
| Agency Name                                                                                                    |                                                            |
| Contact Person Name                                                                                                    |                                                            |
| Telephone Number                                                                                                    |                                                            |
| Email Address                                                                                                    |                                                            |
| 4. Attach the received Letter of cognizant approval                                                                                                    | ප                                                          |
| 5. Enter the Fiscal year of cognizant approval attached.                                                                                                    | (Date Format:YYYY)                                         |
| 6. Attach the Indirect cost schedule with Independent Auditor's Report.                                                                                                    | ජ                                                          |
| 7. Enter the approved indirect cost rate in a percent amount.                                                                                                    | % (Format.999.99)                                          |
| 8. Is the Facility Capital Cost of Money schedule completed?                                                                                                    | Yes                                                        |
| Enter the proposed rate in a percent amount.                                                                                                    | % (9.99)                                                   |
| <ol> <li>Other comments regarding consultant firm submittal for financial<br/>prequalification at Cognizant Agency Audit level.</li> </ol>                                                                                                    | ×                                                          |
|                                                                                                    | (Maximum characters: 4000). You have 4000 characters left. |
| * This color background fields are mandatory                                                                                                    |                                                            |
| To sign, click the "I affirm" statement checkbox when all information is completed.<br>If the entered information does not validate, the "I affirm" checkbox will not remain check<br>Signature is required before being able to submit the application. | ed and error messages will be displayed.                   |
| I affirm the information submitted is true to the best of my knowledge.                                                                                                    |                                                            |
| Save                                                                                                    | for a printable copy. Close                                |
| Information concerning audit issues and the additional documentation is available through                                                                                                    | n the following link: INDOT Audit Information.             |

#### Submit the Financial Renewal/Modified Financial Form

Once all the necessary information has been filled out, click in the check box to **sign** the application.

To sign, click the "I affirm" statement checkbox when all information is completed. If the entered information does not validate, the "I affirm" checkbox will not remain checked and error messages will be displayed. Signature is required before being able to submit the application.

📕 I affirm the information submitted is true to the best of my knowledge.

If there are any errors in the information or missing information after clicking the check box, the check box will uncheck and must be checked again and the missing information will display under the **Signature** check box in red.

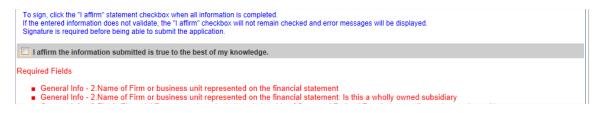

Once all information is updated, click in the **Signature** check box again. The screen refreshes and the **Submit** button becomes available. Click on the **Submit** button to complete the renewal/modification and submit to INDOT for review.

| To sign, click the "I affirm" statement checkbox when all information is completed.<br>If the entered information does not validate, the "I affirm" checkbox will not remain checked and error messages will be displayed.<br>Signature is required before being able to submit the application.                                                                                  |
|----------------------------------------------------------------------------------------------------|
| I affirm the information submitted is true to the best of my knowledge.                                                                                                    |
| This application has been signed by Jones, Sarah on 4/7/2013 8:14:23 PM.                                                                                                    |
| Click here for a printable copy.                                                                                                    |
| Information concerning audit issues and the additional documentation is available through the following link: INDOT Audit Information.                                                                                                    |
| The Financial Application has been signed but has not been submitted.<br>To complete the application process you must Submit the application by clicking on the Submit<br>button.<br>When the application is in the Signed mode you cannot make changes unless you remove the<br>signature by removing the checkmark in the "I affirm" checkbox on the bottom of the application. |
| Application Submittal                                                                                                    |
| Application Type: Financial Other                                                                                                    |
| Steps to submit the application: (If the step is in red it still needs to be accomplished, once it turns green the step has been completed.)<br>The Financial Information Form must be signed by clicking on the "I affirm" statement checkbox.<br>Once all steps are green, click the Submit button                                                                              |
| Submit                                                                                                    |

After clicking **Submit**, the Renewal/Modification status will change to **Submitted** and the **Submit** and **Save** buttons will be grayed out.

| To sign, click the "I affirm" statement checkbox when all information is completed.<br>If the entered information does not validate, the "I affirm" checkbox will not remain checked and error messages will be displayed.<br>Signature is required before being able to submit the application. |
|----------------------------------------------------------------------------------------------------|
| I affirm the information submitted is true to the best of my knowledge.                                                                                                    |
| This application has been signed by Jones, Sarah on 4/7/2013 8:14:23 PM.                                                                                                    |
| Click here for a printable copy.                                                                                                    |
| Information concerning audit issues and the additional documentation is available through the following link: INDOT Audit Information.                                                                                                    |
|                                                                                                    |
|                                                                                                    |
| Application Submittal                                                                                                    |
| Application Type: Financial Other Application submitted by Jones, Sarah on 4/7/2013 8:14:58 PM                                                                                                    |
| Submit                                                                                                    |

# **Prequalification Expiration Dates**

The General/Technical Expiration date is two years from the Completed/Approval date. The Expiration Date is not changed if General/Technical Modified Applications are submitted. Firms will receive emails 90, 60 and 30 days before their registration expires alerting them to resubmit their applications.

The Financial Expiration date is 18 months past the firm's annual end of Fiscal Year date. Firms will receive emails 90, 60 and 30 days before their registration expires alerting them to resubmit their applications.

# **Prequalification Application Form - Overview**

The **Prequalification Application** must be completed by a firm and approved by INDOT prior to gaining access to submitting a letter of interest for Request for Proposal (RFP) items requiring prequalified work types.

The **Prequalification Application** is made up of three parts: <u>General Form</u>, <u>Technical Form</u> and <u>Financial Form</u>. Users complete the application by clicking on each of the tabs and completing the necessary information. Information does not need to be entered all in one sitting. Clicking the **Save** button at the bottom of any tab will save all entered information, allowing the user to return and enter/edit information at a later time. Required fields are not validated at the save step, so all required fields **DO NOT** need to be completed before saving the application. Click **Close** at the bottom of the **Application Submittal** section to close the application and return to the PSCS Portal Home Screen. Clicking **Close** without saving first will result in a loss of all information entered since the last **Save**.

| Firm Information                                      |                                                            |                                              |                         |                                                                     |                               |                                                                                                    |
|-------------------------------------------------------|------------------------------------------------------------|----------------------------------------------|-------------------------|---------------------------------------------------------------------|-------------------------------|----------------------------------------------------------------------------------------------------|
| Firm Name                                             | Smith Jones Co                                             | nstruction                                   | Registration/Genera     | 04/06/2015                                                          |                               |                                                                                                    |
| Prequalification<br>Required                          | Yes                                                        |                                              | Expiration              | 0.002010                                                            |                               |                                                                                                    |
| Prequalification<br>Status                            | Pending                                                    |                                              |                         |                                                                     |                               |                                                                                                    |
| General F                                             | orm                                                        | Techni                                       | cal Form                | Financial Form                                                      |                               |                                                                                                    |
| General Information                                   | on Form: Draft                                             |                                              |                         |                                                                     | Applica                       | tion Type: Initial Prequalification                                                                             |
| Firm Information                                      |                                                            |                                              |                         |                                                                     |                               |                                                                                                    |
| Subsidiaries in<br>The Federal II<br>edited or if you | nformation was no<br>D number and firn<br>u find it blank. | ot part of the Busine<br>n name are not edit | ess Registration. Pleas | e be sure to address those items<br>om the Company's information in | before signing the General P  | ice and the Affiliated Companies and<br>requalification application.<br>Int Prequalifications if it needs to be |
| Federal Id                                            | 35-555                                                     | 55555                                        |                         |                                                                     |                               |                                                                                                    |
| What type of work o<br>your company do?               | does Road                                                  | construction                                 |                         |                                                                     |                               | ×.                                                                                                    |
|                                                       | Inform                                                     | ation entered in "W                          | hat type of work does   | your company do", assists INDOT                                     | in determining if you need to | be prequalified.                                                                                                |
| Years in Operation                                    | 14<br>(if less                                             | than one year ente                           | ]<br>er 1)              | Type of Business Entity                                             | General Partnership           |                                                                                                    |
| State of Incorporation                                | on                                                         | ▼                                            |                         | Date of Incorporation                                               | (MM/                          | DD/YYYY)                                                                                                    |
| Indiana Secretary o<br>Doc. No.                       |                                                            | come registered wit                          | h the Secretary of Stat | e refer to website at <u>Secretary of</u>                           | <u>State</u> .                |                                                                                                    |
| Number of Emplo                                       | oyees                                                      |                                              |                         |                                                                     |                               |                                                                                                    |
| As O                                                  | )f Date                                                    |                                              | Firmwide                |                                                                     | Total for all offices in Inc  | diana                                                                                                    |
| 04/01/2013                                            | (MM/DD/YYYY)                                               |                                              | 300                     |                                                                     | 300                           |                                                                                                    |

#### **General Form**

The **General Form** tab contains all the information entered in the **Initial Business Registration application**. Any updates or changes to the general business information can be made on the General Form tab. For more information on completing the General Form information, see the <u>Business Registration Fields</u> section.

**Professional Liability Insurance and Affiliated Companies and Subsidiaries** There are two additional fields on the General Form that were not in the Initial Business Registration application: **Professional Liability Insurance** and **Affiliated Companies**.

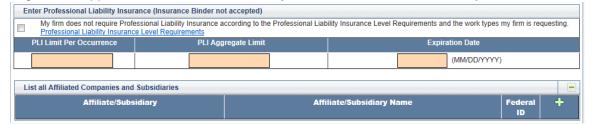

If the firm does not require **Professional Liability Insurance**, check the checkbox to make the fields optional. If the firm does require **Professional Liability Insurance**, enter the required information in the text fields.

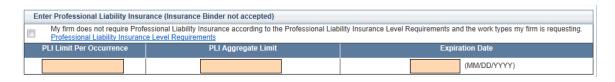

Click on the Add New icon to the right of the Federal ID column to add in all affiliated companies and subsidiaries.

| List all Affiliated Companies and Subsidiaries |                           |               |   |
|------------------------------------------------|---------------------------|---------------|---|
| Affiliate/Subsidiary                           | Affiliate/Subsidiary Name | Federal<br>ID | + |

The **ADD** screen will appear. Enter the information as required and click **Save** to save the information and return to the application or **Cancel** to return to the application without saving information.

|                                 |                  | Screen Mode: ADD |
|---------------------------------|------------------|------------------|
|                                 |                  |                  |
| Affiliate or Subsidiary         | <b>•</b>         |                  |
| Affiliate or Subsidiary<br>Name |                  |                  |
| Firm Federal Tax Number         |                  |                  |
|                                 |                  |                  |
|                                 | Save Cancel      |                  |
| * This color background field   | s are mandatory. |                  |

The new information will display in the **Affiliate/Subsidiary** Table with the ability to **Edit**  $\swarrow$  or **Delete**  $\Join$  the information.

| List all Affiliated Companies and Subsidiaries |                            |               | •          |
|------------------------------------------------|----------------------------|---------------|------------|
| Affiliate/Subsidiary                           | Affiliate/Subsidiary Name  | Federal<br>ID | +          |
| Affiliate                                      | Jones Brothers Real Estate |               | <b>/ X</b> |

Click the **Edit** icon to edit the record. The EDIT screen will open in a new window. Edit the information as necessary and click **Save** to save the updated record information and return to the application, or click **Cancel** to return to the application without saving the changes.

|                                 |                            | Screen Mode: EDIT |
|---------------------------------|----------------------------|-------------------|
| Affiliate or Subsidiary         |                            |                   |
|                                 | Affiliate 💌                |                   |
| Affiliate or Subsidiary<br>Name | Jones Brothers Real Estate |                   |
| Firm Federal Tax Number         | 33333333                   |                   |
|                                 |                            |                   |
|                                 | Save Cancel                |                   |
| * This color background field   | s are mandatory.           |                   |

Click the **Delete** icon to delete the record. A confirmation window will appear. Click **OK** to delete the record and return to the **Affiliate/Subsidiary** table or click **Cancel** to return to the table without deleting the record.

| Confirm Delete   |                     |         |  |
|------------------|---------------------|---------|--|
| Are you sure you | want to delete this | record? |  |
|                  | ОК                  | Cancel  |  |

#### Signing and Validating the General Form

Once all **General Form** information is complete, click in the check box next to "**I affirm the information submitted is true to the best of my knowledge**" to sign the application.

To sign, click the "I affirm" statement checkbox when all information is completed. If the entered information does not validate, the "I affirm" checkbox will not remain checked. Signature is required before being able to submit the application.

🔲 I affirm the information submitted is true to the best of my knowledge.

If there are any errors in the information or missing information after clicking the check box, the check box will uncheck and must be checked again and the missing information will display under the **Signature** check box.

| To sign, click the "I affirm" statement checkbox when all information is completed.<br>If the entered information does not validate, the "I affirm" checkbox will not remain checked and error message<br>Signature is required before being able to submit the application.                                              | s will be displayed. |
|----------------------------------------------------------------------------------------------------|----------------------|
| I affirm the information submitted is true to the best of my knowledge.                                                                                                    |                      |
| <ul> <li>Required Fields - You can click on the error message below to go directly to the corresponding field.</li> <li>PLI Limit Per Occurence</li> <li>PLI Aggregate Limit</li> <li>Professional Liability Insurance Expiration Date</li> <li>Proof of Liability Insurance certification Attachment required</li> </ul> |                      |

Once all necessary corrections have been made and the Signature check box is checked again, the **Save** button will gray out. The General Form application is now in **"Signed"** mode and changes cannot be made to the application unless the **"I affirm" signature** check box is unchecked. The **Submit** button will only be available once all three tabs have been completed and signed.

| To sign, click the "I affirm" statement checkbox when all information is completed.<br>If the entered information does not validate, the "I affirm" checkbox will not remain checked and error messages will be displayed.<br>Signature is required before being able to submit the application.                                                                                                    |
|----------------------------------------------------------------------------------------------------|
| ☑ I affirm the information submitted is true to the best of my knowledge.                                                                                                    |
| General Information Form has been signed by Jones, Sarah on 4/6/2013 10:13:14 PM.                                                                                                    |
| * This color background fields are mandatory.                                                                                                    |
| The General Application has been signed but has not been submitted.<br>To complete the application process you must Submit the application by clicking on the Submit<br>button.<br>When the application is in the Signed mode you cannot make changes unless you remove the<br>signature by removing the checkmark in the "I affirm" checkbox on the bottom of the application.                                                                                                    |
| Application Submittal                                                                                                    |
| Application Type: Initial Prequalification                                                                                                    |
| Steps to submit the application: (If the step is in red it still needs to be accomplished, once it turns green the step has been completed.)<br>The General Information Form must be signed by clicking on the "I affirm" statement checkbox.<br>The Technical Information Form must be signed by clicking on the "I affirm" statement checkbox.<br>The Financial Information Form must be signed by clicking on the "I affirm" statement checkbox.<br>Once all steps are green, click the Submit button |
| Submit                                                                                                    |

#### **General Form Modification**

To modify an approved General Form, click on the **Edit** button at the top of the General Form. The General Form status will change from **Approved** to **Draft**, and the fields will be editable. This is a modification of the General Form only – the Technical Form will stay **Complete**.

| General Form                                                                        | Technical Form                                                                                     |                                                                                                    |
|-------------------------------------------------------------------------------------|----------------------------------------------------------------------------------------------------|----------------------------------------------------------------------------------------------------|
| General Information Form:                                                           | Approved                                                                                           | Application Type: General/Technical Modification                                                                                                    |
|                                                                                     | To Start modifying the General                                                                     | part of the application, please click on the Edit button.                                                                                                    |
| Firm Information                                                                    |                                                                                                    |                                                                                                    |
| Subsidiaries information<br>The Federal ID number a<br>edited or if you find it bla | was not part of the Business Registration. Ple<br>and firm name are not editable as this is pulled | application and may be edited. The Professional Liability Insurance and the Affiliated Companies and<br>ase be sure to address those items before signing the General Prequalification application.<br>I from the Company's information in ITAP. Please email <u>Consultant Prequalifications</u> if it needs to be<br>e Application. |
| Federal Id                                                                          | 35-5555555                                                                                         |                                                                                                    |
| What type of work does<br>your company do?                                          | Road construction                                                                                  |                                                                                                    |
|                                                                                     | Information entered in "What type of work doe                                                      | es your company do", assists INDOT in determining if you need to be prequalified.                                                                                                    |
| Years in Operation                                                                  | 14<br>(if less than one year enter 1)                                                              | Type of Business Entity General Partnership                                                                                                    |
| State of Incorporation                                                              | V                                                                                                  | Date of Incorporation (MM/DD/YYYY)                                                                                                    |
| Indiana Secretary of State<br>Doc. No.                                              | To become registered with the Secretary of S                                                       | tate refer to website at <u>Secretary of State</u> .                                                                                                    |

Once all changes are complete, click in the check box next to "I affirm the information submitted is true to the best of my knowledge." Click Submit to resubmit the application to INDOT for approval.

# **Technical Form**

The **Technical Form** tab allows firms to select the **Work Type** they wish to become prequalified for, as well as entering any **Qualifying Person** details.

| General Form                                                                                                    | Technical Form                                                                                                    | Fina                                                                        | ncial Form                                                                         |                                                                                                    |
|----------------------------------------------------------------------------------------------------|----------------------------------------------------------------------------------------------------|-----------------------------------------------------------------------------|------------------------------------------------------------------------------------|----------------------------------------------------------------------------------------------------|
| Technical Information Form: Draft                                                                                                    |                                                                                                    |                                                                             |                                                                                    | Application Type: Initial Prequalification                                                                                                    |
| <ul> <li>If requesting 15.1, add a brief d</li> <li>The firm must associate qualifit Manual, then the application will</li> <li>Provide information about the c name.</li> <li>List the qualifying person's edu</li> <li>List the projects related to the require Select the work types that were</li> </ul>                     | <pre>ktype.<br/>r choose 15.1 for specialty not listed.<br/>escription of the type of work in the text<br/>ed person(s) to each work type by click<br/>II only let you submit one person.<br/>ualifying person, including professiona<br/>ication.<br/>ested work type, including detail about<br/>performed on each project entered. At<br/>qualifying person's employment histor</pre> | ing on the (🛃)<br>al licenses, activ<br>each project an<br>least one projec | e registrations, and cert<br>d the role the qualifying<br>t associated to the work | ng person is required per the Consultant Prequalification<br>ifications by clicking on the (n)icon next to the person<br>person played in the project.<br>ctype(s) requested is required to submit the application. |
| <ul> <li>Use the (→) icon to remove a v</li> <li>Use the (<sup>1</sup>) icon to view or pri</li> </ul>                                                                                                    | work type.                                                                                                    |                                                                             |                                                                                    |                                                                                                    |
| Application Work Types                                                                                                    |                                                                                                    |                                                                             |                                                                                    |                                                                                                    |
|                                                                                                    |                                                                                                    |                                                                             |                                                                                    | Filter: AND 💌 🕅 😵                                                                                                    |
| Work Type                                                                                                    | Work Type Description                                                                                                    | Status                                                                      | QP Min/Max                                                                         | Qualifying Persons 🗧 🕂                                                                                                    |
| Showing 1-1 of 1                                                                                                    |                                                                                                    |                                                                             |                                                                                    | Items Per Page 10 🔽 Prev 1 💽 Next                                                                                                    |
| /iew All Technical Documents<br>To sign, click the "I affirm" statement checkbox when all information is completed.<br>If the entered information does not validate, the "I affirm" checkbox will not remain checked and error messages will be displayed.<br>Signature is required before being able to submit the application. |                                                                                                    |                                                                             |                                                                                    |                                                                                                    |
| I affirm the information submitte                                                                                                    | d is true to the best of my knowledge                                                                                                    |                                                                             |                                                                                    |                                                                                                    |
| Click                                                                                                    | l<br>here to print the Technical Application.                                                                                                    | Click her                                                                   | e to print Qualification P                                                         | erson information.                                                                                                    |

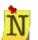

There is no **Save** button on the **Technical Form** tab; all information is automatically saved as it is entered in the table.

The Application Work Types table will only show the first 10 Work Types (arranged by Work Type number) by default. See <u>Navigating in the PSCS</u> <u>Portal</u> for more details on viewing more items per page.

#### Work Types

Click on the Add New icon to the right of the Qualifying Persons column to add a new Work Type.

| Application Work Types | S                     |        |            |                                   |
|------------------------|-----------------------|--------|------------|-----------------------------------|
|                        |                       |        |            | Filter: 💷 🕅 🔽                     |
| Work Type              | Work Type Description | Status | QP Min/Max | Qualifying Persons 🗧 🕂            |
| Showing 1-1 of 1       |                       |        |            | items Per Page 10 💌 Prev 1 💌 Next |

The **ADD** screen will appear. Select the **Work Type** from the dropdown and click **Save** to save the information and return to the application or **Cancel** to return to the application without saving information.

|                                               |      |        | Screen Mode: ADD |  |
|-----------------------------------------------|------|--------|------------------|--|
| Select WorkType:                              |      |        | ▼                |  |
|                                               |      |        |                  |  |
|                                               | Save | Cancel |                  |  |
| * This color background fields are mandatory. |      |        |                  |  |

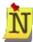

If **Work Type 15.1 Specialty Not Defined** is selected, an additional drop down field will display asking the firm to select the specialty. Select from the drop down list or select **Other** to enter text on the **New Specialty**.

|                                                             |                                                                      | Screen Mode: ADD |
|-------------------------------------------------------------|----------------------------------------------------------------------|------------------|
| Select WorkType:<br>Select Specialty:<br>Add New Specialty: | 15.1 Specialty Not Defined<br>Other - Select to enter new speciality |                  |
| * This color background f                                   | Save Cancel                                                          |                  |

The new Specialty will need to be approved by INDOT before it will be added to the **Specialty Not Defined** drop down list permanently.

The Work Type will display in the Application Work Type Table with the options Add Qualifying Person are or Remove Work Type .

| Application Work T | pes                                |         |            |                    | -           |
|--------------------|------------------------------------|---------|------------|--------------------|-------------|
|                    |                                    |         |            |                    | Filter: 🗛 🔽 |
| Work Type          | Work Type Description              | Status  | QP Min/Max | Qualifying Persons | +           |
| 9.2                | Level 2 Bridge Design              | Pending | 2/2        |                    | ala 🕹 🔁     |
| Showing 1-1 of 1   | Showing 1-1 of 1 Items Per Page 10 |         |            |                    |             |

Add as many **Work Types** as the firm wants to be prequalified in by clicking on the **Add New** icon.

To add a **qualifying person** to a Work Type, click on the **Add Qualifying Person** icon. A window will appear with a list of all ACTIVE Professional Persons in the **Professional People Details** section. <u>Click here</u> for more information on the Professional People Details section. Click on the **Select** vicon next to an existing person, or click the **Add New** icon to add a new **Professional Person**. <u>Click here</u> for more information on adding a new professional person in the Technical Form tab.

| 9.2 Level 2 Bridge Design                          |                            |            |                         |              |  |  |
|----------------------------------------------------|----------------------------|------------|-------------------------|--------------|--|--|
| Select a Professional Person                       |                            |            |                         |              |  |  |
| Use the (                                          | ) to add a new Person.     |            |                         |              |  |  |
| Use the (🗸                                         | ) icon to select a Person. |            |                         |              |  |  |
| Filter: AND 💌 🌾 🖔                                  |                            |            |                         |              |  |  |
| Name                                               | Email                      | Phone      | Driver's License Number | State 🕂      |  |  |
| lves, Dan                                          | dives@smithjones.com       | 3175555557 |                         | $\checkmark$ |  |  |
| Murray, Dave                                       | dmurray@smithjones.com     | 3175555558 |                         | $\checkmark$ |  |  |
| Showing 1-2 of 2 Items Per Page 10 🔽 Prev 1 💌 Next |                            |            |                         |              |  |  |
|                                                    |                            |            |                         |              |  |  |
|                                                    |                            | Close      |                         |              |  |  |

If an existing Professional Person is selected, the window will close and the **Work Type** table will display the selected person's name in the **Qualifying Persons** column along with the **Qualifying Person's** status with the application, the ability to **Edit**  $\checkmark$  and **Delete** the Qualifying Person and the ability to **Print** QP Details. If a new Qualifying Person is added, the screen will go straight to the <u>QP Details</u> screen of the **Add Qualifying Person Details** section.

| Application Work T                  | ypes                  |         |            |           |                                   |
|-------------------------------------|-----------------------|---------|------------|-----------|-----------------------------------|
|                                     |                       |         |            |           | Filter: 🔤 🛱 🕻                     |
| Work Type                           | Work Type Description | Status  | QP Min/Max |           | Qualifying Persons 🗕 🕂            |
| 9.2                                 | Level 2 Bridge Design | Pending | 2/2        | lves, Dan | Not Reviewed 💌 🥒 🔭 🔂 🏖 🗅          |
| Showing 1-1 of 1 tems Per Page 10 💌 |                       |         |            |           | ltems Per Page 10 🔹 Prev 1 🔹 Next |

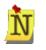

A QP's status with the Application defaults to Not Reviewed and cannot be edited by the firm. As the Technical Application moves through the approval process, the QP's status will change as decided by INDOT Reviewers to either Approved or Denied.

A Work Type cannot be approved if one of the QPs has a status of Denied or Not Reviewed.

Each **Work Type** has a preset minimum and maximum number of **Qualifying Persons**. Click the **Add Qualifying Person** until the desired number of People are entered. If the maximum number of Qualifying Persons have been entered, clicking the **Add Qualifying Person** icon will result in an error message. Click **OK** and either stop entering Qualified People or click the **Delete** icon next to a previously entered Qualified Person to remove them and make space for another Qualified Person to be entered.

| Messa | ge                                                                |
|-------|-------------------------------------------------------------------|
| •     | You have reached the maximum number of qualified persons allowed. |
|       | ОК                                                                |

Click the **Delete** icon to remove a **Qualified Person**. A confirmation window will appear. Click **OK** to delete the record and return to the **Work Type** table or click **Cancel** to return to the table without deleting the person.

| Confirm | n Remove           |                  |             | ٦ |
|---------|--------------------|------------------|-------------|---|
| 8       | Are you sure you w | ant to remove th | iis person? |   |
|         |                    | ОК               | Cancel      |   |

Click **Remove Work Type** to remove a **Work Type** from the **Application Work Types** Table. Click **OK** at the confirmation message to remove the **Work Type**, or click **Cancel** to return to the **Work Types** Table without removing the work type.

|      | Remove              |                |                  |                                                                                           |
|------|---------------------|----------------|------------------|-------------------------------------------------------------------------------------------|
| 📄 ty | pe or specialty aga | in is to submi | t a modification | ay to qualify for that work<br>h or renewal to the technical<br>before it becomes active. |
|      |                     | ок             | Cancel           |                                                                                           |

If **OK** is selected, the selected work type will be removed from the **Work Types** Table and from the **Technical Form** application.

If modifications to the application are made and/or additional work types are requested for prequalification, the **originally approved work types** will remain as **approved** prequalified work types; the **new/modified work types** appear with a status of **"Pending"** as opposed to "Approved."

| Application Work                                   | Types                  |         |            |                                                                |
|----------------------------------------------------|------------------------|---------|------------|----------------------------------------------------------------|
|                                                    |                        |         |            | Filter: AND 💌 🌾 🖗                                              |
| Work Type                                          | Work Type Description  | Status  | QP Min/Max | Qualifying Persons 🕂 🕂                                         |
| 8.2                                                | Complex Roadway Design | Pending | 2/2        | Ives, Dan     Not Reviewed       Murray, Dave     Not Reviewed |
| 9.2                                                | Level 2 Bridge Design  | Pending | 2/2        | Ives, Dan Not Reviewed 🔽 / X 🗖 🌡                               |
| Showing 1-2 of 2 Items Per Page 10 💌 Prev 1 💌 Next |                        |         |            |                                                                |

# Add Qualifying Person Details

Click the **Edit** *P* icon next to the **Qualifying Person** to add all required **Qualifying Person** details.

|                    | Application Work Types              |              |                        |           |                                                         |  |  |
|--------------------|-------------------------------------|--------------|------------------------|-----------|---------------------------------------------------------|--|--|
|                    |                                     |              |                        |           | Filter: 🗛 🔽 🌾                                           |  |  |
| Work Type          | Work Type Description               | Status       | QP Min/Max             |           | Qualifying Persons 🔶 🕂                                  |  |  |
| 9.2                | Level 2 Bridge Design               | Pending      | 2/2                    | lves, Dan | Not Reviewed 💌 🥢 🔭 🔂 🎥 🕒                                |  |  |
| Showing 1-1 of 1   |                                     |              |                        |           | ltems Per Page 10 🔻 Prev 1 🔹 Next                       |  |  |
|                    |                                     |              |                        |           |                                                         |  |  |
|                    |                                     |              |                        |           | ∕≡                                                      |  |  |
| The <b>Profess</b> | <b>sional Person</b> table will ope | en, with ic  | ons for <u>Details</u> |           | , <u>Licenses</u> ,                                     |  |  |
|                    |                                     |              |                        |           |                                                         |  |  |
|                    |                                     |              |                        |           |                                                         |  |  |
| Education          | ), Projects                         | ience        | , and <u>Docum</u>     | ents      | . Click on any of the                                   |  |  |
|                    |                                     |              |                        |           | . Click on any of the nd <b>Previous</b> buttons at the |  |  |
| icons across       |                                     | ired section | on, or click the       | Next a    | nd Previous buttons at the                              |  |  |

Technical Application; any information not saved will be lost.

| Professional Person         |                    |                 |               |                           |                               |      |  |
|-----------------------------|--------------------|-----------------|---------------|---------------------------|-------------------------------|------|--|
| lves, Dan                   |                    |                 |               | 9.2 Level 2 Bridge Design |                               |      |  |
| Details                     | Licenses           | Education       | A<br>Projects | Experience                | Documents                     |      |  |
| Person Details              |                    |                 |               |                           |                               |      |  |
| First Name                  | Dan                |                 |               | Middle Initial            |                               |      |  |
| Last Name                   | lves               |                 |               | Suffix Name               |                               |      |  |
| Driver's License Id         |                    |                 |               | Driver's License State    |                               |      |  |
| Work Email                  | dives@smithjones   | com             |               | Title                     | PE                            |      |  |
| Phone Number                | (317) 555-5557     | ]               |               | Phone Extension           |                               |      |  |
| Contracting Entity          | Smith Jones Const  | truction        |               |                           |                               |      |  |
| Years with this firm        | (If less than a    | a year enter 1) |               | Years with other firms    | (If less than a year enter 1) |      |  |
| Office                      |                    |                 |               | <b>•</b>                  |                               |      |  |
| Save                        |                    |                 |               |                           |                               |      |  |
| * This color background fie | ids are mandatory. |                 |               |                           |                               |      |  |
|                             |                    |                 |               |                           |                               |      |  |
|                             |                    |                 |               |                           |                               | Next |  |
|                             |                    |                 | С             | lose                      |                               |      |  |

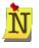

If the **Add New** icon was selected when adding a **Qualified Person** to the **Work Type**, this is the screen the user is taken to. All the fields will be empty.

All information entered for a **Professional Person** will be saved (if the save button is clicked). If the **Qualifying Person** is removed from all Work Types, the information entered will still be saved and will appear if the person is added as a QP for future Work Types.

#### **QP** Details

The screen defaults to the **Details** section, which will display the basic information entered in the **Professional Person Details** section. Make any necessary corrections and add in any additional required information. When finished, click on any icon to jump to that section, or the **Next** button to move to the next section.

| Professional Person                           |                       |                     |                 |                           |                                 |      |  |
|-----------------------------------------------|-----------------------|---------------------|-----------------|---------------------------|---------------------------------|------|--|
| Ives, Dan                                     |                       |                     |                 | 9.2 Level 2 Bridge Design |                                 |      |  |
| Details                                       | Licenses              | Education           | A<br>Projects   | Experience                | Documents                       |      |  |
| Person Details                                |                       |                     |                 |                           |                                 |      |  |
| First Name                                    | Dan                   |                     |                 | Middle Initial            |                                 |      |  |
| Last Name                                     | lves                  |                     |                 | Suffix Name               |                                 | ]    |  |
| Driver's License Id                           |                       |                     |                 | Driver's License State    |                                 |      |  |
| Work Email                                    | dives@smithjones.co   | om                  |                 | Title                     | PE                              |      |  |
| Phone Number                                  | (317) 555-5557        |                     |                 | Phone Extension           |                                 |      |  |
| Contracting Entity                            | Smith Jones Constru   | iction              |                 |                           |                                 |      |  |
| Years with this firm                          | 5 (If less than a y   | /ear enter 1)       |                 | Years with other firms    | 7 (If less than a year enter 1) |      |  |
| Office                                        | Main Contact Office - | 100 N Senate Ave, I | NDIANAPOLIS, II | N 🔻                       | -                               |      |  |
| * This color background fields are mandatory. |                       |                     |                 |                           |                                 |      |  |
|                                               |                       |                     |                 |                           |                                 |      |  |
|                                               |                       |                     |                 |                           |                                 | Next |  |
|                                               |                       |                     | C               | lose                      |                                 |      |  |

#### **QP Licenses**

All **License** information should be entered on the **License** screen. Any existing License information will display in the table. Click on the **Add New** icon next to the **Text** column to add new **License** information.

| Professional Perso | on                             |                        |            |            |               |                      |  |
|--------------------|--------------------------------|------------------------|------------|------------|---------------|----------------------|--|
| lves, Dan          | 8.1 Non-Complex Roadway Design |                        |            |            |               |                      |  |
|                    |                                |                        | ~          | <u>a</u>   |               |                      |  |
| Details            | Licenses                       | Education              | Projects   | Experience | Documents     |                      |  |
| Indiana Profession | nal Licenses, Active R         | egistrations, and Cert | ifications |            |               |                      |  |
|                    |                                |                        |            |            |               | Filter: 🗛 🔽 🌾        |  |
|                    | Туре                           |                        | ld         | Т          | ext           | +                    |  |
| Showing 1-1 of 1   |                                |                        |            |            | ltems Per Pag | e 10 🔹 Prev 1 🔹 Next |  |
|                    |                                |                        |            |            |               |                      |  |
|                    |                                |                        |            |            |               | Previous Next        |  |
|                    |                                |                        | Close      | •          |               |                      |  |

The **ADD** screen will appear. Select the type of license from the **Type** drop down and then enter the **License Id** in the **Id** field. Click **Save** to save the record and add it to the **License** Table, or click **Cancel** to return to the **Professional Person** section without adding license information.

|                                          | Screen Mode: ADD                                                                                   |
|------------------------------------------|----------------------------------------------------------------------------------------------------|
| Enter applicable<br>certification number | Indiana professional licensing board registration number and other applicable<br>bers as required. |
| Туре                                     | <b>_</b>                                                                                           |
| ld                                       |                                                                                                    |
|                                          |                                                                                                    |
|                                          | Save Cancel                                                                                        |
| * This color bac                         | kground fields are mandatory.                                                                      |

The new License information will display in the License Table with the ability to Edit  $\swarrow$  or Delete  $\Join$  the license.

| Indiana Professional Licenses, Active Registrations, and Certifications |          |      |     |  |  |
|-------------------------------------------------------------------------|----------|------|-----|--|--|
| Filter: AN                                                              |          |      |     |  |  |
| Туре                                                                    | ld       | Text | +   |  |  |
| Professional Engineer                                                   | 33333333 |      | / X |  |  |
| Showing 1-1 of 1 Items Per Page 10 💌 Prev 1 🔍 Next                      |          |      |     |  |  |

Click the **Edit** *i*con to edit the record. The **EDIT** screen will open in a new window. Edit the information as necessary and click **Save** to save the updated record information and return to the application, or click **Cancel** to return to the application without saving the changes.

|                                      | Screen Mode: EDIT                                                                               |
|--------------------------------------|-------------------------------------------------------------------------------------------------|
|                                      | Indiana professional licensing board registration number and other applicable bers as required. |
| Туре                                 | Professional Engineer                                                                           |
| ld                                   | <mark>55566664</mark>                                                                           |
|                                      |                                                                                                 |
|                                      | Save Cancel                                                                                     |
| <ul> <li>* This color bac</li> </ul> | kground fields are mandatory.                                                                   |

Click the **Delete** icon to delete the record. A confirmation window will appear. Click **OK** to delete the record and return to the name table or click **Cancel** to return to the table without deleting the record.

| Confirm                                      | n Delete |    |        |  |  |  |
|----------------------------------------------|----------|----|--------|--|--|--|
| Are you sure you want to delete this record? |          |    |        |  |  |  |
|                                              |          | ОК | Cancel |  |  |  |

Add as many **licenses** as necessary. When finished, click on any icon to jump to that section, the **Next** button to move to the next section or the **Previous** button to return to the previous section.

### **QP Education**

All Education information should be entered on the Education screen. Click on the Add New icon next to the Specialization column to add new Education information.

| Professional Pers | son           |                                |          |               |           |                                         |          |
|-------------------|---------------|--------------------------------|----------|---------------|-----------|-----------------------------------------|----------|
| lves, Dan         |               | 8.1 Non-Complex Roadway Design |          |               |           |                                         |          |
|                   |               |                                | ~        | <u></u>       |           |                                         |          |
| Details           | Licenses      | Education                      | Projects | Experience    | Documents |                                         |          |
| Education         |               |                                |          |               |           |                                         | ·····    |
|                   |               |                                |          |               |           | Filter: AND                             | • % %    |
| inst              | titution Name | Degree                         |          | Year Obtained |           | Specialization                          | +        |
| Showing 1-1 of 1  |               |                                |          |               | ltems P   | er Page <u>10 💽</u> Prev <mark>:</mark> | L 💽 Next |
|                   |               |                                |          |               |           |                                         | ,        |
|                   |               |                                |          |               |           | Previous                                | Next     |
|                   |               |                                | Clos     | e             |           |                                         |          |

The **ADD** screen will appear. Complete the information as required and click **Save** to save the record and add it to the **Education** table, or click **Cancel** to return to the **Professional Person** section without adding **education** information.

|                                                    | Screen Mode: A               | DD |  |  |  |  |  |  |
|----------------------------------------------------|------------------------------|----|--|--|--|--|--|--|
| Include degree, year obtained, and specialization. |                              |    |  |  |  |  |  |  |
| Institution                                        |                              |    |  |  |  |  |  |  |
| Degree                                             |                              |    |  |  |  |  |  |  |
| Year Obtained                                      |                              |    |  |  |  |  |  |  |
| Specialization                                     |                              |    |  |  |  |  |  |  |
|                                                    |                              |    |  |  |  |  |  |  |
|                                                    | Save Cancel                  |    |  |  |  |  |  |  |
| * This color back                                  | ground fields are mandatory. |    |  |  |  |  |  |  |

Last Save Date: 4/25/2013 Author: Sarah Wingfield Version: 4.0 The new education information will display in the Education Table with the ability to Edit  $\swarrow$  or Delete  $\Join$  the education.

| Education         |        |               |                     |             |  |  |
|-------------------|--------|---------------|---------------------|-------------|--|--|
| Filter: AND 💌 🌾   |        |               |                     |             |  |  |
| Institution Name  | Degree | Year Obtained | Specialization      | ÷           |  |  |
| Purdue University | BS     | 1998          |                     | /X          |  |  |
| Showing 1-1 of 1  |        |               | Items Per Page 10 💌 | Prev 1 Next |  |  |

Click the **Edit** icon to edit the record. The **EDIT** screen will open in a new window. Edit the information as necessary and click **Save** to save the updated record information and return to the application, or click **Cancel** to return to the application without saving the changes.

|                                                    | Screen Mode: E                | DIT |  |  |  |  |
|----------------------------------------------------|-------------------------------|-----|--|--|--|--|
| Include degree, year obtained, and specialization. |                               |     |  |  |  |  |
| Institution                                        | Purdue University             |     |  |  |  |  |
| Degree                                             | BS                            |     |  |  |  |  |
| Year Obtained                                      | 1998                          |     |  |  |  |  |
| Specialization                                     |                               |     |  |  |  |  |
|                                                    | Save Cancel                   |     |  |  |  |  |
| * This color bac                                   | kground fields are mandatory. |     |  |  |  |  |

Click the **Delete**  $\overleftarrow{\times}$  icon to delete the record. A confirmation window will appear. Click **OK** to delete the record and return to the name table or click **Cancel** to return to the table without deleting the record.

| Confirm | Confirm Delete                       |           |  |  |  |  |  |
|---------|--------------------------------------|-----------|--|--|--|--|--|
| 1       | Are you sure you want to delete this | ; record? |  |  |  |  |  |
|         | ОК                                   | Cancel    |  |  |  |  |  |
|         |                                      |           |  |  |  |  |  |

Add as many **Education** items as necessary. When finished, click on any icon to jump to that section, the **Next** button to move to the next section or the **Previous** button to return to the previous section.

## **QP Projects**

All **Project** information for a person should be entered on the **Project** screen. Click on the **Add New** icon next to the **Work Types Assigend** column to add new **Project** information.

| Professional Perso | on               |           |               |                          |             |                             |
|--------------------|------------------|-----------|---------------|--------------------------|-------------|-----------------------------|
| lves, lves         |                  |           |               | 9.2 Level 2 Bridge Desig | n           |                             |
| Details            | Licenses         | Education | A<br>Projects | Experience               | Documents   |                             |
| List of Projects   |                  |           |               |                          |             |                             |
|                    |                  |           |               |                          |             | Filter: AND 💌 🌾 😵           |
|                    | Project Descript | tion      |               | Work Typ                 | es Assigned | +                           |
| Showing 1-1 of 1   |                  |           |               |                          | Items F     | Per Page 10 💌 Prev 1 💌 Next |
|                    |                  |           |               |                          |             |                             |
|                    |                  |           |               |                          |             | Previous Next               |
|                    |                  |           | Clo           | se                       |             |                             |

The **ADD** screen will appear. Complete the information as required and click **Save** to save the record and add it to the Project table, or click **Close** to return to the **Professional Person** section without adding project information. At least one work type selected for the project must match the desired prequalification work type.

|                        | Screen Mode: ADD                               |
|------------------------|------------------------------------------------|
| Project<br>Description |                                                |
| Assign one o           | r more work types that pertain to the project. |
| WorkType               |                                                |
|                        | Filter: AND 💌 🌾                                |
|                        | Work Type                                      |
| Showing 1-1 of         | 1 Items Per Page 10 🔽 Prev 1 💽 Next            |
|                        | Save Close                                     |
| * This color ba        | ckground fields are mandatory.                 |

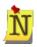

If a person will serve as **QP** for multiple work types, enter all **Project** information for a person in this screen, not just the project information related to one specific work type. When this person is selected for the other work types, **the information will carry over and will not need to be re-entered.** 

When selecting a **work type** from the drop down, after clicking on an item, the **work type** will display in the **Work Type** table below the drop down. To remove the **work type**, click on the **Delete** icon next to the **work type** to be removed.

|                        | Screen Mode: ADD                                  |
|------------------------|---------------------------------------------------|
| Project<br>Description | Intersection improvement at SR 32 and Carey Road. |
|                        |                                                   |
| Assign one or          | r more work types that pertain to the project.    |
| WorkType [             | <b></b>                                           |
|                        | Filter: AND 💌 🌾 🌾                                 |
|                        | Work Type                                         |
| 8.1 Non-Comple         | ex Roadway Design 🛛 🗙 🗙                           |
| 10.4 Lighting De       | esign 🗙 🗙                                         |
| Showing 1-2 of         | 2 Items Per Page 10  Prev 1 Next                  |
|                        | Save Close                                        |
| * This color bac       | ckground fields are mandatory.                    |

Click **OK** at the confirmation message to delete the **work type** and return to the **ADD** screen, or click **Cancel** to return to the **ADD** screen without deleting the **work type**.

| Confirm | n Delete           |                   |                  |                  |  |
|---------|--------------------|-------------------|------------------|------------------|--|
| 1       | Are you sure you w | rant to remove th | nis work type fr | om this project? |  |
|         |                    | ОК                | Cancel           |                  |  |
|         |                    | ок                | Cancel           |                  |  |

The new **project** information will display in the **Project** Table with the ability to **Edit** or **Delete** the **project** information.

| List of Projects                            |                     |                       |
|---------------------------------------------|---------------------|-----------------------|
|                                             |                     | Filter: 🗛 🔽           |
| Project Description                         | Work Types Assigned | +                     |
| Bridge Replacement at SR 9 in Shelby County | 8.2,9.2             | / X                   |
| Showing 1-1 of 1                            | Items Per Pa        | ge 10 💌 Prev 1 💌 Next |

Click the **Edit** *i*con to edit the record. The EDIT screen will open in a new window. Edit the information as necessary and click **Save** to save the updated record information and return to the application, or click **Cancel** to return to the application without saving the changes.

|                        | Screen Mode: EDIT                               |
|------------------------|-------------------------------------------------|
| Project<br>Description | Bridge Replacement at SR 9 in Shelby County     |
| Assign one of          | or more work types that portain to the project  |
| Assign one o           | or more work types that pertain to the project. |
| WorkType               |                                                 |
|                        | Filter: AND 💌 🌾 🌾                               |
|                        | Work Type                                       |
| 8.2 Complex Ro         | badway Design 🏋                                 |
| 9.2 Level 2 Brid       | lge Design 🗙                                    |
| Showing 1-2 of         | f 2 Items Per Page 10 🔽 Prev 1 💌 Next           |
|                        | Save Close                                      |
| * This color ba        | ackground fields are mandatory.                 |

Click the **Delete**  $\overrightarrow{}$  icon to delete the record. A confirmation window will appear. Click **OK** to delete the record and return to the table or click **Cancel** to return to the table without deleting the record.

| Confirm Delete |                                   |  |  |  |  |  |
|----------------|-----------------------------------|--|--|--|--|--|
| 👔 Are you si   | e you want to delete this record? |  |  |  |  |  |
|                | OK Cancel                         |  |  |  |  |  |

Add as many project items as necessary. When finished, click on any icon to jump to that section, the **Next** button to move to the next section or the **Previous** button to return to the previous section.

#### **QP** Experience

The Experience section provides a place to enter a brief summary of the person's overall work history, experience and qualifications. It is optional, and should **NOT contain information already entered in the Projects section**. Type in information as desired and click the **Save** button to save the text. When finished, click on any icon to jump to that section, the **Next** button to move to the next section or the **Previous** button to return to the previous section.

| Professional Perso   | n                                 |                        |                                              |                        |           |          |      |  |
|----------------------|-----------------------------------|------------------------|----------------------------------------------|------------------------|-----------|----------|------|--|
| lves, Dan            | 8.1 Non-Complex Roadway Design    |                        |                                              |                        |           |          |      |  |
| Details              | ŝ                                 | <b>S</b>               | A.                                           |                        |           |          |      |  |
|                      | Licenses<br>ry, Experience and Qu | Education              | Projects                                     | Experience             | Documents |          |      |  |
| (Please provide a br |                                   | rson's overall work hi | story, experience and<br>project experience. | qualifications.) Optic | nal       | A        |      |  |
|                      |                                   |                        |                                              |                        |           | -        |      |  |
|                      |                                   |                        | Save                                         |                        |           |          |      |  |
|                      |                                   |                        |                                              |                        |           | Previous | Next |  |
|                      |                                   |                        | Close                                        |                        |           |          |      |  |

#### **QP** Documents

Upload any supporting documents, such as resumes, samples of work, training certificates,

**etc** to the **Documents** section. Click on the **Upload** icon next to the appropriate document type to upload a document. See <u>Upload Documents</u> for more details on uploading documents.

| Professional Person   |                                |           |          |            |           |          |        |
|-----------------------|--------------------------------|-----------|----------|------------|-----------|----------|--------|
| lves, Dan             | 8.1 Non-Complex Roadway Design |           |          |            |           |          |        |
|                       | Ê                              |           | ~        | Â          |           |          |        |
| Details               | Licenses                       | Education | Projects | Experience | Documents |          |        |
| Documentation         |                                |           |          |            |           |          |        |
| Resume                | <u>4</u>                       |           |          |            |           |          |        |
| Samples of Work       | 2                              |           |          |            |           |          |        |
| Training Certificates | 2                              |           |          |            |           |          |        |
| Other                 | <u> </u>                       |           |          |            |           |          |        |
|                       |                                |           |          |            |           |          |        |
|                       |                                |           |          |            |           | Previous | Finish |
|                       |                                |           | Close    |            |           |          |        |

Last Save Date: 4/25/2013 Author: Sarah Wingfield Version: 4.0 From the **Technical Form** home screen, click on the **View All Technical Documents** link to view all documents uploaded to the **Technical Form**.

| Work Type        | Work Type Description  | Status  | QP Min/Max                                        | Qualifying Persons 🔶 🕂                                             |  |  |  |  |  |
|------------------|------------------------|---------|---------------------------------------------------|--------------------------------------------------------------------|--|--|--|--|--|
| .2               | Complex Roadway Design | Pending | 2/2                                               | Ives, Dan     Not Reviewed I       Murray, Dave     Not Reviewed I |  |  |  |  |  |
| .2               | Level 2 Bridge Design  | Pending | 2/2                                               | Ives, Dan     Not Reviewed       Murray, Dave     Not Reviewed     |  |  |  |  |  |
| Showing 1-2 of 2 |                        |         | Showing 1-2 of 2 Items Per Page 10 🔽 Prev 1 🗸 Nex |                                                                    |  |  |  |  |  |

A new window will open with a table of all uploaded documents and the ability to **Download** (view) the uploaded document.

| Uploaded Documents    |      |                     |              |                     |   |  |
|-----------------------|------|---------------------|--------------|---------------------|---|--|
| App ID                | 3809 |                     |              |                     |   |  |
| Filter: AND 💌 🌾 🖗     |      |                     |              |                     |   |  |
| File Name             |      | Document Type       | QP Name      | Uploaded Date       |   |  |
| ResumeDanlves.docx    |      | Individual's Resume | lves, Dan    | 04/06/2013 10:51 PM | 2 |  |
| ResumeDaveMurray.docx |      | Individual's Resume | Murray, Dave | 04/06/2013 10:52 PM |   |  |

## Signing and Validating the Technical Form

After all the **Work Types** for prequalification have been added and the **Qualifying Person** details are complete, click in the check box to **sign** the application.

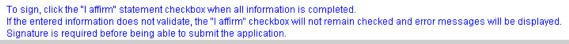

I affirm the information submitted is true to the best of my knowledge.

If there are any errors in the information or missing information after clicking the check box, the check box will uncheck and must be checked again and the missing information will display under the **Signature** check box in red.

To sign, click the "I affirm" statement checkbox when all information is completed. If the entered information does not validate, the "I affirm" checkbox will not remain checked and error messages will be displayed. Signature is required before being able to submit the application. I affirm the information submitted is true to the best of my knowledge. 9.2 Level 2 Bridge Design: " Dave Murray" needs to have at least one project associated to the 9.2 worktype.

Once all necessary corrections have been made and the **Signature** check box is checked again, the screen will refresh and the **Add New** Work Type icon will not be accessible on the page. The **Technical Form** application is now in "**Signed**" mode and changes cannot be made to the application unless the "**I affirm**" signature check box is unchecked. The **Submit** button will only be available **once all three tabs have been completed and signed**.

| General Fo                                                                                                    | rm                                                                                                    | Technical Form                                                                                                    | Financial                                                                                                    | Form                                                                               |                           |                                      |
|----------------------------------------------------------------------------------------------------|----------------------------------------------------------------------------------------------------|----------------------------------------------------------------------------------------------------|----------------------------------------------------------------------------------------------------|------------------------------------------------------------------------------------|---------------------------|--------------------------------------|
| Technical Informat                                                                                                    | ion Form: Signed                                                                                                    |                                                                                                    |                                                                                                    |                                                                                    | Application               | Type: Initial Prequalification       |
|                                                                                                    | To cor<br>button<br>When                                                                                                    | echnical Application has been si<br>nplete the application process y<br>,<br>the application is in the Signed i<br>ure by removing the checkmark                                                                                                    | ou must Submit the a                                                                                          | oplication by clicking o<br>e changes unless you                                   | remove the                |                                      |
| <ul> <li>Use the (<sup>1</sup>/<sub>4</sub>) to</li> <li>Select a predef</li> <li>If requesting 15</li> <li>The firm must at Manual, then th</li> <li>Provide informaname.</li> <li>List the qualifyit</li> <li>List projects re</li> <li>Select the work</li> <li>Provide a brief</li> <li>Use the (<sup>1</sup>/<sub>4</sub>) ic</li> <li>Use the (<sup>1</sup>/<sub>4</sub>) ic</li> <li>Use the (<sup>1</sup>/<sub>4</sub>) ic</li> </ul>                                                                                                    | add a new work type<br>ined work type or cho<br>5.1, add a brief descr<br>associate qualified p<br>ice application will onl<br>ation about the qualifi<br>ang person's education<br>lated to the requeste<br>types that were perf<br>summary of the qual<br>on to remove a quali<br>on to remove a work<br>on to view or print a c | iose 15.1 for specially not listed.<br>ption of the type of work in the tex-<br>serson(s) to each work type by clic<br>y let you submit one person.<br>ying person, including profession<br>in.<br>d work type, including detail abou<br>ormed on each project entered. A<br>fying person's employment histo<br>fied person from a work type. | king on the (🕍) icon. I<br>hal licenses, active regi<br>It each project and the r<br>t least one project assi | strations, and certificat<br>ole the qualifying persi-<br>ociated to the work type | ions by clicking on the i | Vicon next to the person             |
| Application Work                                                                                                    | Types                                                                                                    |                                                                                                    |                                                                                                    |                                                                                    |                           |                                      |
|                                                                                                    |                                                                                                    |                                                                                                    |                                                                                                    |                                                                                    |                           | Filter: 🗛 🔽 🕅                        |
| Work Type                                                                                                    | ١                                                                                                    | Nork Type Description                                                                                                    | Status                                                                                                    | QP Min/Max                                                                         | Quali                     | fying Persons                        |
| 8.2                                                                                                    | Complex Road                                                                                                    | way Design                                                                                                    | Pending                                                                                                    | 2/2                                                                                | lves, Dan<br>Murray, Dave | Not Reviewed 💌 💢<br>Not Reviewed 💌 🕵 |
| 9.2                                                                                                    | Level 2 Bridge                                                                                                    | Design                                                                                                    | Pending                                                                                                    | 2/2                                                                                | lves, Dan<br>Murray, Dave | Not Reviewed 💌 💢<br>Not Reviewed 💌 💢 |
| Showing 1-2 of 2                                                                                                    |                                                                                                    |                                                                                                    |                                                                                                    |                                                                                    | πems Per Page             | 10 • Prev 1 • Nex                    |
| iew All Technical Documents To sign, click the "I affirm" statement checkbox when all information is completed. If the entered information does not validate, the "I affirm" checkbox will not remain checked and error messages will be displayed. Signature is required before being able to submit the application.  If I affirm the information submitted is true to the best of my knowledge.  echnical Information Form has been signed by Ives, Sarah on 4/24/2013 9:46:45 PM.  Click here to print the Technical Application.  Click here to print the Technical Application.  Close  Close |                                                                                                    |                                                                                                    |                                                                                                    |                                                                                    |                           |                                      |
| The Technical Application has been signed but has not been submitted.<br>To complete the application process you must Submit the application by clicking on the Submit<br>button.<br>When the application is in the Signed mode you cannot make changes unless you remove the<br>signature by removing the checkmark in the "I affirm" checkbox on the bottom of the application.                                                                                                    |                                                                                                    |                                                                                                    |                                                                                                    |                                                                                    |                           |                                      |
| pplication Submitta                                                                                                    |                                                                                                    |                                                                                                    |                                                                                                    |                                                                                    |                           |                                      |
| plication Supmittal                                                                                                    |                                                                                                    |                                                                                                    |                                                                                                    |                                                                                    |                           |                                      |
| eps to submit the ap<br>The General In<br>The Technical I<br>The Financial Ir                                                                                                    | plication: (If the step<br>formation Form mus<br>nformation Form mu                                                                                                    | is in red it still needs to be accor<br>the signed by clicking on the "I at<br>st be signed by clicking on the "I<br>st be signed by clicking on the "I<br>ubmit button                                                                                                    | ffirm" statement checkt<br>affirm" statement chec                                                             | I <mark>OX.</mark><br>kbox.                                                        | en completed.)            |                                      |
|                                                                                                    |                                                                                                    |                                                                                                    | Submit                                                                                                    |                                                                                    |                           |                                      |

# Print the Technical Application

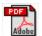

Click on the **PDF** icon next to the **Close** button and to the right of the text "Click here to print the Technical Application" for a printable copy of the Technical Application. Any information already entered into the application will appear; the fields not yet completed will display as blank fields.

| Technical Application Form<br>Smith Jones Construction |                                                           |                  |            |            |                   |                  |  |
|--------------------------------------------------------|-----------------------------------------------------------|------------------|------------|------------|-------------------|------------------|--|
| App ID: 3799                                           |                                                           |                  |            |            |                   | App Status:Draft |  |
| Federal ID: 35-5                                       | Federal ID: 35-5555555                                    |                  |            |            |                   |                  |  |
|                                                        |                                                           | Application \    | Nork Types |            |                   |                  |  |
| Work Type<br>Code                                      | Work Type Description                                     | Work Type Status | QP Minimum | QP Maximum | Qualifying Person |                  |  |
| 8.1                                                    | Non-Complex Roadway Design                                | Pending          | 1          | 1          | Ives, Dan         |                  |  |
| Upload Reque                                           | Upload Requested Documentation Document Name              |                  |            |            |                   |                  |  |
| I affirm the                                           | information submitted is true to the best of my knowledge |                  |            |            |                   |                  |  |

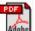

Click on the **PDF** icon next to the **Close** button and to the right of the text "Click here to print Qualification Person information" for a printable copy of the **Qualified Person** information.

No more than **5 Qualified People's** information can be printed at one time. A window will appear allowing for the selection of the desired **Qualified People**. Click in the check boxes next to the desired name(s) and click **Submit** to run the report or click **Close** to return to the Technical Application without running the report. Selecting no names and clicking **Submit** will print a blank Qualified Person report.

| Select QP's to Print Report.  Only 5 names may be selected per report. |                                   |  |  |  |  |  |
|------------------------------------------------------------------------|-----------------------------------|--|--|--|--|--|
| Select QP Name                                                         |                                   |  |  |  |  |  |
|                                                                        | lves, Dan                         |  |  |  |  |  |
|                                                                        | Murray, Dave                      |  |  |  |  |  |
| Showing 1-2 of 2                                                       | Items Per Page 10 💌 Prev 1 💌 Next |  |  |  |  |  |
|                                                                        | Submit Close                      |  |  |  |  |  |

Any information already entered into the application will appear; the fields not yet completed will display as blank fields.

| Technical Application Form<br>Smith Jones Construction |            |                           |                            |                                   |                           |                  |                           |
|--------------------------------------------------------|------------|---------------------------|----------------------------|-----------------------------------|---------------------------|------------------|---------------------------|
| pp ID: 3809                                            |            |                           |                            |                                   |                           |                  | App Status: Signe         |
| ederal ID: 35                                          | 5-5555555  |                           |                            |                                   |                           |                  |                           |
|                                                        |            |                           | Qual                       | lifying Person                    |                           |                  |                           |
| Prof<br>Person ID                                      | First Name | Middle Initia             | I Last Name                | Suffix Nar                        | ne Email                  |                  |                           |
| 7764                                                   | Dan        |                           | Ives                       |                                   | dives@smithjo             | nes.com          |                           |
| Phone                                                  |            | Phone Extension           | Drivers Licesnse ID        | Drivers License State             | Contracting Entity        |                  |                           |
| (317)-555-                                             | 5557       |                           |                            |                                   | Smith Jones Construction( | 2811)            |                           |
| Title<br>PE                                            |            | Years with this Firm<br>5 | Years with other Firm<br>7 | Office<br>100 N Senate Ave INDIAN | APOLIS, IN 46204(2346)    | Status<br>Active | Status Date<br>04/06/2013 |
|                                                        |            |                           | 1                          | Education                         |                           |                  |                           |
| Institution                                            | Name       | Degre                     | e                          | Year Obta                         | ined Specialization       |                  |                           |
| Purdue Uni                                             | versity    | BS                        |                            | 19                                | 98                        |                  |                           |

## Add, Resubmit or Modify a Work Type

INDOT may deny one or multiple submitted **Work Types**. A letter is sent to the firm with details on the denial. Click on the **Edit** button at the top of the Technical tab to make changes to the application. The status of the application will change from **Complete** to **Modification**. Changes can be made to any **work type** (even approved work types), but changes will require INDOT to reapprove the **work type**. To begin modifying the Technical Form, click on the **Edit** button at the top of the Technical Form. The Technical Form status will change from **Completed** to **Draft**. This will create a modification for the Technical Form only – the General Form will stay approved.

| General Form                                                                                                    | Technical Form              |                               |                          |                           |                                                                                                    |  |
|----------------------------------------------------------------------------------------------------|-----------------------------|-------------------------------|--------------------------|---------------------------|----------------------------------------------------------------------------------------------------|--|
| Technical Information Fo                                                                                                    | rm: Completed               |                               |                          | Application Type: (       | General/Technical Renewal                                                                                                    |  |
|                                                                                                    | To Start modifying the Tech | nical part of the application | , please click on the Ed | it button.                |                                                                                                    |  |
|                                                                                                    |                             | Edit                          |                          |                           |                                                                                                    |  |
| Cuick Steps for filling out the Technical Prequalification Application: Use the ( ) to add a new work type. Select a predefined work type or choose 15.1 for specialty not listed. If requesting 15.1, add a brief description of the type of work in the text box. The firm must associate qualified person(s) to each work type by clicking on the ( ) icon. If only one qualifying person is required per the Consultant Prequalification Manual, then the application will only let you submit one person. Provide information about the qualifying person, including professional licenses, active registrations, and certifications by clicking on the ( ) icon next to the person name. List projects related to the requested work type, including detail about each project and the role the qualifying person played in the project. Select the work types that were performed on each project entered. At least one project associated to the work type(s) requested is required to submit the application. Provide a brief summary of the qualifying person's employment history, experience, and qualifications. Use the ( ) icon to remove a qualified person's details. Application Work Types |                             |                               |                          |                           |                                                                                                    |  |
| Application Work Type                                                                                                    | S                           |                               |                          |                           |                                                                                                    |  |
| West Trees                                                                                                    |                             | Ctatua.                       | 0011-01                  |                           | Filter: AND 💌 🛱 🖗                                                                                                    |  |
| Work Type                                                                                                    | Work Type Description       | Status                        | QP Min/Max               | Qualify                   | ying Persons                                                                                                    |  |
| 8.2 Cor                                                                                                    | nplex Roadway Design        | INDOT Denied                  | 2/2                      | Murray, Dave              | Not Reviewed                                                                                                    |  |
| 9.2 Lev                                                                                                    | rel 2 Bridge Design         | Approved                      | 2/2                      | Ives, Dan<br>Murray, Dave | Approved  Approved  Approv |  |
| View All Technical Documents         To sign, click the "I affirm" statement checkbox when all information is completed.<br>If the entered information does not validate, the "I affirm" checkbox will not remain checked and error messages will be displayed.<br>Signature is required before being able to submit the application.         I affirm the information submitted is true to the best of my knowledge.         Technical Information Form has been signed by Jones, Sarah on 4/7/2013 8:32:22 PM.         Click here to print the Technical Application.         Click here to print the Technical Application.                                                                                                    |                             |                               |                          |                           |                                                                                                    |  |

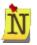

If an approved QP is removed from an approved Work Type, the Work Type status will change from Approved to Pending and must be resubmitted for approval.

Click the **Resubmit** icon to **resubmit** a denied work type without making changes. If changes are made, the **Resubmit** icon is removed and the basic options of **Add Qualifying Person** and **Remove Work Type** will be available, as well as the ability to make changes to the **Qualified People**.

| Application Work Types |                        |              |               |                                   |  |  |  |
|------------------------|------------------------|--------------|---------------|-----------------------------------|--|--|--|
| Filter: AND 🗨 🖗        |                        |              |               |                                   |  |  |  |
| Work Type              | Work Type Description  | Status       | QP Min/Max    | Qualifying Persons +              |  |  |  |
| 8.2                    | Complex Roadway Design | INDOT Denied | OT Denied 2/2 | Ives, Dan Not Reviewed 🔽 🖉 🕵 👩    |  |  |  |
| 0.2                    | Complex Roadway Design |              |               | Murray, Dave Not Reviewed 🔽 🖉 🕅 💙 |  |  |  |
| 9.2                    | Level 2 Bridge Design  | Approved     | 2/2           | Ives, Dan Approved                |  |  |  |
| 9.2                    | Level 2 Bridge Design  | APPI OVED    | 212           | Murray, Dave Approved 💌 🖉 🕅 💭     |  |  |  |

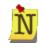

If the **Resubmit** icon is clicked the Application Work Type rules (such as QP Min/Max and one or more of the Projects must have the requested Work Type associated with the Project) are still validated and the Work Type rules must be followed.

Click **OK** at the confirmation window to **resubmit** the **work type**, or click **Cancel** to return to the **Application Work Types** table without resubmitting the work type.

| Confirm | n Resubmit                                        |  |
|---------|---------------------------------------------------|--|
|         |                                                   |  |
| 1       | Are you sure you want to re-submit this worktype? |  |
|         | OK Cancel                                         |  |
|         |                                                   |  |

The **Application Work Type** table refreshes showing the denied work type status changed to **Pending**.

| Application WorkTypes |                                             |              |            |                                   |  |  |
|-----------------------|---------------------------------------------|--------------|------------|-----------------------------------|--|--|
|                       |                                             |              |            | Filter: 💷 🌾 🌾                     |  |  |
| Work Type             | Work Type Description                       | Status       | QP Min/Max | Qualifying Persons 🕂              |  |  |
| 9.2                   | Level 2 Bridge Design                       | Pending      | 2/2        | lves, Dan Denied 🔽 🥂 🏹 🔔 🗅        |  |  |
| 3.2                   | Level 2 blidge Design                       | renuing      | 212        | Trummel, Connie Approved 🔄 🖉 🕅 🖤  |  |  |
| 5.1                   | Environmental Document Preparation - EA/EIS | Approved     | 1/1        | Thomas, John 🛛 Approved 🔄 🖉 🏹 🌡 🕒 |  |  |
| 8.2                   | Complex Readury Design                      | Approved     | 2/2        | Ives, Dan Approved 🔽 🖉 📜          |  |  |
| 0.2                   | Complex Roadway Design                      | Approved 2/2 | 212        | Trummel, Connie Approved 🛛 🔽 🕅 🖙  |  |  |

Once all changes are complete, click in the check box next to "I affirm the information submitted is true to the best of my knowledge." Click Submit to resubmit the application to INDOT for approval.

## **Financial Form**

The **Financial Form** allows firms to enter the required financial information to become prequalified. Enter the required information and click **Save** to save the information or click **Close** to close the application and return to the PSCS Portal Home Screen.

| General Form                                                                                                    | Technical Form                                                                                                    | Financial Form                                                                       |                                            |  |  |  |
|----------------------------------------------------------------------------------------------------|----------------------------------------------------------------------------------------------------|--------------------------------------------------------------------------------------|--------------------------------------------|--|--|--|
| Financial Information Form: Draft                                                                                                    |                                                                                                    |                                                                                      | Application Type: Initial Prequalification |  |  |  |
|                                                                                                    |                                                                                                    | Save                                                                                 |                                            |  |  |  |
| allows the firm an Annual Services<br>Approval for Limited Services also a<br>appropriate capacity. Minimal finant<br>(After approval of the Limited Servic<br>may submit Full Financial Informatio                                                                                              | rmation is required for all firms, and a<br>Capacity limited to \$150,000.<br>allows the firm Unit Price Services at t<br>cial information is required for this Init<br>ces level by the Prequalification Divisio<br>in for the additional levels of Self-Certi<br>nancial submittal is evaluated by Exter                     | he Limited Services<br>ial level. Self-Certified<br>in, firms CPA Audit<br>fied, CPA |                                            |  |  |  |
| Limited Services And Unit Price S                                                                                                    | ervices                                                                                                    |                                                                                      |                                            |  |  |  |
| 1. Federal ID                                                                                                    |                                                                                                    | 35-3334444                                                                           |                                            |  |  |  |
| 2. Our most recently completed fis                                                                                                    | scal year ended on                                                                                                    |                                                                                      | (MM/DD/YYY)                                |  |  |  |
| other forms of compensation ot<br>this total unless they were verif<br>further understood that comper<br>under the FAR and that "Guaran<br>supported by hours worked and                                                                                                    | es for that fiscal year is :<br>ferred income whether paid or accru<br>her than wages and salaries are not i<br>led as allowable under the rules of the<br>sation paid as "Profit Sharing" is not<br>teed" payments not clearly related to<br>lor services performed are generally<br>included in the calculation of annual to | ed and all                                                                           | (99999999999999)                           |  |  |  |
| * This color background fields are man                                                                                                    | datory                                                                                                    |                                                                                      |                                            |  |  |  |
| To sign, click the "I affirm" statement checkbox when all information is completed.<br>If the entered information does not validate, the "I affirm" checkbox will not remain checked and error messages will be displayed.<br>Signature is required before being able to submit the application. |                                                                                                    |                                                                                      |                                            |  |  |  |
| I affirm the information submitte                                                                                                    | ed is true to the best of my knowledge.                                                                                                    |                                                                                      |                                            |  |  |  |
| Click here for a printable copy.                                                                                                    |                                                                                                    |                                                                                      |                                            |  |  |  |
| Information concerning audit issues                                                                                                    | and the additional documentation is av                                                                                                    | ailable through the following link: <u>IND</u>                                       | OT Audit Information.                      |  |  |  |

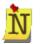

Once the Initial Prequalification Application is approved, firms can request full financial information for additional levels of financial approval. See <u>Financial Form Renewal/Request a Different Financial Level</u> for more details.

## Signing and Validating the Financial Form

After all the financial information has been entered, click in the check box to sign the application.

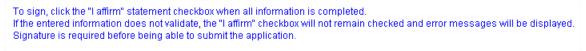

🔲 I affirm the information submitted is true to the best of my knowledge.

If there are any errors in the information or missing information after clicking the check box, the check box will uncheck and must be checked again and the missing information will display under the **Signature** check box in red.

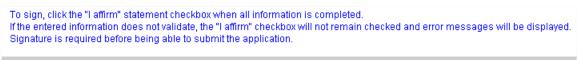

 $\square$  I affirm the information submitted is true to the best of my knowledge.

#### Required Fields

Limited Services and Unit Price Services - 3. The total of all wages and salaries for that fiscal year is :

Once all necessary corrections have been made and the **Signature** check box is checked again, the **Save** button will gray out. The application is now in "**Signed**" mode and changes cannot be made to the application unless the "**I affirm**" signature check box is unchecked.

| General Form Technical Form                                                                                                    | Financial Form                              |                                            |  |  |
|----------------------------------------------------------------------------------------------------|---------------------------------------------|--------------------------------------------|--|--|
| Financial Information Form: Signed                                                                                                    |                                             | Application Type: Initial Prequalification |  |  |
| The Financial Application has been signed but has<br>To complete the application process you must Su                                                                                                    |                                             | clicking on the Submit                     |  |  |
| button.<br>When the application is in the Signed mode you ca<br>signature by removing the checkmark in the "I aff                                                                                                    |                                             |                                            |  |  |
| Save                                                                                                    |                                             |                                            |  |  |
| Initial Prequalification Financial Information is required for all firms, and approval                                                                                                    | dvc                                         |                                            |  |  |
| allows the firm an Annual Services Capacity limited to \$150,000.<br>Approval for Limited Services also allows the firm Unit Price Services at the<br>appropriate capacity. Minimal financial information is required for this Initial level.<br>(After approval of the Limited Services level by the Prequalification Division, firms<br>may submit Full Financial Information for the additional levels of Self-Certified, CPA<br>Audit, or Cognizant Audit. The Full Financial submittal is evaluated by External Audit.)                                                                                                    | ☑ Unit Price Services<br>☑ Limited Services | 5                                          |  |  |
| Limited Services And Unit Price Services                                                                                                    |                                             |                                            |  |  |
| 1. Federal ID 35-3334444                                                                                                    |                                             |                                            |  |  |
| 2. Our most recently completed fiscal year ended on                                                                                                    | 12/31/2012                                  |                                            |  |  |
| 3. The total of all wages and salaries for that fiscal year is :<br>Bonus, Pension, 401K, ESOP, deferred income whether paid or accrued and all<br>other forms of compensation other than wages and salaries are not included in<br>this total unless they were verified as allowable under the rules of the FAR. It is<br>further understood that compensation paid as "Profit Sharing" is not allowable<br>under the FAR and that "Guaranteed" payments not clearly related to and<br>supported by hours worked and/or services performed are generally<br>unallowable and have not been included in the calculation of annual total<br>wages. |                                             |                                            |  |  |
| To sign, click the "I affirm" statement checkbox when all information is completed.<br>If the entered information does not validate, the "I affirm" checkbox will not remain check<br>Signature is required before being able to submit the application.                                                                                                    | ked and error message                       | s will be displayed.                       |  |  |
| This application has been signed by Wi                                                                                                    | ingate, Sarah on 4/18/3                     | 2013 12:25:53 PM.                          |  |  |
|                                                                                                    | or a printable copy.<br>Close               |                                            |  |  |
| 1                                                                                                    |                                             |                                            |  |  |
| Information concerning audit issues and the additional documentation is available thro<br>The Financial Application has been signed but has<br>To complete the application process you must Sul                                                                                                    | not been submitted.                         |                                            |  |  |
| button.<br>When the application is in the Signed mode you ca<br>signature by removing the checkmark in the "I affi                                                                                                    |                                             |                                            |  |  |
| Anniestion Submittal                                                                                                    |                                             |                                            |  |  |
| Application Submittal Application Type: Initial Prequalification                                                                                                    |                                             |                                            |  |  |
| Steps to submit the application: (If the step is in red it still needs to be accomplished, on<br>The General Information Form must be signed by clicking on the "I affirm" statem<br>The Technical Information Form must be signed by clicking on the "I affirm" staten<br>The Financial Information Form must be signed by clicking on the "I affirm" staten<br>Once all steps are green, click the Submit button                                                                                                    | ent checkbox.<br>ment checkbox.             | p has been completed.)                     |  |  |
| Sub                                                                                                    | mit                                         |                                            |  |  |

#### **Print the Financial Application**

|   |       | - |
|---|-------|---|
| _ |       |   |
|   | DE D  |   |
| - |       |   |
|   |       |   |
| _ |       |   |
| _ | 1 A A |   |
|   | ADODE |   |

Click on the **PDF** icon next to the **Save** button for a printable copy of the application. The application must be saved before any information already entered into the application will appear; fields not yet completed will display as blank fields.

|                                                                                                    | formation Form<br>es Construction                                                                                                    |                   |
|----------------------------------------------------------------------------------------------------|----------------------------------------------------------------------------------------------------|-------------------|
| App ID:3799                                                                                                    |                                                                                                    | App Status: Draft |
| Initial Prequalification Financial Information is required for all firms, and approval allows<br>the firm an Annual Services Capacity limited to \$150,000.<br>Approval for Limited Services also allows the firm Unit Price Services at the appropriate<br>capacity. Minimal financial information is required for this Initial level.<br>(After approval of the Limited Services level by the Prequalification Division, firms may<br>submit Full Financial Information for the additional levels of Self-Certified, CPA Audit, or<br>Cognizant Audit. The Full Financial submittal is evaluated by External Audit.)<br>Limited Price Services/ Unit Price Services | <ul> <li>Unit Price Services</li> <li>Limited Services</li> <li>Self-Certified</li> <li>CPA Audit</li> <li>Cognizant Audit</li> </ul> |                   |
| 1. Federal ID                                                                                                    | 35-5555555                                                                                                    |                   |
| 2. Our most recently completed fiscal year ended on                                                                                                    | 12/31/2012                                                                                                    |                   |
| 3. The total of all wages and salaries for that fiscal year is :<br>Bonus, Pension, 401 K, ESOP, deferred income whether paid or accrued and all other<br>forms of compensation other than wages and salaries are not included in this total<br>unless they were verified as allowable under the rules of the FAR. It is further understood<br>that compensation paid as "Profit Sharing" is not allowable under the FAR and the<br>"Guaranteed" payments not clearly related to and supported by hours worked and/or<br>services performed are generally unallowable and have not been included in the<br>calculation of annual total wages.                         |                                                                                                    |                   |
|                                                                                                    |                                                                                                    |                   |

## Submitting the Prequalification Application

Once **all three sections** of the Prequalification Application (General Form, Technical Form, and Financial Form) have been completed and signed, the **Submit** button will become clickable.

| Application Submittal                                                                                                    |                                                          |
|----------------------------------------------------------------------------------------------------|----------------------------------------------------------|
| Application Type: Initial Prequalification                                                                                                    |                                                          |
| Steps to submit the application: (If the step is in red it still needs to be accom<br>The General Information Form must be signed by clicking on the "I af<br>The Technical Information Form must be signed by clicking on the "I a<br>The Financial Information Form must be signed by clicking on the "I a<br>Once all steps are green, click the Submit button | firm" statement checkbox.<br>affirm" statement checkbox. |
|                                                                                                    | Submit                                                   |

To complete the application and submit it for consideration, click the **Submit** button. The application fields will continue to be grayed out and non-editable, the **Submit** button will be unavailable and the application status will change from Signed to Submitted. Click the **Close** button to return to the PSCS Portal Home Screen.

| Application Submittal                      |                                                               |  |
|--------------------------------------------|---------------------------------------------------------------|--|
| Application Type: Initial Prequalification |                                                               |  |
|                                            | Application submitted by Jones, Sarah on 4/6/2013 11:06:59 PM |  |
|                                            |                                                               |  |
|                                            | Submit                                                        |  |
|                                            |                                                               |  |

# LOIS

Once a firm's initial Business Registration is completed, submitted and accepted by INDOT, a link to the Letter of Interest Submittal (LOIS) system appears under the Business

Registration/Prequalification Application section. Click on the LOIS <sup>100</sup> icon to view currently advertised RFPs and submit Letters of Interest.

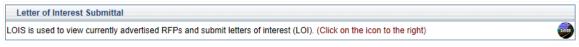

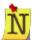

The LOIS link will not be available if the Business Registration, General/Technical or Financial expiration dates have passed.

# **Request for Proposals**

The Letter of Interest Submittal (LOIS) System allows firms to submit Letters of Interest (LOI) for advertised Requests for Proposal (RFPs). Firms must be registered via the PSCS Portal to gain access to LOIS. If a firm is not prequalified for any Work Types they may only submit for RFPs Items that do not require prequalification. Prequalified firms can submit RFP Items for the Work Types for which they are prequalified and for RFP Items that do not require prequalification. LOIS provides a way to view all open RFP items and submit LOIs for applicable RFP items.

| irm Nai            | me                   | Smith Jones Construction | Registration/Generation/Generation | al 04/01/2015                                                  | Highest Financial<br>Level                       | Unit Price/Limited Services                                                                    |
|--------------------|----------------------|--------------------------|------------------------------------|----------------------------------------------------------------|--------------------------------------------------|------------------------------------------------------------------------------------------------|
| requali<br>tequire | ification ,          | /es                      | Technical Expiratio                | n 04/01/2015                                                   | Financial Expiration                             | 06/30/2014                                                                                     |
|                    | ification            | Approved                 | Approved WorkTyp                   | Approved for 6 worktypes.                                      | tails Contact Person                             | Jones, Sarah                                                                                   |
| RFP I              | tems                 |                          |                                    |                                                                |                                                  |                                                                                                |
|                    |                      |                          |                                    |                                                                | icon leger                                       | d                                                                                              |
|                    |                      |                          |                                    |                                                                |                                                  |                                                                                                |
|                    |                      |                          |                                    | ▶ to see RFP ite                                               | ms under the selected RFP                        | ✓ to Create New LOI Submittal                                                                  |
|                    |                      |                          |                                    | <ul> <li>▶ to see RFP its</li> <li>▼ to collapse th</li> </ul> | ms under the selected RFP                        | ✓ to Create New LOI Submittal                                                                  |
|                    |                      |                          |                                    |                                                                | ms under the selected RFP<br>e selected RFP      | •                                                                                              |
|                    |                      |                          |                                    | ✓ to collapse th                                               | ms under the selected RFP<br>e selected RFP<br>s | ✓ to Create New LOI Submittal ✓ to Edit Pending LOI Submitta                                   |
|                    | RFP Number           | RFP Posting<br>Date      | Response Due Date                  | ় to collapse th<br>6α' to View Deta                           | ms under the selected RFP<br>e selected RFP<br>s | to Create New LOI Submittal     to Edit Pending LOI Submittal     to View Latest LOI Submittal |
|                    | RFP Number<br>1302s1 |                          | Response Due Date<br>03/27/2013    | ় to collapse th<br>6α' to View Deta                           | ms under the selected RFP<br>e selected RFP<br>s | to Create New LOI Submittal     to Edit Pending LOI Submittal     to View Latest LOI Submittal |

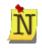

Access to menu selections, icons and features is dependent on a User's role and security level. For details, refer to <u>Understanding the Screen</u> in the Getting Started section.

The Firm Information header is populated with information pertaining to the firm submitting the Letter of Interest. Click on the **Details** link next to Approved Work Types for a list of the firm's approved Work Types.

| Firm Information             |                          |                                    |                                   |                            |                             |
|------------------------------|--------------------------|------------------------------------|-----------------------------------|----------------------------|-----------------------------|
| Firm Name                    | Smith Jones Construction | Registration/General<br>Expiration | 04/01/2015                        | Highest Financial<br>Level | Unit Price/Limited Services |
| Prequalification<br>Required | Yes                      | Technical Expiration               | 04/01/2015                        | Financial Expiration       | 06/30/2014                  |
| Prequalification<br>Status   | Approved                 | Approved WorkTypes                 | Approved for 6 worktypes. Details | Contact Person             | Jones, Sarah                |

The RFP Items section displays a list of all open RFP items, the RFP Posting Date and the Response Due Date. The Icon Legend explains what action each of the icons performs, and provides links to expand all and collapse all RFPs.

| RFP | items      |                     |                   |                                         |                                |
|-----|------------|---------------------|-------------------|-----------------------------------------|--------------------------------|
|     |            |                     |                   | Icon leger                              | ıd                             |
|     |            |                     |                   | to see RFP items under the selected RFP | ✔ to Create New LOI Submitta   |
|     |            |                     |                   | ✓ to collapse the selected RFP          | 🖋 to Edit Pending LOI Submit   |
|     |            |                     |                   | ଡିଡ to View Details                     | 🔍 to View Latest LOI Submitta  |
|     |            |                     |                   | Click Here to Expand All RFPs           | Click Here to Collapse All RFP |
|     | RFP Number | RFP Posting<br>Date | Response Due Date |                                         |                                |
| Þ   | 1302s1     | 2/27/2013           | 03/27/2013        |                                         |                                |
| Þ.  | 1303       | 3/12/2013           | 03/26/2013        |                                         |                                |

Click on the **Expand** icon to view Items for a selected RFP. The icons available for each Item will depend on if the firm has the required prequalified work types and financial levels.

#### Firm Does Not Meet RFP Item Required Prequalification's

If the firm does not meet the requirements for an RFP Item, the line will be grayed out. In the **Additional Information** column it will explain why the firm cannot submit a LOI for the item – either the approved financial level or approved work types (or both) do not meet the requirements for the item. To change the firm's approved work types or financial levels; the Prequalification Application must be modified and resubmitted to INDOT.

| RFP            | Number     | RFP Posti<br>Date |                                                                         |          |                                                                                                    |                                 |
|----------------|------------|-------------------|-------------------------------------------------------------------------|----------|----------------------------------------------------------------------------------------------------|---------------------------------|
| 13             | 02s1       | 2/27/201          | 3 03/27/2013                                                            |          |                                                                                                    |                                 |
| ltem<br>Number | ltem Due D | ate               | ltem Des                                                                | cription | Additional Information                                                                                        | Press F5<br>to Refresh<br>Icons |
|                |            |                   |                                                                         |          | Your approved financial level does not meet the<br>requirements for this item.<br>Click here for more details | 661                             |
|                |            |                   | al Estate Acquisition Services for<br>instruction Project in Monroe and |          | Your approved work type(s) do not meet the requireme<br>for this item.<br>Click here for more details         | ents <b>60</b> °                |

## Firm Meets Some RFP Required Prequalification's

If a firm meets some but not all of the RFP Item requirements, the items for which the firm is qualified will have icons allowing for different actions. The items the firm is not qualified for will be grayed out and the **Additional Information** column will explain why the firm is not qualified.

|   | RFP            | Number      |         | Posting<br>ate        | Response Due Date                               |                             |                                                                                                    |                                 |
|---|----------------|-------------|---------|-----------------------|-------------------------------------------------|-----------------------------|----------------------------------------------------------------------------------------------------|---------------------------------|
|   | 13             | 02s1        | 2/27    | 2013                  | 03/27/2013                                      |                             |                                                                                                    |                                 |
| r | 1              | 303         | 3/12    | 2013                  | 03/26/2013                                      |                             |                                                                                                    |                                 |
|   | ltem<br>Number | ltem Due    | e Date  |                       | ltem Desc                                       | ription                     | Additional Information                                                                                        | Press F5<br>to Refrest<br>Icons |
|   | 01             | 3/26/2013 1 | 0:00 AM | Multi Des<br>Replacer | : Project Development Serv<br>nents             | ices for Small Structure    |                                                                                                    | 66° 🖌 🗟                         |
|   | 02             | 3/26/2013 1 | 0:00 AM | Multi Des             | : Project Development Serv                      | ices for Bridge Replacement |                                                                                                    | 66° 🖋                           |
|   | 03             | 3/26/2013 1 | 0:00 AM |                       | : Project Development Serv<br>Replacement)      | ices, (Bridge Deck Overlay) |                                                                                                    | 6°0° 🖋                          |
|   | 04             | 3/26/2013 1 | 0:00 AM |                       | : Project Development Serv<br>ge Rehabilitation | ices for Bridge Replacement |                                                                                                    | 66° 🖌                           |
|   | 05             | 3/26/2013 1 | 0:00 AM | Multi Des<br>Improven | :: Project Development Serv<br>nents            | ices for Intersection       |                                                                                                    | 60° 🖌                           |
|   | 06             | 3/26/2013 1 | 0:00 AM |                       | : Project Development Serv<br>ge Rehabilitation | ices for Bridge Replacement |                                                                                                    | 60° 🖌                           |
|   |                |             |         |                       |                                                 |                             | Your approved financial level does not meet the<br>requirements for this item.<br>Click here for more details | 661                             |

Click the **View Details**  $\widehat{}$  icon to view details on a specific RFP item. Additional details on the item will open in a new window. Click the **Print** icon to print RFP item details. Click **Close** it o return to the LOIS home screen.

| RFP Item Details 🚔                   |                                                                                                    | × |
|--------------------------------------|----------------------------------------------------------------------------------------------------|---|
| RFP Number                           | 1303                                                                                                    |   |
| RFP Item Number                      | 01                                                                                                    |   |
| Response Due Date                    | 3/26/2013 10:00:00 AM                                                                                                    |   |
| Item Description                     | Multi Des: Project Development Services for Small Structure<br>Replacements                                                                                                    |   |
| Work Description                     | Selected firm shall provide some or all of the following services on each<br>of these projects as indicated in the supporting documents:<br>Environmental Document, Topographic Survey, Geotechnical<br>Engineering, Design & Plan Development, Waterway Permits, Right-of-<br>Way Plan Development, Title Research, Utility Coordination, and<br>Construction Phase Services. DES 1296535 - US 421, Small Structure<br>Replacement, 1.69 miles N of SR 229 in Ripley Co., at RP 38 + 52 DES<br>1296543 - SR 3, Small Structure Replacement, 2.09 miles N of I-74 in<br>Decatur Co., at RP 75 + 29 DES 1296560 - US 31, Small Structure<br>Replacement, 1.35 miles N of Memphis Rd in Clark Co., at RP 16 + 80<br>DES 1296565 - SR 135, Small Structure Replacement, 6.55 miles N of<br>SR 45 in Morgan Co., at RP 111 + 30 DES 1296567 - SR 135, Small<br>Structure Replacement, 7.85 miles N of SR 135/SR 58 Jct in Brown Co., at<br>RP 82 + 50 DES 1296571 - SR 135, Small Structure Replacement, 5.19<br>miles N of N SR 135/US 50 Jct in Jackson Co., at RP 73 + 5 Please refer<br>to the Supporting Documents for additional information. Allowable<br>proposed profit rate is 9.7% plus overhead factor. The "Past Performance"<br>scores for this item will be calculated using the following performance<br>type: Roadway Design |   |
| Required Work Types<br>For this Item | 5.2 Environmental Document Preparation - CE, 5.6 Waterway Permits, 6.1<br>Topographic Survey Data Collection, 7.1 Geotechnical Engineering<br>Services, 8.1 Non-Complex Roadway Design, 11.1 Right of Way Plan<br>Development, 12.2 Title Research                                                                                                    |   |
| Additional Information               |                                                                                                    |   |

Click the **Create** icon to create a new LOI submittal. The LOI Submittal screen will open. See Letter of Interest Submittal Form for more details. If an LOI has already been submitted for a specific RFP Item, clicking **Create** will create a new application and copy the contents of the previously submitted LOI to the new application. Click **OK** at the confirmation window to create a new submittal; only the last submitted LOI will be considered. Click **Cancel** to return to the LOIS home screen without creating a new LOI.

| Create | New LOI |    |        |                                                 |
|--------|---------|----|--------|-------------------------------------------------|
| 8      |         |    |        | k on OK to create a new<br>the deadline will be |
|        |         | ок | Cancel |                                                 |
|        |         |    |        | -                                               |

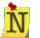

All information and uploaded documents from the most recent LOI submittal will be copied into the new LOI submittal and will be available for editing.

A LOI must be **Submitted** to INDOT in order for it to be considered. If multiple LOI's for the same Item are Submitted, only the last submittal will be used by INDOT. If the LOI is not submitted to INDOT, the firm will not be considered for the RFP Item.

Click the **View** icon to view the latest LOI submittal. The most recent LOI submittal will open; details can be viewed but no information can be edited. Click **Close** to return to the LOIS home screen.

| Firm Name         Smith Jones Construction         Registration/General<br>Expiration         04/01/2015         Highest Financia<br>Level<br>Financial Expiration           Prequalification         Yes         04/01/2015         Highest Financia         Level<br>Financial Expiration                                                                                                    |                                |
|----------------------------------------------------------------------------------------------------|--------------------------------|
| Prequalification Level Financial Expiration Ovint/2015 Financial Expirat                                                                                                    | al Unit Price/Limited Services |
|                                                                                                    |                                |
| Required Prequalification Approved WorkTypes Approved for 6 worktypes Deteller Contact Person                                                                                                    | Jones, Sarah                   |
| Status Approved to o worktypes. Details                                                                                                    | oonoo, ourun                   |
| RFP 1303 Item Number 01 - Multi Des: Project Development Services for Small Structure Replacements                                                                                                    |                                |
| Work Description <u>Click here</u> RFP Posting Due 3/26/2013 10:00:00 AM Time left to submit                                                                                                    |                                |
| PLEASE NOTE: Although the response due date and time for the RFPs showing on this page have not yet passed, it is possible that they min<br>INDOT" button. If this happens, the submittal will not be accepted. Only submittals received prior to the deadline will be considered for selection.                                                                                                    |                                |
| Step 1:                                                                                                    |                                |
| Select Office Responsible for this Work 100 N Senate Ave, INDIANAPOLIS, IN 46204.                                                                                                    |                                |
| Step 2: Attach Required Documents: (Note: only .pdf and .tif files are accepted and each file size must be less than 20MB).                                                                                                    |                                |
| Document Type                                                                                                    |                                |
| Letter of Interest (LOI)                                                                                                    |                                |
| Affirmative Action Certificate (AAC) AAC.pdf                                                                                                    |                                |
| Current and Completed Projects (CCP)                                                                                                    |                                |
| Active and Pending Contract Balance Form (APB) APB.pdf                                                                                                    |                                |
| Step 3: Click "Add New" (-) icon to identify firms who are part of the team associated with this LOI. Click "Edit" () icon to edit a Prequalification worktype(s) then identify one lead firm for each worktype.                                                                                                    | firm. If the item requires     |
| Firm Name Estimate % DBE MBE WBE Work Type/Other Se<br>of Contract                                                                                                    | ervice Lead<br>Firm            |
| Smith Jones Construction       100.00 %       Image: Construction       7.1 Geotechnical Engineering Services                                                                                                    |                                |
| 8.1 Non-Complex Roadway Design                                                                                                    | $\checkmark$                   |
|                                                                                                    |                                |
| Total Estimated % of Contract 100 %                                                                                                    |                                |
| Total Estimated % of Contract 100 % Step 4:                                                                                                    |                                |
|                                                                                                    |                                |
| Step 4:                                                                                                    | above RFP.                     |
| Step 4:<br>Enter your Total Annualized Active Pending Balance (APB) \$150,000.00                                                                                                    | above RFP.<br>Filter: AND T    |
| Step 4:     Enter your Total Annualized Active Pending Balance (APB)     \$150,000.00       Step 5: Enter the Priority of the item below. If multiple items appear, re-prioritize as needed, any previously submitted items for the       RFP     Priority     Submittal       Item Description                                                                                                    |                                |
| Step 4:         Enter your Total Annualized Active Pending Balance (APB)         \$150,000.00         Step 5: Enter the Priority of the item below. If multiple items appear, re-prioritize as needed, any previously submitted items for the         RFP       Priority         Submittal       Item Description                                                                                                    |                                |
| Step 4:       Enter your Total Annualized Active Pending Balance (APB)       \$150,000.00         Step 5: Enter the Priority of the item below. If multiple items appear, re-prioritize as needed, any previously submitted items for the RFP Priority Submittal Item Description         RFP Item Number       Item Description                                                                                                    |                                |
| Step 4:       Enter your Total Annualized Active Pending Balance (APB)       \$150,000.00         Step 5: Enter the Priority of the item below. If multiple items appear, re-prioritize as needed, any previously submitted items for the Item Priority       Submittal         REP Item Violation       Item Description         Item Number       Status         02       Pending         Multi Des: Project Development Services for Bridge Replacement                                                                                                    |                                |
| Step 4:       Enter your Total Annualized Active Pending Balance (APB)       \$150,000.00         Step 5: Enter the Priority of the item below. If multiple items appear, re-prioritize as needed, any previously submitted items for the tem below. If multiple items appear, re-prioritize as needed, any previously submitted items for the tem below. If multiple items appear, re-prioritize as needed, any previously submitted items for the tem below. If multiple items appear, re-prioritize as needed, any previously submitted items for the tem below. If multiple items appear, re-prioritize as needed, any previously submitted items for the tem below. If multiple items appear, re-prioritize as needed, any previously submitted items for the tem below. If multiple items appear, re-prioritize as needed, any previously submitted items for the tem below. If multiple items appear, re-prioritize as needed, any previously submitted items for the tem below. If multiple items appear, re-prioritize as needed, any previously submitted items for the tem below. If multiple items appear, re-prioritize as needed, any previously submitted items for the tem below. If multiple items appear, re-prioritize as needed, any previously submitted items for the tem below. If multiple items appear, re-prioritize as needed, any previously submitted items for the tem below. If multiple items appear, re-prioritize as needed, any previously submitted items for the tem below. |                                |

Click the **Edit Pending** cicon to edit a pending (saved but not submitted) LOI. The LOI will open in a new window. See Letter of Interest Submittal Form for more details on LOI Submittal. Click **Close** to return to the LOIS home screen.

| Firm Information                                                                                                    |                                                                                                  |                                    |                                        |                               |                                    |  |  |  |
|----------------------------------------------------------------------------------------------------|--------------------------------------------------------------------------------------------------|------------------------------------|----------------------------------------|-------------------------------|------------------------------------|--|--|--|
| Firm Name                                                                                                    | Smith Jones Construction                                                                         | Registration/General               | 04/01/2015                             | Highest Financial             | Unit Price/Limited Services        |  |  |  |
| Prequalification                                                                                                    |                                                                                                  | Expiration<br>Technical Expiration |                                        | Level<br>Financial Expiration |                                    |  |  |  |
| Required<br>Prequalification                                                                                                  | Yes                                                                                              | Approved WorkTypes                 | 04/01/2015                             | Contact Person                | 06/30/2014                         |  |  |  |
| Status                                                                                                    | Approved                                                                                         | Approved worktypes                 | Approved for 6 worktypes. Details      | Contact Person                | Jones, Sarah                       |  |  |  |
| RFP 1303 Item Number 02 - Multi Des: Project Development Services for Bridge Replacement                                      |                                                                                                  |                                    |                                        |                               |                                    |  |  |  |
| Work Description Click here RFP Posting Due 3/26/2013 10:00:00 AM Time left to submit 01 Days 13 Hours 53 Minutes 54 Seconds. |                                                                                                  |                                    |                                        |                               |                                    |  |  |  |
|                                                                                                    | hough the response due date and tim<br>is happens, the submittal will not be a                   |                                    |                                        |                               | ss before you click the "Submit to |  |  |  |
| Step 1:                                                                                                    |                                                                                                  |                                    |                                        |                               |                                    |  |  |  |
| Select Office Respo                                                                                                    | onsible for this Work                                                                            | 100 N Senate Ave,                  | NDIANAPOLIS, IN 46204                  | ]                             |                                    |  |  |  |
| Step 2: Attach Req                                                                                                    | uired Documents: (Note: only .pdf                                                                | and .tif files are accepted a      | and each file size must be less that   | n 20MB).                      |                                    |  |  |  |
|                                                                                                    | Document Type                                                                                    |                                    |                                        |                               |                                    |  |  |  |
| Letter of Interest (LOI                                                                                                    | )                                                                                                | LOI.pdf 🗶                          |                                        |                               |                                    |  |  |  |
| Affirmative Action Ce                                                                                                    | rtificate (AAC)                                                                                  | Select File                        |                                        |                               |                                    |  |  |  |
| Current and Complete                                                                                                    | ed Projects (CCP)                                                                                | Select File                        |                                        |                               |                                    |  |  |  |
| Active and Pending C                                                                                                    | Contract Balance Form (APB)                                                                      | Select File                        |                                        |                               |                                    |  |  |  |
| Step 3: Click "Add                                                                                                    | New"(()) icon to identify firms whorktype(s) then identify one lead fir                          | to are part of the team asso       | ociated with this LOI. Click "Edit" (a | 🖉 ) icon to edit a firm. I    | If the item requires               |  |  |  |
|                                                                                                    | Firm Name                                                                                        | Estimate % DBE<br>of Contract      | MBE WBE Worl                           | k Type/Other Service          | e Lead 🕂<br>Firm                   |  |  |  |
| Smith Jones Constru                                                                                                    | ction                                                                                            |                                    |                                        |                               |                                    |  |  |  |
| Total Estimated %                                                                                                    | of Contract                                                                                      | 0 %                                |                                        |                               |                                    |  |  |  |
| Step 4:                                                                                                    |                                                                                                  |                                    |                                        |                               |                                    |  |  |  |
| Enter your Total An                                                                                                    | nualized Active Pending Balance (                                                                | APB)                               |                                        |                               |                                    |  |  |  |
| Step 5: Enter the P                                                                                                    | Priority of the item below. If multiple                                                          | e items appear, re-prioritize      | e as needed, any previously submi      | tted items for the above      | e RFP.                             |  |  |  |
|                                                                                                    |                                                                                                  |                                    |                                        |                               | Filter: AND 💌 🌾 🕼                  |  |  |  |
| RFP Priority<br>Item<br>Number                                                                                                | Submittal<br>Status                                                                              |                                    | Item Description                       |                               |                                    |  |  |  |
|                                                                                                    |                                                                                                  |                                    |                                        |                               |                                    |  |  |  |
| 03 1                                                                                                    | 03 1 Pending Multi Des: Project Development Services, (Bridge Deck Overlay) (Bridge Replacement) |                                    |                                        |                               |                                    |  |  |  |
| 01 1 Submitted Multi Des: Project Development Services for Small Structure Replacements                                       |                                                                                                  |                                    |                                        |                               |                                    |  |  |  |
|                                                                                                    | -                                                                                                | pment Services for Intersect       | on Improvements                        |                               |                                    |  |  |  |
| * This color background fields are mandatory           Save         Submit to INDOT         Close                             |                                                                                                  |                                    |                                        |                               |                                    |  |  |  |

# Letter of Interest Submittal Form

The LOI Submittal screen allows a firm to submit a LOI for a specific RFP Item. If coming to the screen for the first time, the fields will be blank. If the firm is editing an in-process (saved but not submitted) LOI for an Item or creating a new LOI for the same Item after submitting once, the fields will be populated with the last saved/submitted information and documents. Click the **Save** button at any time to save the LOI submittal. This does NOT submit it to INDOT for consideration and none of the required fields will be validated. Once all fields have been completed, click the **Update Priorities and Submit** button to submit the LOI for consideration. The LOI MUST be submitted before the RFP Posting due date and time expires. Click **Close** to return to the LOIS home screen.

| Firm Information                         |                                                                          |                             |                                  |                       |                           |                            |                                    |  |  |
|------------------------------------------|--------------------------------------------------------------------------|-----------------------------|----------------------------------|-----------------------|---------------------------|----------------------------|------------------------------------|--|--|
| Firm Name                                | Smith Jones Construction                                                 |                             | ation/General                    | 04/30/2013            |                           | Highest Financial<br>Level | Unit Price/Limited Services        |  |  |
| Prequalification<br>Required             | Yes                                                                      | Expirati<br>Technic         | on<br>al Expiration              | 04/30/2013            |                           | Financial Expiration       | 06/30/2014                         |  |  |
| Prequalification<br>Status               | Approved                                                                 | Approv                      | ed WorkTypes                     | Approved for 4        | worktypes. <u>Details</u> | Contact Person             | Jones, Sarah                       |  |  |
| Click here to see RFP                    | Click here to see RFP Items                                              |                             |                                  |                       |                           |                            |                                    |  |  |
|                                          | n Number 02 - Real Estate Acqui                                          | sition Servi                | ces for DR 60                    | New Interstate Cons   | truction Project in       | Monroe and Morgan c        | ounties                            |  |  |
| Work Description Clic                    |                                                                          |                             | 1/13/2013 10:00                  |                       | <u> </u>                  | 05 Days 12 Hours 1         |                                    |  |  |
|                                          | though the response due date and<br>is happens, the submittal will not b |                             |                                  |                       |                           |                            | ss before you click the "Submit to |  |  |
| Step 1:                                  |                                                                          |                             | ,                                |                       |                           |                            |                                    |  |  |
| Select Office Respo                      | onsible for this Work                                                    |                             |                                  |                       | •                         |                            |                                    |  |  |
| Step 2: Attach Rec                       | quired Documents: (Note: only .p                                         | odf and .tif f              | iles are accept                  | ed and each file size | e must be less than       | 1 20MB).                   |                                    |  |  |
|                                          | Document Type                                                            |                             |                                  |                       |                           |                            |                                    |  |  |
| Letter of Interest (LO                   | I)                                                                       | Sele                        | ect File                         |                       |                           |                            |                                    |  |  |
| Affirmative Action Ce                    | ertificate (AAC)                                                         | Sele                        | ect File                         |                       |                           |                            |                                    |  |  |
| Current and Complet                      | ted Projects (CCP)                                                       | Sele                        | ect File                         |                       |                           |                            |                                    |  |  |
| Active and Pending (                     | Contract Balance Form (APB)                                              | Sele                        | ect File                         |                       |                           |                            |                                    |  |  |
| Step 3: Click "Add<br>Prequalification w | I New"(다) icon to identify firms<br>rorktype(s) then identify one lead   | who are pa<br>I firm for ea | rt of the team a<br>ch worktype. | associated with this  | LOI. Click "Edit" (4      | ) icon to edit a firm.     | If the item requires               |  |  |
|                                          | Firm Name                                                                |                             | stimate % D                      | DBE MBE WBE           | Worl                      | C Type/Other Service       | e Lead <b>+</b><br>Firm            |  |  |
| Smith Jones Constru                      | uction                                                                   |                             |                                  |                       |                           |                            |                                    |  |  |
| Total Estimated %                        | of Contract                                                              | 0 %                         |                                  |                       |                           |                            |                                    |  |  |
| Step 4:                                  |                                                                          |                             |                                  |                       |                           |                            |                                    |  |  |
| Enter your Total Ar                      | Enter your Total Annualized Active Pending Balance (APB)                 |                             |                                  |                       |                           |                            |                                    |  |  |
| * This color backgro                     | ound fields are mandatory                                                |                             |                                  |                       |                           |                            |                                    |  |  |
|                                          |                                                                          | Save                        | Updat                            | te Priorities and Sub | mit Close                 |                            |                                    |  |  |

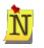

Field values that are grayed out are auto-populated, and therefore <u>NON-EDITABLE</u>. Fields with a peach background are <u>REQUIRED</u>. Fields with no background color are OPTIONAL.

The Firm Information section contains information related to the firm submitting the LOI. Click on the **Details** link next to Approved Work Types to see a list of the firm's approved Work Types.

| Firm Information             |                          |                                    |                                   |                            |                             |
|------------------------------|--------------------------|------------------------------------|-----------------------------------|----------------------------|-----------------------------|
| Firm Name                    | Smith Jones Construction | Registration/General<br>Expiration | 04/30/2013                        | Highest Financial<br>Level | Unit Price/Limited Services |
| Prequalification<br>Required | Yes                      | Technical Expiration               | 04/30/2013                        | Financial Expiration       | 06/30/2014                  |
| Prequalification<br>Status   | Approved                 | Approved WorkTypes                 | Approved for 4 worktypes. Details | Contact Person             | Jones, Sarah                |

Between the Firm Information and the RFP Information there is a blue link that says "Click here to view RFP Items. Clicking the link will take the user back to the LOIS home page.

| Firm Information                                                                                                    |                                    |                                    |                                    |                      |                             |  |  |  |
|----------------------------------------------------------------------------------------------------|------------------------------------|------------------------------------|------------------------------------|----------------------|-----------------------------|--|--|--|
| Firm Name                                                                                                    | Smith Jones Construction           | Registration/General<br>Expiration | 04/30/2013                         | Highest Financial    | Unit Price/Limited Services |  |  |  |
| Prequalification<br>Required                                                                                                    | Yes                                | Technical Expiration               | 04/30/2013                         | Financial Expiration | 06/30/2014                  |  |  |  |
| Prequalification<br>Status                                                                                                    | Approved                           | Approved WorkTypes                 | Approved for 4 worktypes. Details  | Contact Person       | Jones, Sarah                |  |  |  |
| Click here to see RFP Items                                                                                                    |                                    |                                    |                                    |                      |                             |  |  |  |
| RFP 1302s1 Iten                                                                                                    | n Number 02 - Real Estate Acquisit | ion Services for PR 69, Nev        | Interstate Construction Project in | Monroe and Morgan c  | ounties                     |  |  |  |
| Work Description <u>Click here</u> RFP Posting Due 4/13/2013 10:00:00 AM Time left to submit 05 Days 12 Hours 10 Minutes 02 Seconds.                                                                                                    |                                    |                                    |                                    |                      |                             |  |  |  |
| PLEASE NOTE: Although the response due date and time for the RFPs showing on this page have not yet passed, it is possible that they might pass before you click the "Submit to INDOT" button. If this happens, the submittal will not be accepted. Only submittals received prior to the deadline will be considered for selection. |                                    |                                    |                                    |                      |                             |  |  |  |

The top of the LOI Submittal screen displays the RFP number, the RFP Item Number and a brief description of the item. Click on the **Click here** text next to Work Description for a detailed work

description. The RFP Posting Due Date displays, as well as a running countdown of the time left to submit.

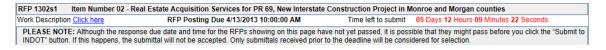

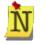

If the Response Due Date and Time pass before the **Submit** button is clicked, the LOI will NOT be considered. Only submittals received prior to the deadline will be considered for selection.

## **Step One – Select Responsible Office**

First select the office responsible for the RFP Item work. The drop down list populates from the list of offices entered in the Business Registration and Prequalification applications.

| Step 1:                                 |                                          |
|-----------------------------------------|------------------------------------------|
| Select Office Responsible for this Work | 100 N Senate Ave, INDIANAPOLIS, IN 46204 |

## **Step Two – Attach Required Documents**

The next step is to upload the required documentation. Click the **Select File** button next to the appropriate document type to begin the upload process.

| Step 2: Attach Required Documents: (Note: only .pdf and .tif files are accepted and each file size must be less than 20MB). |             |  |  |  |  |  |
|----------------------------------------------------------------------------------------------------|-------------|--|--|--|--|--|
| Document Type                                                                                                    |             |  |  |  |  |  |
| Letter of Interest (LOI)                                                                                                    | Select File |  |  |  |  |  |
| Affirmative Action Certificate (AAC)                                                                                        | Select File |  |  |  |  |  |
| Current and Completed Projects (CCP)                                                                                        | Select File |  |  |  |  |  |
| Active and Pending Contract Balance Form (APB)                                                                              | Select File |  |  |  |  |  |

A new window will open. Navigate through the folders on your computer until you find the correct document. Click on the document and click the **Open** button to upload the document or click **Cancel** to return to the LOI Submittal screen without attaching a document.

| Choose File to Upload | e           |                          |                       | X         |  |  |  |  |
|-----------------------|-------------|--------------------------|-----------------------|-----------|--|--|--|--|
| G G K Wy Do           | ocumer      | nts 🕨 INDOT Files        | 🔻 🍫 Search INDOT File | s P       |  |  |  |  |
| Organize 🔻 New fo     | older       |                          |                       | . 0       |  |  |  |  |
| 🚖 Favorites           | <b>^</b>    | Name                     | Date modified         | Туре      |  |  |  |  |
|                       |             | 🔁 AAC.pdf                | 3/24/2013 7:58 PM     | Adobe Ac  |  |  |  |  |
| 📋 Libraries           |             | 🔁 APB.pdf                | 3/24/2013 7:59 PM     | Adobe Ac  |  |  |  |  |
| Documents             |             | 🔁 CCP.pdf                | 3/24/2013 7:58 PM     | Adobe Ac  |  |  |  |  |
| 🕹 Music               |             | 当 Error.docx             | 3/19/2013 9:44 PM     | Microsoft |  |  |  |  |
| le Pictures           | ≡           | 🔁 LOI.pdf                | 3/24/2013 7:57 PM     | Adobe Ac  |  |  |  |  |
| JUDE Videos           |             | ResumeConnieTrummel.docx | 3/9/2013 9:20 PM      | Microsoft |  |  |  |  |
|                       |             | 当 ResumeDanIves.docx     | 3/9/2013 9:20 PM      | Microsoft |  |  |  |  |
| 🐝 Homegroup           |             | 🕙 ResumeDaveMurray.docx  | 3/9/2013 9:21 PM      | Microsoft |  |  |  |  |
|                       |             | 🕙 W9_document.docx       | 3/4/2013 11:00 PM     | Microsoft |  |  |  |  |
| 💐 Computer            |             |                          |                       |           |  |  |  |  |
| 💩 Windows 7 (C:)      |             |                          |                       |           |  |  |  |  |
| Documents (E:)        |             |                          |                       |           |  |  |  |  |
|                       | <b>▼</b> ₹  |                          |                       | 4         |  |  |  |  |
| File                  | name:       | LOI.pdf                  | ✓ All Files (*.*)     | -         |  |  |  |  |
|                       | Open Cancel |                          |                       |           |  |  |  |  |
|                       |             |                          | 14                    | 444       |  |  |  |  |

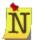

Documents must be either .pdf or .tiff file types and under 20 MB. If the wrong file type is selected, or if the file size is over 20 MB, an error message will display. Click **OK** and then click the **Select File** button to upload a different file.

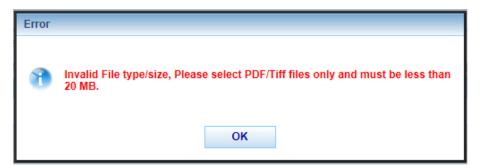

After the correct file is selected and the **Open** button is clicked, the file will begin to load. Text

saying "Upload in progress…" displays and the **Processing** icon displays while the file is uploading. Users can upload additional documents or continue working in the application while the document uploads. Only one document can be uploaded per document type.

| Step 2: Attach Required Documents: (Note: only .pdf and .tif files are accepted and each file size must be less than 20MB). |                                |  |  |  |  |  |  |
|----------------------------------------------------------------------------------------------------|--------------------------------|--|--|--|--|--|--|
| Document Type                                                                                                    |                                |  |  |  |  |  |  |
| Letter of Interest (LOI)                                                                                                    | Select File Upload in progress |  |  |  |  |  |  |
| Affirmative Action Certificate (AAC)                                                                                        | Select File                    |  |  |  |  |  |  |
| Current and Completed Projects (CCP)                                                                                        | Select File                    |  |  |  |  |  |  |
| Active and Pending Contract Balance Form (APB)                                                                              | Select File                    |  |  |  |  |  |  |

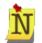

The LOI Submittal can be submitted to INDOT while a document is being uploaded. If the submit button is pressed prior to the deadline date and time the system will allow the documents that are in the process of uploading to continue to be uploaded. **DO NOT CLOSE THE BROWSER** until the uploading of all documents is complete.

Once a document is uploaded, the document name will display in place of the **Select File** button. Click on the file name to open and view the document in a new window.

| Step 2: Attach Required Documents: (Note: only .pdf and .tif files are accepted and each file size must be less than 20MB). |             |  |  |  |  |  |
|----------------------------------------------------------------------------------------------------|-------------|--|--|--|--|--|
| Document Type                                                                                                    |             |  |  |  |  |  |
| Letter of Interest (LOI)                                                                                                    | LOL.pdf 🗙   |  |  |  |  |  |
| Affirmative Action Certificate (AAC)                                                                                        | Select File |  |  |  |  |  |
| Current and Completed Projects (CCP)                                                                                        | Select File |  |  |  |  |  |
| Active and Pending Contract Balance Form (APB)                                                                              | Select File |  |  |  |  |  |

A **Delete** K icon is also next to the uploaded document name. Click on **Delete** to delete the document if you wish to upload a different document for that Document Type. Click **OK** to delete the document, or click **Cancel** to return to the LOI Submittal screen without deleting the document.

| Messa | ge                                             |
|-------|------------------------------------------------|
| 1     | Are you sure you want to delete this document? |
|       | OK Cancel                                      |

## Step Three - Identify Team for the LOI

The Step 3 section allows the Firm submitting the LOI to identify the firms who are part of the team associated with this LOI. The firm's name that is submitting the LOI will automatically display in the **Firm Name** column. Enter the estimated percentage of the contract the firm will complete. DBE/MBE/WBE information is pulled from the PSCS Business Registration or PSCS Prequalification application and is not editable. If the item requires Prequalification work type(s) then click the **Edit** is icon to select which work type(s) the firm submitting the LOI will perform

and identify which work types the firm submitting the LOI will be the Lead firm. See <u>Edit a Firm</u> for more information.

| Step 3: Click "Add New" ( ) icon to identify firms who are part of the team associated with this LOI. Click "Edit" ( ) icon to edit a firm. If the item requires Prequalification worktype(s) then identify one lead firm for each worktype. |     |  |  |  |  |  |   |  |  |
|----------------------------------------------------------------------------------------------------|-----|--|--|--|--|--|---|--|--|
| Firm Name Estimate % DBE MBE WBE Work Type/Other Service Lead +<br>of Contract Firm                                                                                                    |     |  |  |  |  |  |   |  |  |
| Smith Jones Construction                                                                                                    |     |  |  |  |  |  | Þ |  |  |
| Total Estimated % of Contract                                                                                                    | 0 % |  |  |  |  |  |   |  |  |

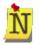

The submitting firm must complete the largest percentage of work on the contract. As additional Firm(s) are added and their Estimated % is determined, the Total Estimated % of Contract field will be updated.

## Add a Firm to the LOI

To add a firm to the team associated with the LOI Submittal, click the **Add New** icon to the right of the **Lead Firm** column header. A new window will open.

| Select Firm | elect Firm                   |                                                            |                  |                          |                              |                 |  |  |
|-------------|------------------------------|------------------------------------------------------------|------------------|--------------------------|------------------------------|-----------------|--|--|
| Firm Na     | ime                          |                                                            |                  |                          |                              |                 |  |  |
| Other F     | irm Name                     |                                                            |                  |                          | 1                            |                 |  |  |
| BE Type(s)  | if applicable                |                                                            | F                |                          |                              |                 |  |  |
| Percent of  | Work on Item                 |                                                            | _                |                          |                              |                 |  |  |
| Other Serv  | ices                         |                                                            |                  |                          |                              |                 |  |  |
|             |                              | If more than one "Other Typ<br>between each service. Ex: F |                  |                          | firm, place a c              | omma            |  |  |
| Select Pre  | equalification Work Types    |                                                            | donony, cas r    | VOIN.                    |                              |                 |  |  |
| Selected    |                              | Work Type                                                  |                  | Firm Work Type<br>Status | No. Of<br>Firms<br>Submitted | ls Lead<br>Firm |  |  |
|             | 12.1 Project Management      | for Acquisition Services                                   |                  | Not Prequalified         | 0                            |                 |  |  |
|             | 12.2 Title Research          |                                                            |                  | Not Prequalified         | 0                            |                 |  |  |
|             | 12.4 Appraisal               |                                                            |                  | Not Prequalified         | 0                            |                 |  |  |
|             | 12.5 Appraisal Review        |                                                            | Not Prequalified | 0                        |                              |                 |  |  |
|             | 12.6 Negotiation             |                                                            |                  | Not Prequalified         | 0                            |                 |  |  |
| * This col  | or background fields are man | datory                                                     |                  |                          |                              |                 |  |  |
|             |                              | Save                                                       | Close            |                          |                              |                 |  |  |

Begin typing any portion of the firm name into the Firm Name field. A drop down of possible matches will display under the Firm Name field; continue typing to refine the results until the desired firm name displays, then click on the firm name to select it. For example, typing **gat** returns the desired firm of **Wingate Construction**.

| Select Firm               | n                                         |                                                                                                    |                          |                              | ×               |  |  |  |
|---------------------------|-------------------------------------------|----------------------------------------------------------------------------------------------------|--------------------------|------------------------------|-----------------|--|--|--|
| Percent of<br>Other Servi | irm Name<br>if applicable<br>Work on Item | gat         Wingate Construction         DBE       MBE         WBE         If more than one "Other Type Services" is to be identified for the firm, place a combetween each service. Ex: Publicity, Lab Work. |                          |                              |                 |  |  |  |
| Selected                  |                                           | Work Type                                                                                                    | Firm Work Type<br>Status | No. Of<br>Firms<br>Submitted | ls Lead<br>Firm |  |  |  |
|                           | 12.1 Project Management                   | for Acquisition Services                                                                                                    | Not Prequalified         | 0                            |                 |  |  |  |
|                           | 12.2 Title Research                       |                                                                                                    | Not Prequalified         | 0                            |                 |  |  |  |
|                           | 12.4 Appraisal                            |                                                                                                    | Not Prequalified         | 0                            |                 |  |  |  |
|                           | 12.5 Appraisal Review                     |                                                                                                    | Not Prequalified         | 0                            |                 |  |  |  |
|                           | 12.6 Negotiation                          |                                                                                                    | Not Prequalified         | 0                            |                 |  |  |  |
| * This col                | or background fields are man              | datory                                                                                                    |                          |                              |                 |  |  |  |
|                           |                                           | Save Close                                                                                                    |                          |                              |                 |  |  |  |

If the additional firm cannot be found in the Firm Name field, click in the radio button next to **Other Firm Name** and type in the firm name.

| Select Firm | n                                  |                                                                                        |       |                          |                              | ×               |  |  |  |  |
|-------------|------------------------------------|----------------------------------------------------------------------------------------|-------|--------------------------|------------------------------|-----------------|--|--|--|--|
| Firm Na     | ime                                |                                                                                        |       |                          |                              |                 |  |  |  |  |
| Other F     | irm Name                           | Wingate                                                                                |       |                          | 1                            |                 |  |  |  |  |
| BE Type(s)  | if applicable                      |                                                                                        | VBE   |                          |                              |                 |  |  |  |  |
| Percent of  | Work on Item                       |                                                                                        |       |                          |                              |                 |  |  |  |  |
| Other Servi | ices                               | If more than one "Other Type Services" is to be identified for the firm, place a comma |       |                          |                              |                 |  |  |  |  |
| Salaat Dra  | Select Pregualification Work Types |                                                                                        |       |                          |                              |                 |  |  |  |  |
|             |                                    |                                                                                        |       |                          |                              |                 |  |  |  |  |
| Selected    |                                    | Work Type                                                                              |       | Firm Work Type<br>Status | No. Of<br>Firms<br>Submitted | ls Lead<br>Firm |  |  |  |  |
|             | 12.1 Project Management            | for Acquisition Services                                                               |       | Not Prequalified         | 0                            |                 |  |  |  |  |
|             | 12.2 Title Research                |                                                                                        |       | Not Prequalified         | 0                            |                 |  |  |  |  |
|             | 12.4 Appraisal                     |                                                                                        |       | Not Prequalified         | 0                            |                 |  |  |  |  |
|             | 12.5 Appraisal Review              |                                                                                        |       | Not Prequalified         | 0                            |                 |  |  |  |  |
|             | 12.6 Negotiation                   |                                                                                        |       | Not Prequalified         | 0                            |                 |  |  |  |  |
| * This col  | or background fields are man       | datory                                                                                 |       |                          |                              |                 |  |  |  |  |
|             |                                    | Save                                                                                   | Close |                          |                              |                 |  |  |  |  |

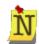

The name in the **Other Firm Name** field cannot match any firm names in the PSCS Portal database. If there is a match, an alert displays any possible matches. Click the green checkmark  $\checkmark$  next to the firm name to select that firm for use, or click **NO** to continue. If the green checkmark is selected then the PSCS Portal firm name is moved to the **Firm Name** field.

|            | n                                                                                         |                                                                                                    |             |                                                                                             |                                                                               | ×               |
|------------|-------------------------------------------------------------------------------------------|----------------------------------------------------------------------------------------------------|-------------|---------------------------------------------------------------------------------------------|-------------------------------------------------------------------------------|-----------------|
| 🔍 Firm Na  | ame                                                                                       |                                                                                                    |             |                                                                                             |                                                                               |                 |
| Other F    | irm Name                                                                                  | Wingate                                                                                                    |             |                                                                                             |                                                                               |                 |
|            | eant one o<br>"NO" to cor                                                                 | f these firms, click the<br>ntinue.                                                                              | e green che | eckmark (🗸) n                                                                               | ext to the firm                                                               | name            |
| 🗸 Winga    | ate Construction                                                                          |                                                                                                    |             |                                                                                             |                                                                               |                 |
|            |                                                                                           |                                                                                                    | NO          |                                                                                             |                                                                               |                 |
|            |                                                                                           | DBE MBE WBE                                                                                                    |             |                                                                                             | _                                                                             |                 |
| Select Pre | equalification W                                                                          | If more than one "Other Type S<br>service. Ex: Publicity, Lab Work<br>ork Types<br>Work Type                     |             | Firm Work                                                                                   | Type No. Of                                                                   | Is Lead         |
|            |                                                                                           | service. Ex: Publicity, Lab Work<br>lork Types                                                                   |             |                                                                                             | Type No. Of                                                                   | ls Lead<br>Firm |
|            | equalification W                                                                          | service. Ex: Publicity, Lab Work<br>lork Types                                                                   | с.<br>      | Firm Work                                                                                   | Type No. Of<br>Firms<br>Submitted                                             | ls Lead<br>Firm |
|            | equalification W                                                                          | service. Ex: Publicity, Lab Work<br>fork Types<br>Work Type<br>magement for Acquisition Servi                    | с.<br>      | Firm Work<br>Status                                                                         | Type No. Of<br>Firms<br>Submitted                                             | ls Lead<br>Firm |
|            | equalification W                                                                          | service. Ex: Publicity, Lab Work<br>fork Types<br>Work Type<br>magement for Acquisition Servi                    | с.<br>      | Firm Work<br>Status<br>Not Prequalifi                                                       | Type No. Of<br>Firms<br>Submitted<br>ed (                                     | ls Lead<br>Firm |
|            | equalification W<br>12.1 Project Ma<br>12.2 Title Rese                                    | service. Ex: Publicity, Lab Work<br>fork Types<br>Work Type<br>inagement for Acquisition Servi<br>arch           | с.<br>      | Firm Work<br>Status<br>Not Prequalifi<br>Not Prequalifi                                     | Type No. Of<br>Firms<br>Submitted<br>ed ed ed ed ed ed ed ed ed ed ed ed ed e | ls Lead<br>Firm |
|            | 2qualification W<br>12.1 Project Ma<br>12.2 Title Rese<br>12.4 Appraisal                  | service. Ex: Publicity, Lab Work<br>fork Types<br>Work Type<br>anagement for Acquisition Servi<br>arch<br>Review | с.<br>      | Firm Work<br>Status<br>Not Prequalifi<br>Not Prequalifi<br>Not Prequalifi                   | Type No. Of<br>Firms<br>Submitted<br>ed ed ed ed ed ed ed ed ed ed ed ed ed e | ls Lead<br>Firm |
| Selected   | 12.1 Project Ma<br>12.2 Title Rese<br>12.4 Appraisal<br>12.5 Appraisal<br>12.6 Negotiatio | service. Ex: Publicity, Lab Work<br>fork Types<br>Work Type<br>anagement for Acquisition Servi<br>arch<br>Review | с.<br>      | Firm Work<br>Status<br>Not Prequalifi<br>Not Prequalifi<br>Not Prequalifi<br>Not Prequalifi | Type No. Of<br>Firms<br>Submitted<br>ed ed ed ed ed ed ed ed ed ed ed ed ed e | ls Lead<br>Firm |

If the firm has completed a PSCS Business Registration or Prequalification application, the DBE, MBE, WBE boxes will be auto populated if applicable to the firm and are not editable. Otherwise, if the firm name was entered in the "Other Firm Name" field the DBE, MBE, WBE fields are open. Click on the appropriate box to indicate if the firm is a DBE, MBE or WBE.

Enter the percentage of work the associated firm will complete, as well as any Other Services the firm may be providing. Other Services could include items such as project management or public relations assistance.

If applicable, select any Prequalification Work Types the firm will participate in by clicking in the check box in the **Selected** column. If applicable, indicate if that firm is the lead firm on a work type by clicking in the check box in the **Is Lead Firm** column. Only one firm per work type is allowed to be selected as the Lead Firm for the work type. The number of firms already selected in this LOI Submittal for a specific work type will display in the No. of Firms column.

## Firm Is Not Prequalified for any Work Types

If a firm is not prequalified for any of the Work Types associated with the RFP Item, the table will be grayed out. If a firm is prequalified for a work type but their prequalification status is expired then the Work Type line will be grayed out and the **Firm Work Type Status** column will display the text **Expired**.

| Select Pre | qualification Work Types                         |                          |                              |                 |
|------------|--------------------------------------------------|--------------------------|------------------------------|-----------------|
| Selected   | Work Type                                        | Firm Work Type<br>Status | No. Of<br>Firms<br>Submitted | ls Lead<br>Firm |
|            | 12.1 Project Management for Acquisition Services | Not Prequalified         | 0                            |                 |
|            | 12.2 Title Research                              | Not Prequalified         |                              |                 |
|            | 12.4 Appraisal                                   | Not Prequalified         | 0                            |                 |
|            | 12.5 Appraisal Review                            | Not Prequalified         | 0                            |                 |
|            | 12.6 Negotiation                                 | Not Prequalified         | 0                            |                 |

#### Firm Is Prequalified for Some Work Types

If the firm is prequalified for some of the work types, the available work types will appear in white with the ability to click in the **Selected** column to select the work type and the ability to click in the **Is Lead Firm** column if the associated firm will be the lead firm for the work type.

| Select Pre | qualification Work Types                         |                          |                              |                 |
|------------|--------------------------------------------------|--------------------------|------------------------------|-----------------|
| Selected   | Work Type                                        | Firm Work Type<br>Status | No. Of<br>Firms<br>Submitted | ls Lead<br>Firm |
|            | 12.4 Appraisal                                   |                          | 0                            |                 |
|            | 12.5 Appraisal Review                            |                          | 0                            |                 |
|            | 12.6 Negotiation                                 |                          | 0                            |                 |
|            | 12.1 Project Management for Acquisition Services | Not Prequalified         | 0                            |                 |
|            | 12.2 Title Research                              | Not Prequalified         | 0                            |                 |

Once all information has been entered, click **Save** to save the information and return to the LOI Submittal screen. Click **Close** to return to the LOI Submittal screen without adding the additional firm. The new firm and its information will be added to the Step 3 table. Add as many additional firms as necessary, until the Total Estimated % of Contract equals 100%.

| Firm Name                | stimate %<br>i Contract | MBE | WBE | Work Type/Other Service | Lead<br>Firm | +  |
|--------------------------|-------------------------|-----|-----|-------------------------|--------------|----|
| Smith Jones Construction |                         |     |     |                         |              | Ì  |
| Wingate Construction     | 35.00 %                 |     |     | 12.4 Appraisal          |              | /× |
|                          |                         |     |     | 12.5 Appraisal Review   | <b>V</b>     |    |
|                          |                         |     |     | 12.6 Negotiation        |              |    |

## Edit a Firm

Some fields are editable directly in the Step 3 table, such as Estimate % of Contract. Type directly in the field or check boxes to make changes.

| Firm Name                | Estimate<br>of Contra | MBE | WBE | Work Type/Other Service | Lead<br>Firm |    |
|--------------------------|-----------------------|-----|-----|-------------------------|--------------|----|
| Smith Jones Construction | 65.00 %               |     |     |                         |              | 2  |
| Wingate Construction     | 35.00 %               |     |     | 12.4 Appraisal          |              | 17 |
|                          |                       |     |     | 12.5 Appraisal Review   | <b>V</b>     |    |
|                          |                       |     |     | 12.6 Negotiation        |              |    |

To enter Work Type information for the submitting firm, or to edit a firm at any time, click on the **Edit**  $\swarrow$  icon in the far right column.

| Firm Name                | Estimate %<br>of Contract | DBE | мве | WBE | Work Type/Other Service | Lead<br>Firm | + |
|--------------------------|---------------------------|-----|-----|-----|-------------------------|--------------|---|
| Smith Jones Construction |                           |     |     |     |                         |              | 1 |

A new window will open. The Firm Name or if applicable Other Firm Name will not be editable.

| Selected F | irm - Smith Jones Const            | ruction                                                                                                    |       |                          |                              | ×               |  |  |  |  |
|------------|------------------------------------|----------------------------------------------------------------------------------------------------|-------|--------------------------|------------------------------|-----------------|--|--|--|--|
| Sirm Na    | ime                                | Smith Jones Construction                                                                                                    | 1     |                          |                              |                 |  |  |  |  |
| Other F    | irm Name                           |                                                                                                    |       |                          |                              |                 |  |  |  |  |
| BE Type(s) | if applicable                      |                                                                                                    | /BE   |                          |                              |                 |  |  |  |  |
| Percent of | Work on Item                       | 65.00 %                                                                                                    |       |                          |                              |                 |  |  |  |  |
| Other Serv | ices                               |                                                                                                    |       |                          |                              |                 |  |  |  |  |
|            |                                    | If more than one "Other Type Services" is to be identified for the firm, place a comm<br>between each service. Ex: Publicity, Lab Work. |       |                          |                              |                 |  |  |  |  |
| Select Pre | Select Prequalification Work Types |                                                                                                    |       |                          |                              |                 |  |  |  |  |
| Selected   |                                    | Work Type                                                                                                    |       | Firm Work Type<br>Status | No. Of<br>Firms<br>Submitted | ls Lead<br>Firm |  |  |  |  |
|            | 12.1 Project Management            | for Acquisition Services                                                                                                    |       |                          | 0                            |                 |  |  |  |  |
|            | 12.2 Title Research                |                                                                                                    |       |                          | 0                            |                 |  |  |  |  |
|            | 12.4 Appraisal                     |                                                                                                    |       | Not Prequalified         | 1                            |                 |  |  |  |  |
|            | 12.5 Appraisal Review              |                                                                                                    |       | Not Prequalified         | 1                            |                 |  |  |  |  |
|            | 12.6 Negotiation                   |                                                                                                    |       | Not Prequalified         | 1                            |                 |  |  |  |  |
| * This col | or background fields are man       | datory                                                                                                    |       |                          |                              |                 |  |  |  |  |
|            |                                    | Save                                                                                                    | Close |                          |                              |                 |  |  |  |  |

Enter information as necessary and click in the desired **Work Type** and **Is Lead Firm** columns. Click **Save** to save the changes and return to the LOI Submittal screen or click **Close** to return to the LOI Submittal screen without saving the changes.

## Delete a Firm

The submitting firm cannot be deleted from a LOI Submittal, but all additional firms will have a **Delete**  $\times$  icon once added to the LOI.

| Firm Name                | Estimate %<br>of Contract | мве | WBE | Work Type/Other Service                          | Lead<br>Firm | +  |
|--------------------------|---------------------------|-----|-----|--------------------------------------------------|--------------|----|
| Smith Jones Construction | 65.00 %                   |     |     | 12.1 Project Management for Acquisition Services | <b>V</b>     | Ì  |
|                          |                           |     |     | 12.2 Title Research                              | <b>V</b>     |    |
| Wingate Construction     | 35.00 %                   |     |     | 12.4 Appraisal                                   |              | /7 |
|                          |                           |     |     | 12.5 Appraisal Review                            | <b>V</b>     |    |
|                          |                           |     |     | 12.6 Negotiation                                 |              |    |

Click **OK** at the confirmation message to delete the firm, or click **Cancel** to return to the Step 3 table without deleting the firm.

| Confir | Confirm Delete                    |           |  |  |  |  |  |  |  |  |  |
|--------|-----------------------------------|-----------|--|--|--|--|--|--|--|--|--|
| 8      | Are you sure you want to delete t | his firm? |  |  |  |  |  |  |  |  |  |
|        | ОК                                | Cancel    |  |  |  |  |  |  |  |  |  |

If **OK** is selected, the firm will be removed from the table when the screen refreshes.

| Step 3: Click "Add New" (                                          |         |  |  |  |                                                  |          |   |  |
|--------------------------------------------------------------------|---------|--|--|--|--------------------------------------------------|----------|---|--|
| Firm Name Estimate % DBE MBE WBE Work Type/Other Service Lead Firm |         |  |  |  |                                                  |          |   |  |
| Smith Jones Construction                                           | 65.00 % |  |  |  | 12.1 Project Management for Acquisition Services | <b>V</b> | I |  |
|                                                                    |         |  |  |  | 12.2 Title Research                              | <b>V</b> |   |  |
| Total Estimated % of Contract 65                                   | 5 %     |  |  |  |                                                  |          |   |  |

## **Step Four - Total Annualized Active Pending Balance**

Enter the firm's Total Annualized Active Pending Balance (APB) in the text box. If the firm does not have a APB then enter 0.

| Step 4:                                                  |  |
|----------------------------------------------------------|--|
| Enter your Total Annualized Active Pending Balance (APB) |  |

## Step Five - Update Priorities Before Submit to INDOT

Once all information has been entered, click on the **Update Priorities and Submit** button to submit the LOI for consideration.

| Firm Information                         |                                                                                       |                     |                                         |               |          |          |                           |                            |                            |           |  |  |
|------------------------------------------|---------------------------------------------------------------------------------------|---------------------|-----------------------------------------|---------------|----------|----------|---------------------------|----------------------------|----------------------------|-----------|--|--|
| Firm Name                                | Smith Jones Construction                                                              |                     | stration/Gene                           | ral           | 04/30    | )/2013   |                           | Highest Financial<br>Level | Unit Price/Limited Servi   | ces       |  |  |
| Prequalification                         | Yes                                                                                   |                     | ation<br>nical Expirati                 | on            | 04/30    | /2013    |                           | Financial Expiration       | 06/30/2014                 |           |  |  |
| Required<br>Prequalification             |                                                                                       | Appr                | oved WorkTy                             | nes           |          |          |                           | Contact Person             |                            |           |  |  |
| Status                                   | Approved                                                                              | - debu              | ,,,,,,,,,,,,,,,,,,,,,,,,,,,,,,,,,,,,,,, | <b>P</b> 00   | Appro    | oved fo  | r 4 worktypes. Details    |                            | Jones, Sarah               |           |  |  |
| Click here to see RFF                    | ick here to see RFP Items                                                             |                     |                                         |               |          |          |                           |                            |                            |           |  |  |
| RFP 1302s1 Item                          | m Number 02 - Real Estate Acquis                                                      | ition Se            | vices for PR                            | 69, Nev       | w Inters | state C  | onstruction Project in    | Monroe and Morgan c        | ounties                    |           |  |  |
| Work Description Clic                    | ck here RFP Po                                                                        | sting Du            | e 4/13/2013 1                           | 0:00:00       | AM       |          | Time left to submit       | 05 Days 11 Hours 3         | 5 Minutes 36 Seconds.      |           |  |  |
|                                          | Ithough the response due date and<br>his happens, the submittal will not b            |                     |                                         |               |          |          |                           |                            | ss before you click the "S | Submit to |  |  |
| Step 1:                                  |                                                                                       |                     |                                         |               |          |          |                           |                            |                            |           |  |  |
| Select Office Resp                       | onsible for this Work                                                                 |                     | 100 N Sen                               | ate Ave,      | INDIAN   | APOLI    | S, IN 46204 💌             |                            |                            |           |  |  |
| Step 2: Attach Red                       | quired Documents: (Note: only .p                                                      | df and .t           | if files are ac                         | cepted        | and ea   | ch file  | size must be less than    | 20MB).                     |                            |           |  |  |
|                                          | Document Type                                                                         |                     |                                         |               |          |          |                           |                            |                            |           |  |  |
| Letter of Interest (LO                   | 01)                                                                                   | LO                  | I.pdf 📉                                 |               |          |          |                           |                            |                            |           |  |  |
| Affirmative Action Ce                    | ertificate (AAC)                                                                      | AA                  | AAC.pdf 🗙                               |               |          |          |                           |                            |                            |           |  |  |
| Current and Complet                      | ted Projects (CCP)                                                                    | cc                  | <u>CCP.pdf</u> 🗙                        |               |          |          |                           |                            |                            |           |  |  |
| Active and Pending                       | Contract Balance Form (APB)                                                           | AP                  | B.pdf 🗙                                 |               |          |          |                           |                            |                            |           |  |  |
| Step 3: Click "Add<br>Pregualification w | d New"(( <sup>[]</sup> ) icon to identify firms<br>vorktype(s) then identify one lead | who are<br>firm for | part of the te<br>each workty           | am ass<br>be. | ociated  | l with t | this LOI. Click "Edit" (4 | ) icon to edit a firm.     | If the item requires       |           |  |  |
|                                          | Firm Name                                                                             |                     | Estimate<br>of Contrac                  |               | мве      | WBE      | Work                      | Type/Other Servic          | e Lead<br>Firm             | +         |  |  |
| Smith Jones Constru                      | uction                                                                                |                     | 65.00 %                                 |               |          |          | 12.1 Project Managem      | ent for Acquisition Servi  | ces 🛛                      | Ø         |  |  |
|                                          |                                                                                       |                     |                                         |               |          |          | 12.2 Title Research       |                            |                            |           |  |  |
| Wingate Constructio                      | n                                                                                     |                     | 35.00 %                                 |               |          |          | 12.4 Appraisal            |                            |                            | /X        |  |  |
|                                          |                                                                                       |                     |                                         |               |          |          | 12.5 Appraisal Review     |                            |                            |           |  |  |
|                                          |                                                                                       |                     |                                         |               |          |          | 12.6 Negotiation          |                            |                            |           |  |  |
| Total Estimated %                        | of Contract                                                                           | 100                 | %                                       |               |          |          | •                         |                            | ·                          |           |  |  |
| Step 4:                                  |                                                                                       |                     |                                         |               |          |          |                           |                            |                            |           |  |  |
| Enter your Total A                       | nnualized Active Pending Balanc                                                       | e (APB)             |                                         |               | \$0.0    | 0        |                           |                            |                            |           |  |  |
| * This color backgr                      | ound fields are mandatory                                                             |                     | _                                       |               |          |          |                           |                            |                            |           |  |  |
|                                          |                                                                                       | Save                | U                                       | pdate P       | rioritie | s and    | Submit Close              |                            |                            |           |  |  |

A new window will open. Enter the priority for this RFP Item. If multiple items appear in the table, it means the firm is submitting multiple LOIs for Items on the same RFP. Reprioritize the RFP Items as needed by numbering the items in the **Current Priority** field. 1 is the highest priority. The **Current Submitted Status** column indicates if the Item is Pending or Submitted. The **Most Recent Submitted Priority** indicates the priority of items on the last submittal. The **Previously Submitted** column indicates whether the item has been previously submitted. The first Item submitted will default to 1 but may be changed. Different RFP Items cannot have the same priority.

| Step 5:                                                                                                    | Step 5: Update Priority Before Submit to INDOT |                      |                       |                         |                                                                                                    |  |  |  |  |
|----------------------------------------------------------------------------------------------------|------------------------------------------------|----------------------|-----------------------|-------------------------|----------------------------------------------------------------------------------------------------|--|--|--|--|
| Enter the Priority of the item below. If multiple items appear, re-prioritize as needed, any previously submitted items for the above RFP. |                                                |                      |                       |                         |                                                                                                    |  |  |  |  |
|                                                                                                    | Filter: AND 💌 🌾 🧐                              |                      |                       |                         |                                                                                                    |  |  |  |  |
| RFP<br>Item                                                                                                    | Current<br>Priority                            | Current<br>Submittal |                       | Previously<br>Submitted |                                                                                                    |  |  |  |  |
| Number                                                                                                    | Phoney                                         |                      | Submitted<br>Priority |                         |                                                                                                    |  |  |  |  |
| 02                                                                                                    |                                                | Pending              |                       |                         | Real Estate Acquisition Services for PR 69, New Interstate Construction Project in<br>Monroe and Morgan counties |  |  |  |  |
|                                                                                                    |                                                |                      |                       | Subm                    | it to INDOT Close                                                                                                |  |  |  |  |

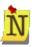

If there are any errors either the problem field will be highlighted with a red asterisk (\*) next to it, or an error window will provide notification of any problems. Click **OK** to return to the LOI and correct the issues, then click **Update Priorities and Submit** again.

| Select Offi | ce Responsible for this Work                                  | ▼                   | * |
|-------------|---------------------------------------------------------------|---------------------|---|
| Messa       | 70                                                            |                     |   |
| messa       | Je.                                                           |                     |   |
| 1           | Total of all firms estimated % of contra<br>Unable to submit. | act should be 100%. |   |
|             | ОК                                                            |                     |   |

## **Submit to INDOT**

Once the priorities have been entered as desired, click the **Submit to INDOT** button to submit the LOI, or click **Close** to return to the LOI Submittal screen without submitting to INDOT.

| Step 5:               | Step 5: Update Priority Before Submit to INDOT |                                |  |                         |                                                                                                    |          |  |  |  |  |
|-----------------------|------------------------------------------------|--------------------------------|--|-------------------------|----------------------------------------------------------------------------------------------------|----------|--|--|--|--|
| Enter the RFP.        |                                                |                                |  |                         |                                                                                                    |          |  |  |  |  |
|                       | Filter: AND 🔽 🌾                                |                                |  |                         |                                                                                                    |          |  |  |  |  |
| RFP<br>Item<br>Number |                                                | Current<br>Submittal<br>Status |  | Previously<br>Submitted |                                                                                                    |          |  |  |  |  |
| 02                    |                                                | Pending                        |  |                         | Real Estate Acquisition Services for PR 69, New Interstate Construction Pro<br>Monroe and Morgan counties | oject in |  |  |  |  |
|                       |                                                | Submi                          |  |                         | nit to INDOT Close                                                                                        |          |  |  |  |  |

Click OK at the confirmation message to complete the LOI submission.

| Messa | Message                 |    |  |  |  |  |  |  |
|-------|-------------------------|----|--|--|--|--|--|--|
|       | Submitted successfully. |    |  |  |  |  |  |  |
|       | Submitted Successiony.  |    |  |  |  |  |  |  |
|       |                         | ОК |  |  |  |  |  |  |

Upon returning to the LOI Submittal screen, the **Save** and **Update Priorities and Submit** buttons will no longer be available. There will be a **View Submitted Items Priority** button and a **PDF** icon next to the **Close** button.

Click **View Submitted Items Priority** to view the priority designation of all submitted RFP items for the firm. Click **Close** to return to the LOI Submission screen.

| Step 5:               | Step 5: Update Priority Before Submit to INDOT                                                                                             |                                |   |                         |                                                                                                    |  |  |  |  |
|-----------------------|----------------------------------------------------------------------------------------------------|--------------------------------|---|-------------------------|----------------------------------------------------------------------------------------------------|--|--|--|--|
| Enter the RFP.        | Enter the Priority of the item below. If multiple items appear, re-prioritize as needed, any previously submitted items for the above RFP. |                                |   |                         |                                                                                                    |  |  |  |  |
|                       | Filter: AND 💌 🌾 😵                                                                                                    |                                |   |                         |                                                                                                    |  |  |  |  |
| RFP<br>Item<br>Number | Current<br>Priority                                                                                                    | Current<br>Submittal<br>Status |   | Previously<br>Submitted |                                                                                                    |  |  |  |  |
| 02                    | 1                                                                                                    | Submitted                      | 1 |                         | Real Estate Acquisition Services for PR 69, New Interstate Construction Project in<br>Monroe and Morgan counties |  |  |  |  |
|                       |                                                                                                    |                                |   |                         | Close                                                                                                    |  |  |  |  |

Click the **PDF** icon to view and print a receipt of the LOI Submittal.

The information below has been submitted to the Indiana Department of Transportation. Please print this page for your records, or save a copy to your hard drive.

NOTE: In the event that changes to your original submittal becomes necessary, you will be permitted to re-submit the information more than once for the same RFP item, as long as it is PRIOR to INDOT's response due date and time. Only the latest submittal will be considered for selection.

| RFP                     | Item                                               |               |           | Date and                                         | Time Submitted  |  |  |  |
|-------------------------|----------------------------------------------------|---------------|-----------|--------------------------------------------------|-----------------|--|--|--|
| 1302s1                  | 02 - Real Estate Acquisit<br>Monroe and Morgan cou |               | R 69, New | / Interstate Construction Project in 04/07/20    | 013 10:30:42 PM |  |  |  |
| Submitting              | Firm Name and Address                              |               |           | Office Responsible for this Work                 |                 |  |  |  |
| Smith Jones             | Construction                                       |               |           | 100 N Senate Ave, INDIANAPOLIS, IN 46204         |                 |  |  |  |
| 100 N Senat             | te Ave                                             |               |           | Total Annualized Active Pending Balance Amount   |                 |  |  |  |
| INDIANAPO<br>3175555555 | LIS, IN, 46204<br>;                                |               | :         | \$0.00                                           |                 |  |  |  |
| Firm Name               |                                                    | Percentage DB | BE MBE    | WBE Work Type/Other Services                     | Lead            |  |  |  |
| Smith Jones             | Construction                                       | 65.00         |           | 12.1 Project Management for Acquisition Services | ✓               |  |  |  |
|                         |                                                    |               |           | 12.2 Title Research                              | $\checkmark$    |  |  |  |
| Wingate Co              | nstruction                                         | 35.00         |           | 12.4 Appraisal                                   | $\checkmark$    |  |  |  |
|                         |                                                    |               |           | 12.5 Appraisal Review                            | $\checkmark$    |  |  |  |
|                         |                                                    |               |           | 12.6 Negotiation                                 | $\checkmark$    |  |  |  |
| Submitted F             | orms                                               |               |           |                                                  |                 |  |  |  |

# Firm Maintenance

The Firm Maintenance section allows the firm administrator to **Maintain a User's Application Permissions** and to **Maintain Professional People's Details**.

Firm Maintenance Maintain a User's Application Permissions. (Click on the icon to the right) Maintain Professional People's details. (Click on the icon to the right)

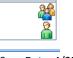

Page 106 of 117

Last Save Date: 4/25/2013 Author: Sarah Wingfield Version: 4.0

# **Maintain a User's Application Permissions**

The Application Permissions screen will display all users associated with a firm in the Application Users Table. This association is created when the users register as a member of the firm during ITAP registration. The names will display alphabetically in the format Last Name, First Name.

| SCS                       | INDOT PSCS Port |                     | (               |                        |                          |
|---------------------------|-----------------|---------------------|-----------------|------------------------|--------------------------|
| Dana Corp Application Use |                 | 81                  |                 |                        |                          |
|                           |                 |                     |                 |                        | Filter: 🗛 🗸              |
| Name                      | User Name       | Title               | Email           | Phone                  |                          |
| lee, Dee                  | DDEE01          | CEO                 | dee@nowhere.com | (321) 321-3213<br>x33  | *                        |
| )o, Ana                   | ADO01           | CEO                 | ad@nowhere.com  | (555) 555-5555 x5      | <b>8</b>                 |
| .o, Dan                   | DLO01           | Department Director | dl@nowhere.com  | (544) 646-4646<br>x654 | *                        |
| Showing 1-3 of 3          |                 |                     |                 | Items i                | Per Page 10 💌 Prev 1 💌 N |
| Showing 1-3 of 3          |                 |                     |                 |                        |                          |

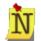

Instructions for common functions such as <u>Applying Filters</u>, <u>Sorting</u>, and <u>Showing More Items per Page</u> may be found in the Getting Started section.

Access to menu selections, icons and features is dependent on a User's role and security level. For details, refer to <u>Understanding the Screen</u> in the Getting Started section.

Click on the **Assign Roles** icon to assign PSCS Portal permissions for a user. The Application Roles list will display under the Application User Table. Click in the check boxes next to the desired permission(s) to assign a role to the user. Users can have one or multiple permission levels, depending on their role with in the firm. To remove permissions, click in a checked check box; the box should change from checked to unchecked. An unchecked box means the permission is not assigned to the user.

Click **Save** to save the role assignments or click **Close** to close the Application Role(s) List without assigning permissions.

| Applica   | Application Roles                                                                                   |  |  |  |  |  |  |  |  |
|-----------|----------------------------------------------------------------------------------------------------|--|--|--|--|--|--|--|--|
| Applicati | Application Role(s) List                                                                            |  |  |  |  |  |  |  |  |
| User Na   | ne DDEE01                                                                                           |  |  |  |  |  |  |  |  |
| Name      | Dee, Dee                                                                                            |  |  |  |  |  |  |  |  |
| Assign    | Description                                                                                         |  |  |  |  |  |  |  |  |
|           | Edit Financial-User may create, edit, sign, and submit a Financial application.                     |  |  |  |  |  |  |  |  |
|           | View Financial-User may only view a Financial application.                                          |  |  |  |  |  |  |  |  |
|           | Edit General Technical-User may create, edit, sign, and submit a General and Technical application. |  |  |  |  |  |  |  |  |
|           | View General Technical-User may only view a General and Technical application.                      |  |  |  |  |  |  |  |  |
|           | Submit Letters of Interest-User may create, edit, and submit a Letter of Interest.                  |  |  |  |  |  |  |  |  |
|           | Assign Security Roles - User may assign role(s) to other firm users.                                |  |  |  |  |  |  |  |  |
|           | Save Close                                                                                          |  |  |  |  |  |  |  |  |

If role permissions were saved, click **OK** at the confirmation message to return to the Application User Table.

| 1 | Messa | ge                                    |  |
|---|-------|---------------------------------------|--|
|   | 1     | Changes have been saved successfully. |  |
|   |       | ок                                    |  |

Once all role assignments are complete, click the **Close** button at the bottom of the Application User Table to return to the PSCS Portal Home Screen.

| Smith Jones Construction App | lication Users                                     |                 |                        |            |                 |  |  |  |
|------------------------------|----------------------------------------------------|-----------------|------------------------|------------|-----------------|--|--|--|
|                              |                                                    |                 |                        |            |                 |  |  |  |
|                              |                                                    |                 |                        |            | Filter: 🗛 🔽 🌾   |  |  |  |
| Name                         | User Name                                          | Title           | Email                  | Phone      | Phone Extension |  |  |  |
| Jones, Jane                  | JJONES03                                           | Account Manager | jjones1@smithjones.com | 3175555552 | *               |  |  |  |
| Showing 1-1 of 1             | Showing 1-1 of 1 Items Per Page 10 🔽 Prev 1 🔽 Next |                 |                        |            |                 |  |  |  |
|                              |                                                    |                 |                        |            |                 |  |  |  |
|                              |                                                    |                 | Close                  |            |                 |  |  |  |

# **Maintain Professional People's Details**

The Professional People screen allows firm professionals to be added and maintained for selection in a Performance Evaluation review and assigning a firm person to be the Qualified Person (QP) for a Work Type in a Prequalification application. Once a professional is added, you

can View Details 🚳, Edit 🖉 the professional's basic information, add/edit License 🖄

information, make the professional's firm association **Historical 1** (or **Active (**), and **Merge (**) with another professional.

| Smith Jones Cor  | Smith Jones Construction Professional People |                      |                |                              |                  |                                       |                                         |           |             |             |  |
|------------------|----------------------------------------------|----------------------|----------------|------------------------------|------------------|---------------------------------------|-----------------------------------------|-----------|-------------|-------------|--|
|                  |                                              |                      |                |                              |                  |                                       |                                         |           |             | · ·         |  |
|                  |                                              |                      |                |                              |                  |                                       |                                         |           | Filte       | r: 🗛 🔽 🕅    |  |
| Name             | ID                                           | Work Email           | Phone Number   | Driver's<br>License<br>State | Driver's License | Qualified<br>Person(QP)<br>Identifier | Responsible<br>Person(RP)<br>Identifier | Status    | Status Date | +           |  |
| Ives, Dan        | 7764                                         | dives@smithjones.com | (317) 555-5557 |                              |                  | No                                    | No                                      | Active    | 04/06/2013  | 66° 🥖 🕸 🙀 👔 |  |
| Showing 1-1 of 1 |                                              |                      |                |                              |                  |                                       |                                         | Items Per | r Page 10 💌 | Prev 1 Nex  |  |
|                  |                                              |                      |                | Cle                          | ose              |                                       |                                         |           |             |             |  |

## Add a Professional Person

To add a new Professional Person, click on the **Add New** icon to the right of the Status Date column. The Person Details screen will display under the Professional People Table. Enter the person's details and click **Save** to save the person or **Cancel** to return to the Professional People Table without adding the person. If saving, the screen will refresh and the new person will be added to the Professional People Table.

| Person Details                |                   |      |                        |  |
|-------------------------------|-------------------|------|------------------------|--|
| First Name                    |                   |      | Middle Initial         |  |
| Last Name                     |                   |      | Suffix Name            |  |
| Driver's License Id           |                   |      | Driver's License State |  |
| Work Email                    |                   |      | Title                  |  |
| Phone Number                  |                   |      | Phone Extension        |  |
|                               |                   | Save | Cancel                 |  |
| * This color background field | ds are mandatory. |      |                        |  |

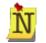

Field values that are grayed out are auto-populated, and therefore <u>NON-</u> <u>EDITABLE</u>. Fields with a peach background are <u>REQUIRED</u>. Fields with no background color are <u>OPTIONAL</u>.

The PSCS Portal will not save the record or leave the **ADD Screen Mode** if a required field is left empty. Instead, a red **asterisk** (\*) will appear to the right of the field and the cursor will blink inside the field.

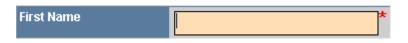

In the Professional People Table, there are two columns not available for entry from the Person Details screen and not editable: Qualified Person Identifier and Responsible Person Identifier.

A person becomes a Qualified Person (QP) when they are selected as the representative from the firm who has the qualifications needed to meet the requirements for a work type. At that point the Qualified Person Identifier column will change from No to Yes.

A person becomes a Responsible Person (RP) once a Performance Evaluation is completed on them. This evaluation is completed after a firm is awarded work from an RFP. INDOT has

checkpoints where the person performing the work is evaluated, and at that time the Responsible Person Identifier will change from No to Yes.

## **Edit Details**

Click the **Edit** icon to edit basic person details. The Person Details screen will display under the Professional People Table. Edit the person's details and click **Save** to save the changes or **Cancel** to return to the Professional People Table without saving the changes. If saving, the screen will refresh and the new information will display in the Professional People Table.

| Smith Jones Cons       | struction P   | rofessional People   |                |                              |                  |                                       |                                         |           |             | -             |
|------------------------|---------------|----------------------|----------------|------------------------------|------------------|---------------------------------------|-----------------------------------------|-----------|-------------|---------------|
|                        |               |                      |                |                              |                  |                                       |                                         |           |             |               |
|                        |               |                      |                |                              |                  |                                       |                                         |           | Filte       | r: 🗚 🔽        |
| Name                   | ID            | Work Email           | Phone Number   | Driver's<br>License<br>State | Driver's License | Qualified<br>Person(QP)<br>Identifier | Responsible<br>Person(RP)<br>Identifier | Status    | Status Date | +             |
| lves, Dan              | 7764          | dives@smithjones.com | (317) 555-5557 |                              |                  | No                                    | No                                      | Active    | 04/06/2013  | 66° 🥖 🕸 🖬 🏄   |
| Showing 1-1 of 1       |               |                      |                |                              |                  |                                       |                                         | Items Per | Page 10 💌   | Prev 📘 💌 Next |
|                        |               |                      |                | Cl                           | ose              |                                       |                                         |           |             |               |
|                        |               |                      |                | CI                           |                  |                                       |                                         |           |             |               |
|                        |               |                      |                |                              |                  |                                       |                                         |           |             |               |
| Person Details         |               |                      |                |                              |                  |                                       |                                         |           |             |               |
| First Name             | Dan           |                      |                | Middle Initial               |                  |                                       |                                         |           |             |               |
| Last Name              | lves          |                      | Ξ Ι            | Suffix Name                  |                  |                                       |                                         |           |             |               |
| Driver's License Id    |               |                      | -              | Driver's Licens              | e State          |                                       | •                                       |           |             |               |
| Work Email             | dives         | @smithjones.com      | -              | Title                        | PE               |                                       |                                         |           |             |               |
| Phone Number           |               | 555-5557             |                | Phone Extensi                | on               |                                       |                                         |           |             |               |
|                        |               |                      | Save           | Cancel                       |                  |                                       |                                         |           |             |               |
| * This color backgroun | nd fields are | mandatory.           |                |                              |                  |                                       |                                         |           |             |               |

## License Information

Click the **License** icon to add or edit professional license, active registration or certificate information for a person. The License Table will display under the Professional People Table.

|                                              | struction P                | rofessional People         |                        |                              |                        |                                       |                                         |          |             |            |
|----------------------------------------------|----------------------------|----------------------------|------------------------|------------------------------|------------------------|---------------------------------------|-----------------------------------------|----------|-------------|------------|
|                                              |                            |                            |                        |                              |                        |                                       |                                         |          |             |            |
|                                              |                            |                            |                        |                              |                        |                                       |                                         |          | Filte       | er: 🗛 🔽 🕅  |
| Name                                         | ID                         | Work Email                 | Phone Number           | Driver's<br>License<br>State | Driver's License       | Qualified<br>Person(QP)<br>Identifier | Responsible<br>Person(RP)<br>Identifier | Status   | Status Date | +          |
| lves, Dan                                    | 7764                       | dives@smithjones.com       | (317) 555-5557         |                              |                        | No                                    | No                                      | Active   | 04/06/2013  | 66 🥖 🟐 😭 👔 |
| Showing 1-1 of 1                             |                            |                            |                        |                              |                        |                                       |                                         | Items Pe | r Page 10 💌 | Prev 1 Nex |
|                                              |                            |                            |                        |                              |                        |                                       |                                         |          |             |            |
| Close                                        |                            |                            |                        |                              |                        |                                       |                                         |          |             |            |
|                                              |                            |                            |                        | CI                           | ose                    |                                       |                                         |          |             |            |
|                                              |                            |                            |                        | Cl                           | ose                    |                                       |                                         |          |             |            |
|                                              |                            |                            |                        | Ci                           | ose                    |                                       |                                         |          |             |            |
| Indiana Professior                           | al Licenses                | , Active Registrations, an | d Certifications       | Cl                           | 050                    |                                       |                                         |          |             |            |
|                                              |                            | , Active Registrations, an |                        |                              |                        | s as required.                        |                                         |          |             |            |
|                                              | ana profess                | sional licensing board reg |                        |                              |                        | s as required.                        |                                         |          |             |            |
| Enter applicable Ind                         | ana profess                | sional licensing board reg |                        |                              |                        | s as required.                        |                                         |          |             |            |
| Enter applicable Ind                         | ana profes:<br>s, Dan (776 | sional licensing board reg | istration number and o |                              | e certification number | s as required.                        |                                         |          | -           |            |
| Enter applicable Ind<br>Selected Person: Ive | ana profess                | sional licensing board reg |                        |                              |                        |                                       | Filter                                  | +        | <b>. %</b>  |            |
| Enter applicable Ind                         | ana profes:<br>s, Dan (776 | sional licensing board reg | istration number and o |                              | e certification number |                                       |                                         | +        | <b>. %</b>  |            |

Click the **Add New** icon to add a new license/registration/certification. The ADD screen will open in a new window. Select the type of license from the drop down and add the Identification Number (or text if **Other** is selected) and click **Save** to save the license information and return to

Page 110 of 117

the license/registration/certification table or click **Cancel** to return to the table without saving the information.

|                                                                                                    | Screen Mode: ADD                |  |  |  |  |  |  |  |
|----------------------------------------------------------------------------------------------------|---------------------------------|--|--|--|--|--|--|--|
| Enter applicable Indiana professional licensing board registration number and other applicable<br>certification numbers as required. |                                 |  |  |  |  |  |  |  |
| Туре                                                                                                    | Professional Engineer           |  |  |  |  |  |  |  |
| ld                                                                                                    | 33333333                        |  |  |  |  |  |  |  |
|                                                                                                    |                                 |  |  |  |  |  |  |  |
| Save Cancel                                                                                                    |                                 |  |  |  |  |  |  |  |
| * This color ba                                                                                                    | ackground fields are mandatory. |  |  |  |  |  |  |  |

If saving, the table will display the new license information, along with the option to **Edit**  $\swarrow$  the information or **Delete**  $\thickapprox$  the license.

| Indiana Professional Licenses, Active Registrations, and Certifications Enter applicable Indiana professional licensing board registration number and other applicable certification numbers as required. |                                                    |    |      |               |  |  |  |  |  |
|----------------------------------------------------------------------------------------------------|----------------------------------------------------|----|------|---------------|--|--|--|--|--|
| Enter applicable indiana professional incensing board registration number and other applicable certification numbers as required.<br>Selected Person: Ives, Dan (7764)                                    |                                                    |    |      |               |  |  |  |  |  |
|                                                                                                    |                                                    |    |      | Filter: 🗚 🔽 🌾 |  |  |  |  |  |
| Туре                                                                                                    |                                                    | ld | Text | +             |  |  |  |  |  |
| Professional Engineer                                                                                                    | 33333333                                           |    |      | /×            |  |  |  |  |  |
| Showing 1-1 of 1                                                                                                    | Showing 1-1 of 1 Items Per Page 10 💌 Prev 1 💌 Next |    |      |               |  |  |  |  |  |
|                                                                                                    | Close                                              |    |      |               |  |  |  |  |  |

Click the **Edit** icon to edit an existing license/registration/certification. The EDIT screen will open in a new window. Edit the information as necessary and click **Save** to save the updated license information and return to the license/registration/certification table, or click **Cancel** to return to the table without saving the changes.

|                  | Screen Mode: EDIT                                                                               |
|------------------|-------------------------------------------------------------------------------------------------|
|                  | Indiana professional licensing board registration number and other applicable bers as required. |
| Туре             | Professional Engineer                                                                           |
| ld               | <mark>33333333</mark>                                                                           |
|                  |                                                                                                 |
|                  | Save Cancel                                                                                     |
| * This color bac | kground fields are mandatory.                                                                   |

Click the **Delete**  $\overleftarrow{}$  icon to delete the license information. A confirmation window will appear. Click **OK** to delete the record and return to the license/registration/certification table or click **Cancel** to return to the table without deleting the record.

| Confirm | m Delete                             |           |  |
|---------|--------------------------------------|-----------|--|
| 1       | Are you sure you want to delete this | s record? |  |
|         | ОК                                   | Cancel    |  |

Once all license information has been added/edited for a person, click **Close** to close the license/registration/certification table.

| Indiana Professional Licenses, Active Registrations, and Certifications                                                           |          |    |      |                   |  |  |  |  |
|----------------------------------------------------------------------------------------------------|----------|----|------|-------------------|--|--|--|--|
| Enter applicable Indiana professional licensing board registration number and other applicable certification numbers as required. |          |    |      |                   |  |  |  |  |
| Selected Person: Ives, Dan (7764)                                                                                                 |          |    |      |                   |  |  |  |  |
|                                                                                                    |          |    |      | Filter: AND 💌 🕅 🕅 |  |  |  |  |
| Туре                                                                                                    |          | ld | Text | +                 |  |  |  |  |
| Professional Engineer                                                                                                    | 33333333 |    |      | /×                |  |  |  |  |
| Showing 1-1 of 1 Items Per Page 10 🔽 Prev 1 💌 Next                                                                                |          |    |      |                   |  |  |  |  |
|                                                                                                    | Close    |    |      |                   |  |  |  |  |

## Make Firm Association Historical

To make a professional person's firm association historical, click on the **Make Historical 1** icon next to the name of the person to be made historical. A person should be made Historical when they no longer work for the firm.

A confirmation message displays. Click **OK** to confirm the change or click **Cancel** to exit without saving the changes.

| Confirm | n Historical          |              |                 |         |
|---------|-----------------------|--------------|-----------------|---------|
| 8       | Are you sure you want | to mark this | record as histo | prical? |
|         |                       | ок           | Cancel          |         |
|         |                       |              |                 |         |

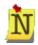

People designated as a Qualified Person (QP) cannot be made historical. The person must be removed from all PSCS prequalification work types before the firm relationship can be made historical. If trying to make a QP historical, the **Make Historical** icon will be visible, but not clickable. Warning text will provide notification that the QP is associated with a prequalification work type.

| Status Date   | +                                                                 |
|---------------|-------------------------------------------------------------------|
| 04/06/2013    | 66° 🥒 🕾 👎 🚵                                                       |
| 04/06/20 Thi  | s person is the Qualified Person for one or more work types. This |
| 04/07/20 per  | son must be removed from all PSCS prequalification work types     |
| r Page 10 bef | ore the firm relationship can be made historical.                 |

The Status changes to Historical, the **Status Date** changes to the current date and the options are limited to **View Details** 60°, **Make Active X** and **Merge A**.

| Name      | ID   | Work Email           | Phone Number   | Driver's<br>License State | Driver's License |    | Responsible<br>Person(RP)<br>Identifier | Status     | Status Date | +      |
|-----------|------|----------------------|----------------|---------------------------|------------------|----|-----------------------------------------|------------|-------------|--------|
| lves, Dan | 7764 | dives@smithjones.com | (317) 555-5557 |                           |                  | No | No                                      | Historical | 04/06/2013  | 66 🛣 🍻 |

## **Make Firm Association Active**

To make the professional person's firm association active again, click on the Make Active  $\Lambda$  icon next to the record to be made active.

| Name      | ID   | Work Email           | Phone Number   | Driver's<br>License State | Driver's License | Qualified<br>Person(QP)<br>Identifier |    | Status     | Status Date | +       |
|-----------|------|----------------------|----------------|---------------------------|------------------|---------------------------------------|----|------------|-------------|---------|
| lves, Dan | 7764 | dives@smithjones.com | (317) 555-5557 |                           |                  | No                                    | No | Historical | 04/06/2013  | 66' 🛣 🏙 |

A Confirmation message displays. Click **OK** to confirm the change or click **Cancel** to exit without saving the changes.

| Confirm | m Activate                                     |
|---------|------------------------------------------------|
| 8       | Are you sure you want to activate this record? |
|         | OK Cancel                                      |

The Status changes back to Active, the Status Date changes to the current date, the Edit  $\checkmark$  and License icons are available again and the Make Historical **f** icon replaces the Make Active **f** icon.

| Name      | ID   | Work Email           | Phone Number   | Driver's<br>License<br>State | Driver's License | Qualified<br>Person(QP)<br>Identifier | Responsible<br>Person(RP)<br>Identifier | Status | Status Date | +          |
|-----------|------|----------------------|----------------|------------------------------|------------------|---------------------------------------|-----------------------------------------|--------|-------------|------------|
| lves, Dan | 7764 | dives@smithjones.com | (317) 555-5557 |                              |                  | No                                    | No                                      | Active | 04/06/2013  | ଟେ 🥒 🕸 🙀 🏄 |

## **Merge Professional Persons**

Click the **Merge**  $\overset{\text{de}}{\longrightarrow}$  icon to merge that professional person's profile into another existing profile. A table of available Professional Persons to merge the Merge From profile into will appear under the Professional Persons Table. Click the **Select**  $\checkmark$  icon in the row of the person to Merge Into to start the merge process, or click **Cancel** at the bottom of the page to close the Available Professional Persons Table.

When the Merge process is complete it is final and cannot be undone so be accurate with the selections.

| Name                   |      |                      | <b>8</b> 8             |                              |                  |                                       |                                         |        | Filte       | r: AND 🔻 🌾  |
|------------------------|------|----------------------|------------------------|------------------------------|------------------|---------------------------------------|-----------------------------------------|--------|-------------|-------------|
| Name                   | ID   | Work Email           | Phone Number           | Driver's<br>License<br>State | Driver's License | Qualified<br>Person(QP)<br>Identifier | Responsible<br>Person(RP)<br>Identifier | Status | Status Date | +           |
| Do, Dana               | 7745 | dd@nowhere.com       |                        |                              |                  | No                                    | Yes                                     | Active | 04/05/2013  | 66° 🥖 🖄 😭   |
| Doright Jr., Dudley D  | 7849 | dd@nowhere.com       | (321) 456-7798<br>x9   | ND                           | 231313216498798  | No                                    | Yes                                     | Active | 04/11/2013  | ଟେ 🥖 🗟 😭    |
| Farmer, Fanny D        | 7807 | FDF@nowhere.com      | (321) 321-3213         |                              |                  | No                                    | Yes                                     | Active | 04/09/2013  | 66° 🥖 🟐 🖬 i |
| Stoakes Sr., Jeffrey G | 7708 | jstoakes@nowhere.com | (317) 233-0430<br>x123 |                              |                  | Yes                                   | Yes                                     | Active | 04/03/2013  | ଟେ 🥖 🗟 😭    |
| Stoakes, Jeff          | 7805 | Jstoakes@nowhere.com |                        |                              |                  | No                                    | No                                      | Active | 04/09/2013  | 66° 🥖 🟐 😭   |
| Stoakes, Sarah M       | 7673 | sstoakes@nowhere.com | (317) 232-5339         | IN                           | BR549            | Yes                                   | Yes                                     | Active | 04/02/2013  | 66° 🥖 🟐 😭   |
| Vopan, Darin D         | 7847 | wop1@nowhere.com     |                        |                              |                  | No                                    | Yes                                     | Active | 04/11/2013  | ଟେ 🥖 🟐 😭    |
| Nopper, Donna          | 7846 | wop@nowhere.com      | (654) 321-3468         |                              |                  | No                                    | Yes                                     | Active | 04/11/2013  | ଟେ 🥒 🟐 😭    |

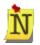

The Merge From person (the original person selected) CANNOT be a QP and CANNOT be active with another firm. The Merge From name will be deleted once the merge is complete.

| 04/09/2 | 013   | 66° 🥖 😂 🙀 🏕                                                                                                    |
|---------|-------|----------------------------------------------------------------------------------------------------|
| 04/02/2 | 013   | ଟେ 🥒 🗟 🛱 🏘                                                                                                    |
|         |       | erson is the Qualified Person for one or more work types. This                                                        |
| 04/44/2 | perso | n must be removed from all PSCS prequalification work types                                                           |
|         |       | n must be removed from all PSCS prequalification work types<br>e this person's information can be merged into another |
| ge 10   | perso | n's information.                                                                                                    |

The Merge Into person CAN be a QP but CANNOT be active with another firm. The Merge Into person (the second person selected) will retain their original name and profile information, and will have the Merge From profile information added to their profile.

|                                 |              |           |                      |                        |                              |                           |              |                                       |                                         |                                         | Filte       | er: AND 💌 🎙 | 4 * |
|---------------------------------|--------------|-----------|----------------------|------------------------|------------------------------|---------------------------|--------------|---------------------------------------|-----------------------------------------|-----------------------------------------|-------------|-------------|-----|
| Name                            | ▼ LIKE       |           | •                    | <b>%</b> %             |                              |                           |              |                                       |                                         |                                         |             |             | 1   |
| Name                            | ID           |           | Work Email           | Phone Number           | Driver's<br>License<br>State | Driver                    | s License    | Qualified<br>Person(QP)<br>Identifier | Responsible<br>Person(RP)<br>Identifier | Status                                  | Status Date | +           |     |
| Do, Dana                        | 7745         | dd@no     | owhere.com           |                        |                              |                           |              | No                                    | Yes                                     | Active                                  | 04/05/2013  | 66° 🥖 🕸 👔   | t i |
| Doright Jr., Dudley D           | 7849         | dd@no     | owhere.com           | (321) 456-7798<br>x9   | ND                           | 2313132164                | 98798        | No                                    | Yes                                     | Active                                  | 04/11/2013  | 66 🥖 🖏 😭    | a i |
| Farmer, Fanny D                 | 7807         | FDF@      | nowhere.com          | (321) 321-3213         |                              |                           |              | No                                    | Yes                                     | Active                                  | 04/09/2013  | 66° 🥖 🟐 👔   | t,  |
| Stoakes Sr., Jeffrey G          | 7708         | jstoake   | es@nowhere.com       | (317) 233-0430<br>x123 |                              |                           |              | Yes                                   | Yes                                     | Active                                  | 04/03/2013  | 66° 🥖 🟐 😭   | ł,  |
| Stoakes, Jeff                   | 7805         | Jstoak    | es@nowhere.com       |                        |                              |                           |              | No                                    | No                                      | Active                                  | 04/09/2013  | 66 🥖 🖄 😭    | t.  |
| Stoakes, Sarah M                | 7673         | sstoak    | es@nowhere.com       | (317) 232-5339         | IN                           | BR549                     |              | Yes                                   | Yes                                     | Active                                  | 04/02/2013  | 66 🥖 🖄 👔    | a l |
| Nopan, Darin D                  | 7847         | wop1@     | Dnowhere.com         |                        |                              |                           |              | No                                    | Yes                                     | Active                                  | 04/11/2013  | 66 🥒 🖄 😭    | à   |
| Wopper, Donna                   | 7846         |           | nowhere.com          | (654) 321-3468         |                              |                           |              | No                                    | Yes                                     | Active                                  | 04/11/2013  | 66 🥒 🖄 🕯    |     |
| Showing 11-18 of 18             |              |           |                      | (00.902.0000           |                              |                           |              |                                       |                                         |                                         |             | Prev 2      |     |
|                                 |              |           |                      |                        |                              | Close                     |              |                                       |                                         |                                         |             |             | _   |
| Select a person to merge        | e Stoakes, J | leff into |                      |                        |                              |                           |              |                                       |                                         |                                         |             |             | 19  |
| Name                            |              | ID        | Work Email           | Ph                     | ione                         | Driver's<br>License State | Drive        | r's License                           | Qualified<br>Person(QP)<br>Identifier   | Responsible<br>Person(RP)<br>Identifier | Status      | Filter: AND |     |
| o, Dana                         |              | 7745      | dd@nowhere.com       |                        |                              |                           |              |                                       | No                                      | Yes                                     | Active      | 04/05/2013  |     |
| oright Jr., Dudley D            |              | 7849      | dd@nowhere.com       | (321) 45               | 6-7798 x9                    | ND                        | 231313216498 | 3798                                  | No                                      | Yes                                     | Active      | 04/11/2013  |     |
| armer, Fanny D                  |              | 7807      | FDF@nowhere.com      |                        | 21-3213                      |                           |              |                                       | No                                      | Yes                                     | Active      | 04/09/2013  |     |
| toakes Sr., Jeffrey G           |              | 7708      | jstoakes@nowhere.com |                        | -0430 x123                   |                           |              |                                       | Yes                                     | Yes                                     | Active      | 04/03/2013  |     |
| toakes, Sarah M                 |              | 7673      | sstoakes@nowhere.com | (317) 2                | 32-5339                      | N                         | BR549        |                                       | Yes                                     | Yes                                     | Active      | 04/02/2013  |     |
|                                 |              | 7847      | wop1@nowhere.com     |                        | 21-3468                      |                           |              |                                       | No                                      | Yes                                     | Active      | 04/11/2013  |     |
| /opan, Darin D<br>/opper. Donna |              | 7846      | wop@nowhere.com      |                        |                              |                           |              |                                       |                                         |                                         |             |             |     |

After the **Select** icon is clicked, the Available Professional Persons Table will be replaced with a Merge Table. The Merge From name, information and licenses will display in the Merge From Row. This is the person who will be removed from the system and their information will be transferred to the Merge Into Person. The Merge Into name, information and licenses will display in the Merge process.

| This large From<br>face the velocities of the develocities<br>form band of the develocities<br>form band of the develocities<br>band of the develocities of the develocities of the develocities of the develocities<br>band of the develocities of the develocities of the develoci | Merge                                                                                                    |                          |                |          |    |            |                          |                                                                                                    |                                                          |                          |                              |          |
|----------------------------------------------------------------------------------------------------|----------------------------------------------------------------------------------------------------|--------------------------|----------------|----------|----|------------|--------------------------|----------------------------------------------------------------------------------------------------|----------------------------------------------------------|--------------------------|------------------------------|----------|
| Contribution with the<br>Warge thick       Shakes, left       7005       Jatoakes@nowhere.com       N       No       No       No         Merge thick       Marge thick       Marge thick       Drivers License State       Drivers License Complete Indc       is QP       is RP         Merge thick       Marge thick       Marge thick       Marge thick       Drivers License State       Drivers License Complete Indc       is QP       is RP         Merge thick       Marge thick       Total state       Total state       Total state       No       No       No       No         Merge thick       Marge thick       Total state       Total state       Drivers License State       Drivers License       Complete Indc       is QP       is RP         Merge thick       Total state       Total state       Total state       Total state       No       Yes       Yes         Merge thick       Total state       Total state                                                                                                    | This Merge From<br>record will be deleted                                                                                                    | Name                     | Person         | Phone    |    | Work Emai  | il                       | Drivers License State                                                                                                    | Drivers License                                          | Complete Indc            | ls QP                        | ls RP    |
| Were the integrace, this be information from the information from the information to the information to the information the information to the information the information the information to the information the information the informati                                          | combined with the<br>"Merge Into" person                                                                                                    | Stoakes, Jeff            | 7805           |          |    | Jstoakes@  | nowhere.com              |                                                                                                    |                                                          | Ν                        | No                           | No       |
| Normanian       Normanian                                                                                                    | After the merger, this<br>ecord will contain both<br>he information from<br>he "Merge From"<br>bove and the                                                                                                    |                          | Person         | Phone    |    | Work Emai  | 1                        | Drivers License State                                                                                                    | Drivers License                                          | Complete Indc            | Is QP                        | Is RP    |
| All Firm<br>Relationship<br>All Learnes, Registrations, Certifications, Control Control Statines<br>All Learnes, Registrations, Certifications, Control Control Contrel Contrel Control Control Control Control Contrel Control Contro                   | The information that<br>will be merged is listed                                                                                                    | Stoakes Sr., Jeffrey G   | 7708           | 31723304 | 30 | jstoakes@r | nowhere.com              |                                                                                                    |                                                          | Ν                        | Yes                          | Yes      |
| Relationship       Defined Environmental Protessional       50505         AI Evaluationship       Professional Engineer       PET         AI Evaluationship       Professional Engineer       2011         AI Evaluationship       Professional Engineer       2011         AI Evaluationship       2011       321154054         Bit       Builer University (1972)       1-1231 Hintersection improvement. Desugned sight distance correction for the intersection US 52 and S1         Certrations       and       2011       321154054         Default       Professional Traffic Operations Engineer       321154054         Default       AI Education       512345       Bit Builer University (1972)         Default       AI Education       512345       Bit Builer University (1972)         AI Education       512345       Bit Builer University (1972)       Bit Builer University (1972)         AI Education       512345       Bit Builer University (1972)       Bit Builer University (1972)         AI Education       512345       Bit Builer University (1972)       Bit Builer University (1972)         Bit Builer       Final State       512345       Bit Builer University (1972)         Bit Builer       Final State       512345       Bit Builer       Bit Builer         Bit Builer                                                                                                    |                                                                                                    | Licenses, Registrations, | Certifications | ID       |    | Degree     |                          |                                                                                                    | Project Descr                                            | iption                   |                              |          |
| Warning: Merge will be final and cannot be undone!                                                                                                    | Relationships<br>Al Evaluations<br>Al Licenses,<br>Registrations<br>and<br>Certifications<br>Al Project<br>Details<br>Al Education<br>Details<br>Al<br>Employment<br>History,<br>Experience<br>and<br>Qualification<br>Summary<br>Details | Professional Engineer    |                | PE12345  |    |            | Butler University (1972) | T- 12314 Intersection improvemen<br>26 in Lafayette. This includes but<br>resultace intersection,<br>B-12345 Bridge design over the W | was not limited to: Traffic<br>Vabash River I-65 in Tppe | signals Highway lighting | new curb an<br>I the new pro | d gutter |
| Warning: Merge will be final and cannot be undone!                                                                                                    |                                                                                                    |                          |                |          |    |            |                          |                                                                                                    |                                                          |                          |                              |          |
| Merge Cancel                                                                                                    |                                                                                                    |                          |                |          |    | Warning: N |                          | t be undone!                                                                                                    |                                                          |                          |                              |          |

Click the **Clear Selection** button to clear the Merge Into name and return to the Available Professional Persons Table. Click **Cancel** to cancel the merge process entirely and return to the Professional Persons Table. To complete the merge process, click the **Merge** button. Click **OK** at the confirmation message to complete the merge process, or click **Cancel** to return to the Professional Persons Table.

| Confirm Merger |                        |                 |    |
|----------------|------------------------|-----------------|----|
| Are you really | really really sure? Th | e merge is fina | 11 |
|                | ОК                     | Cancel          |    |
|                |                        |                 | -  |

Click **OK** at the Merge Successful confirmation message to return to the Professional Persons table.

| 4          | Message          |
|------------|------------------|
| () (Q) (Q) | Merge Successful |
| 6.5        | ΟΚ               |

The merge process is complete and the Merge From person no longer displays in the Professional People table.

Page 116 of 117

|                        |      |                      |                        |                              |                  |                                       |                                         |        | Filte       | r: 🗛 🔽 👫    |
|------------------------|------|----------------------|------------------------|------------------------------|------------------|---------------------------------------|-----------------------------------------|--------|-------------|-------------|
| Name                   | ID   | Work Email           | Phone Number           | Driver's<br>License<br>State | Driver's License | Qualified<br>Person(QP)<br>Identifier | Responsible<br>Person(RP)<br>Identifier | Status | Status Date | +           |
| Do, Dana               | 7745 | dd@nowhere.com       |                        |                              |                  | No                                    | Yes                                     | Active | 04/05/2013  | ଟେ 🥖 🟐 😭    |
| Doright Jr., Dudley D  | 7849 | dd@nowhere.com       | (321) 456-7798<br>x9   | ND                           | 231313216498798  | No                                    | Yes                                     | Active | 04/11/2013  | 66° 🥖 🟐 😭   |
| Farmer, Fanny D        | 7807 | FDF@nowhere.com      | (321) 321-3213         |                              |                  | No                                    | Yes                                     | Active | 04/09/2013  | 66° 🥖 🟐 😭   |
| Stoakes Sr., Jeffrey G | 7708 | jstoakes@nowhere.com | (317) 233-0430<br>x123 |                              |                  | Yes                                   | Yes                                     | Active | 04/03/2013  | 66° 🥖 🟐 😭   |
| Stoakes, Sarah M       | 7673 | sstoakes@nowhere.com | (317) 232-5339         | IN                           | BR549            | Yes                                   | Yes                                     | Active | 04/02/2013  | 66° 🥖 🟐 🖬 i |
| Wopan, Darin D         | 7847 | wop1@nowhere.com     |                        |                              |                  | No                                    | Yes                                     | Active | 04/11/2013  | 66° 🥖 🟐 🖬 i |
| Wopper, Donna          | 7846 | wop@nowhere.com      | (654) 321-3468         |                              |                  | No                                    | Yes                                     | Active | 04/11/2013  | 66° 🥖 🟐 🖬 i |